#### Programming

Jan Thorbecke

#### Delft University of Technology

Challenge the future

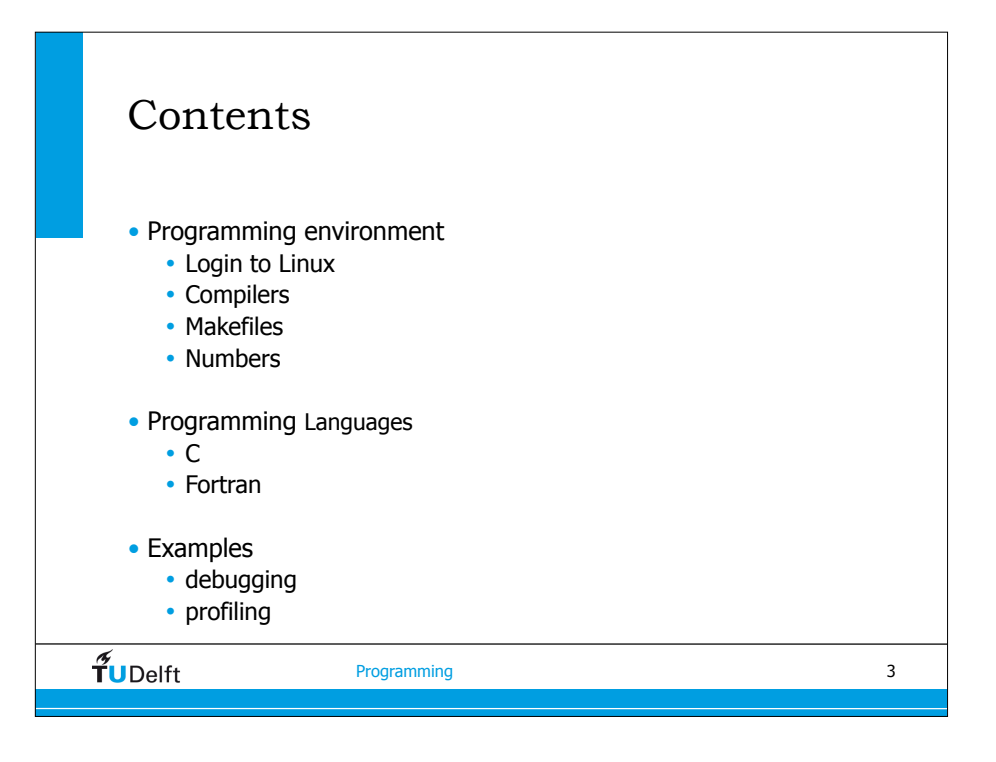

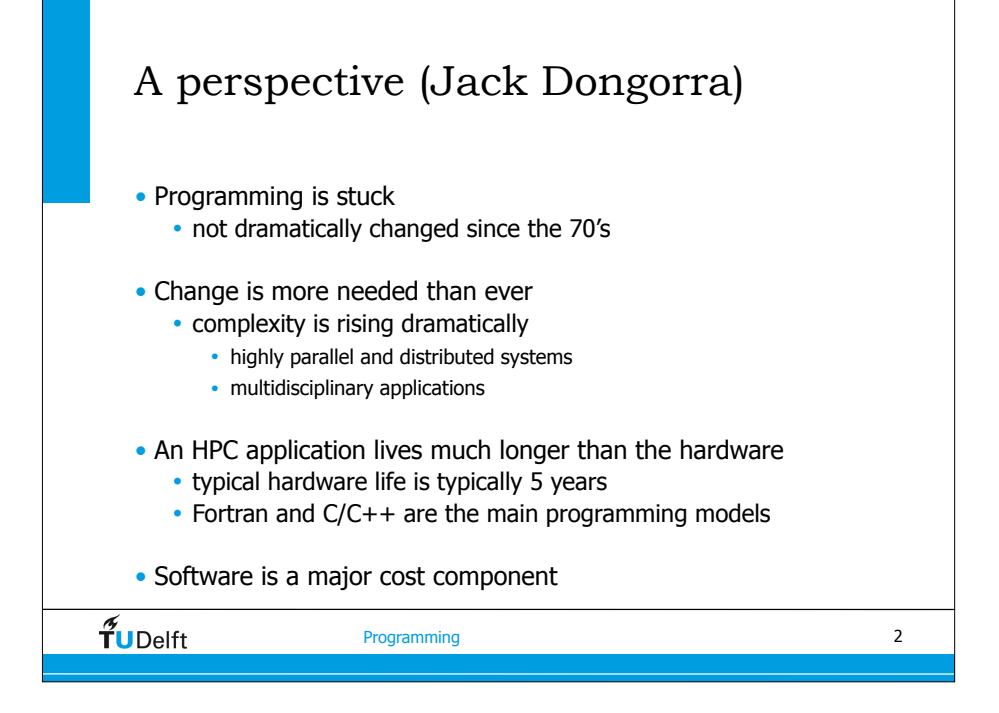

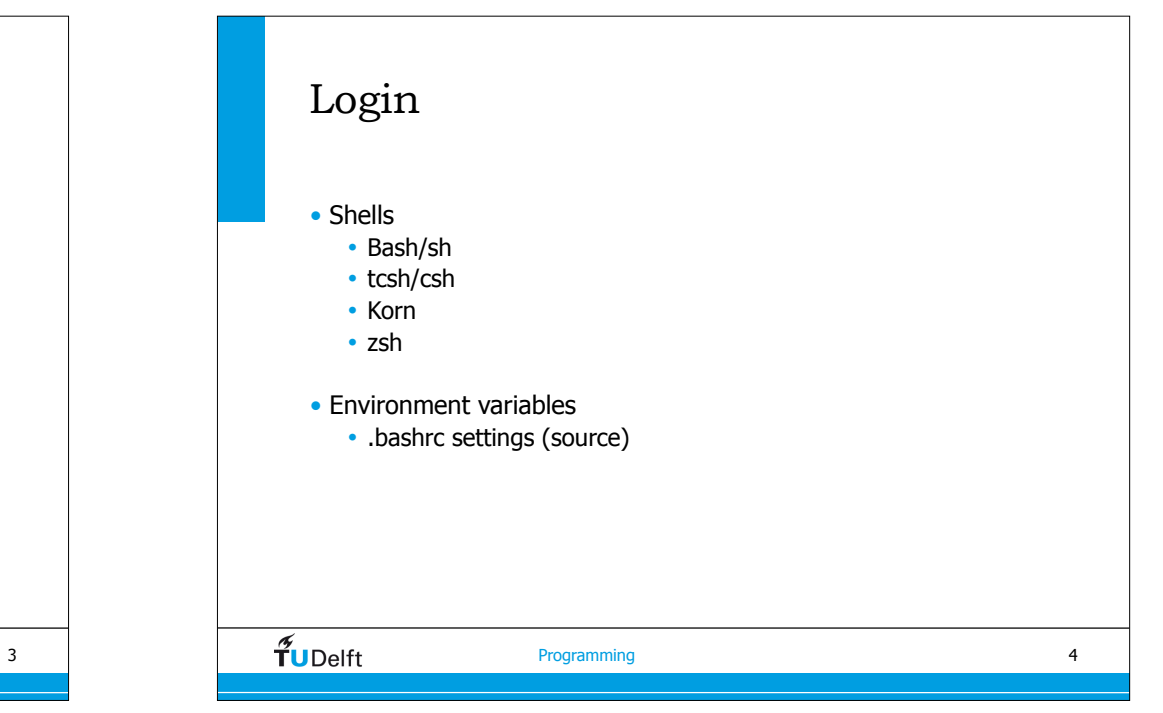

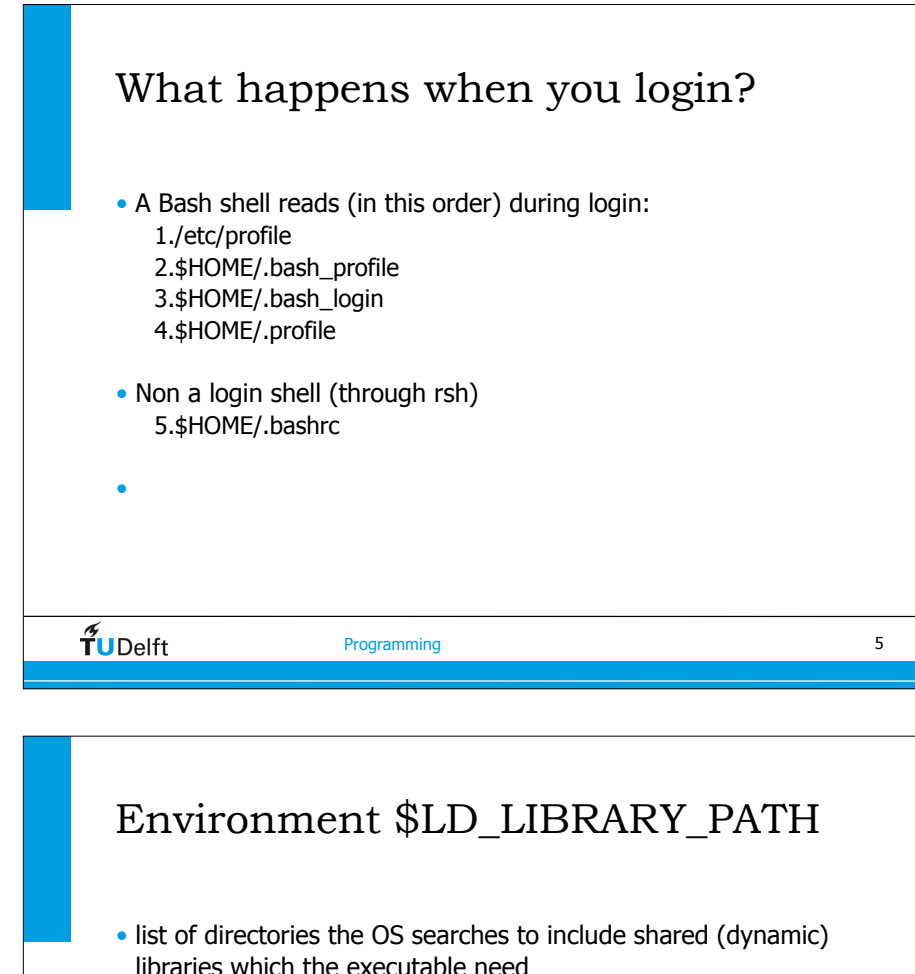

- 
- export LD\_LIBRARY\_PATH="/opt/intel/cc/10.1.015/lib";
- when you start your executable and see missing lib....so files it is very likely that your LD\_LIBRARY\_PATH is not set correctly

## Environment \$PATH

- Colon separated list with directories the shell searches, for the commands the user may type.
- export PATH=.:\$HOME/bin: # for Bourne, bash, related shells setenv PATH .:\$HOME/bin: # for csh and related shells
- echo \$PATH
- env (shows all environment variables)

 $\overline{\mathbf{f}}$  Programming

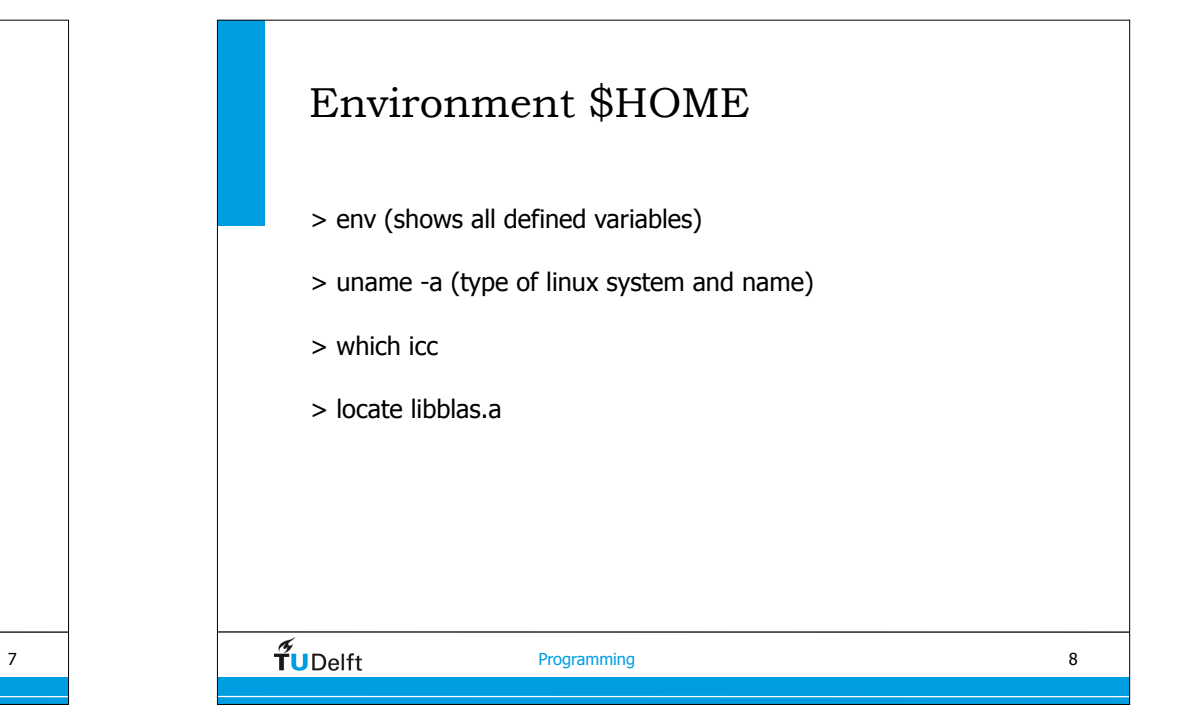

6

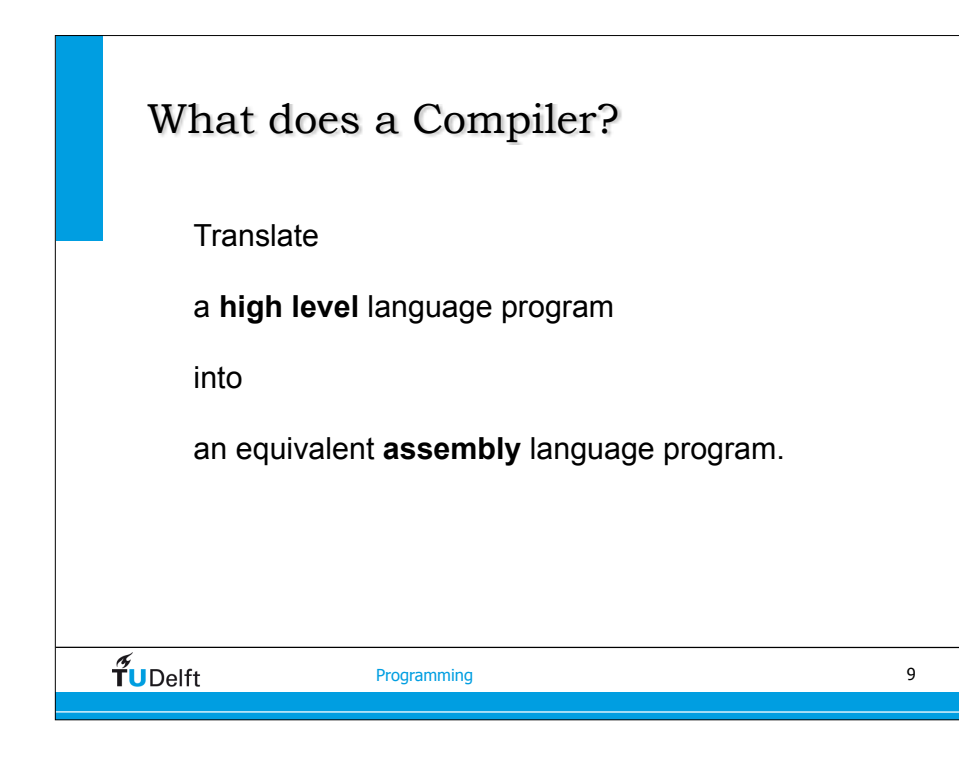

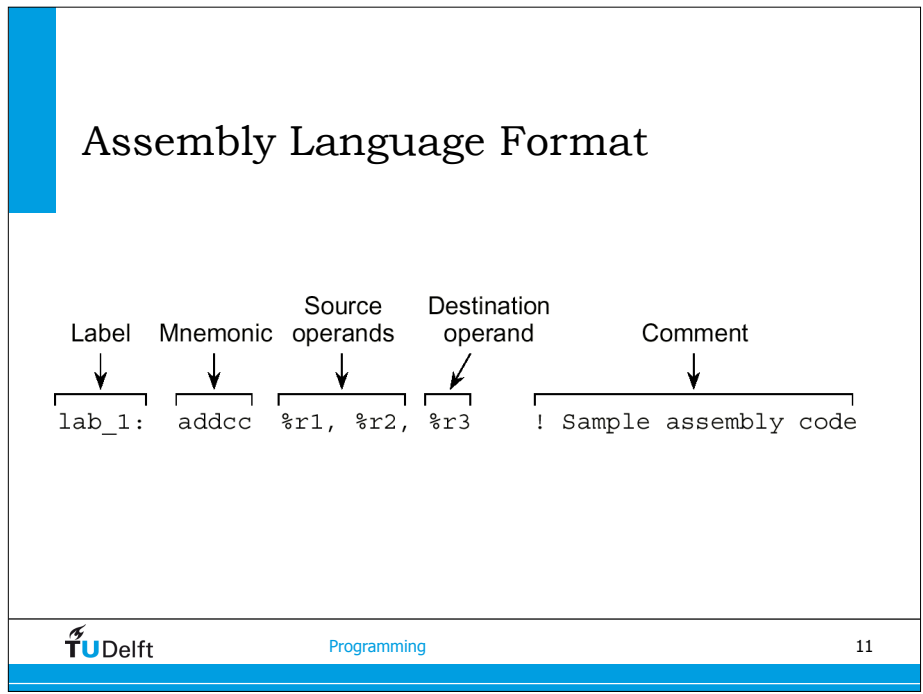

```
High Level Language
   C:
   for (ix=i\sigma Tx; ix\leq nx+1; ix++) {
      for (iz=ioTz; iz<nz+1; iz++) {
         txz[ix*n1+iz] += mul[ix*n1+iz] * (c1*(vx[ix*n1+iz] - vx[ix*n1+iz-1] +
             vz[ix*n1+iz] - vz[(ix-1)*n1+iz]) +c2*(vx[ix*n1+iz+1] - vx[ix*n1+iz-2] +vz[(ix+1)*n1+iz] - vz[(ix-2)*n1+iz]) );
            }
        }
tUDelft
                 Programming
                                                    10
```
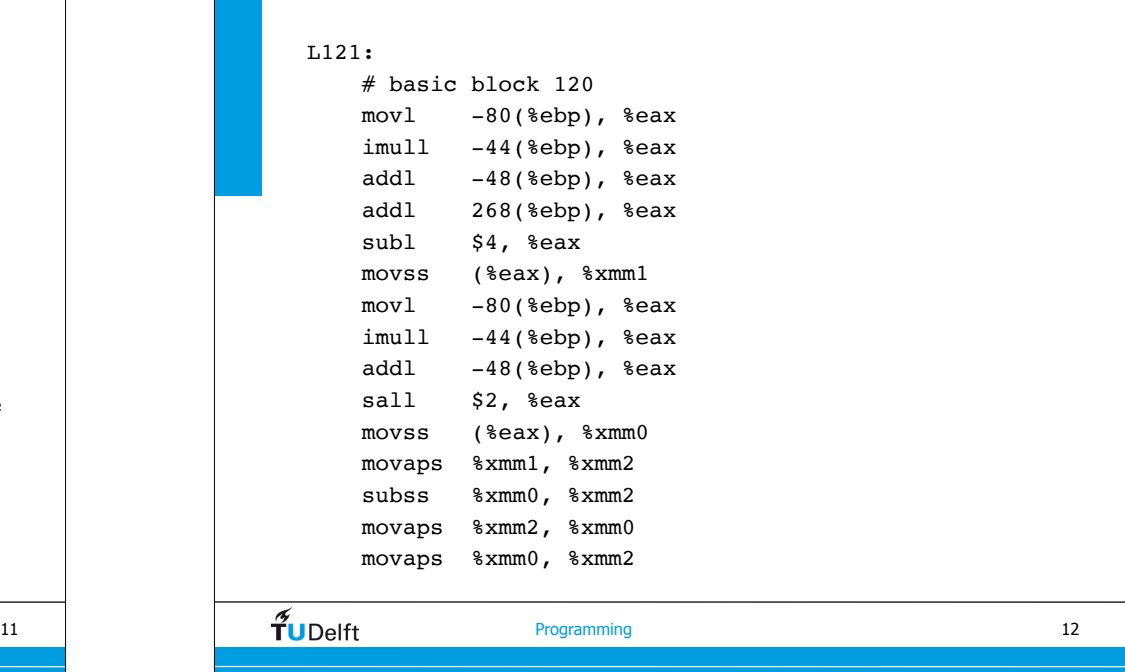

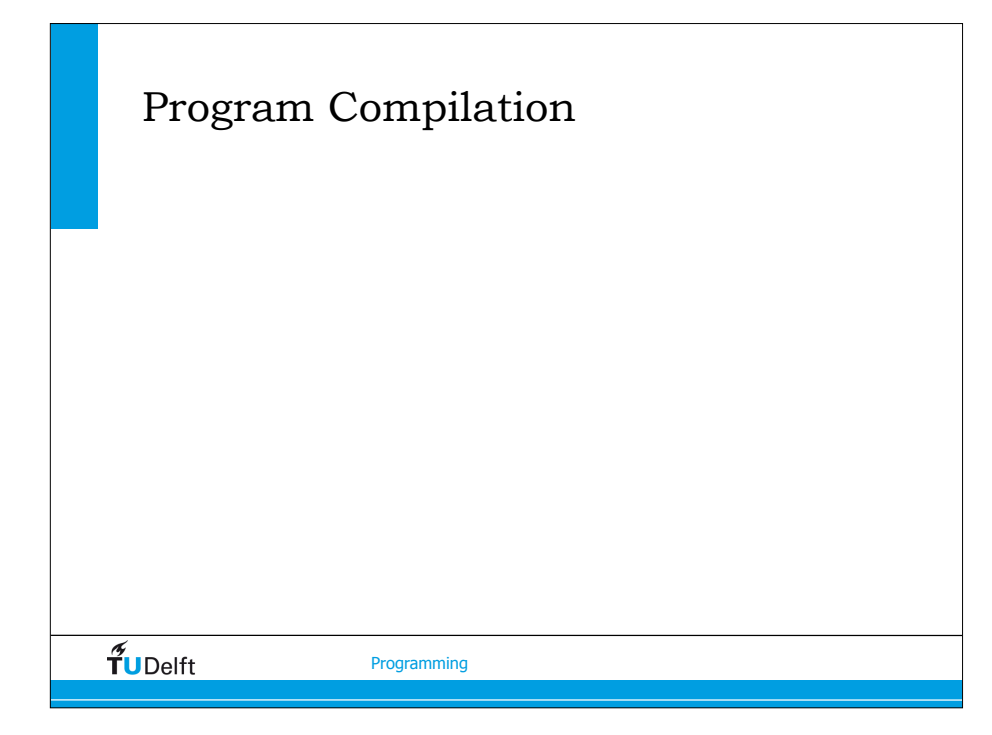

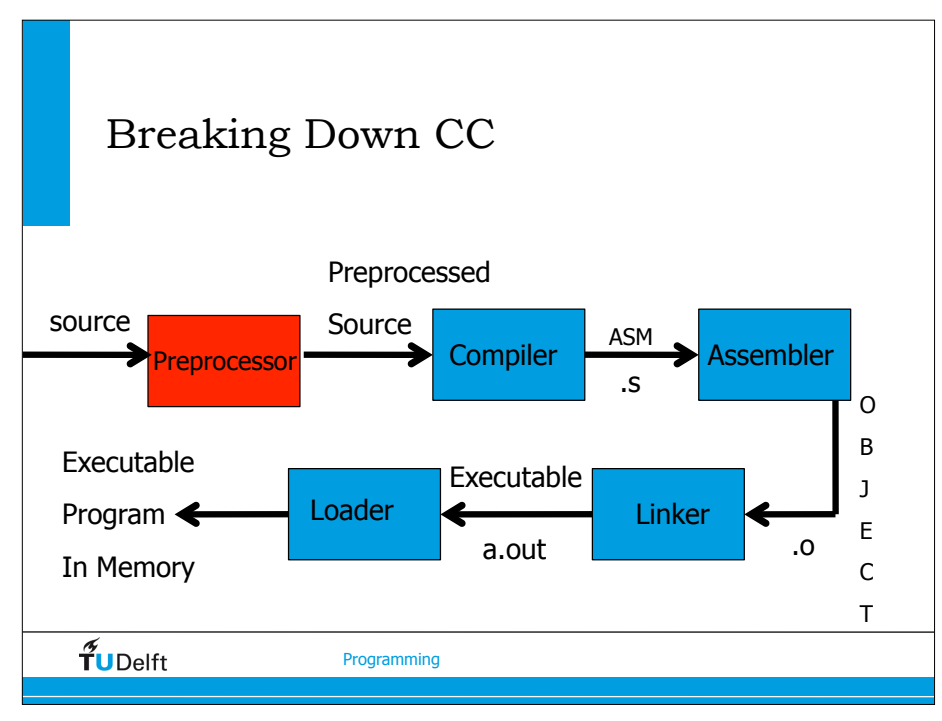

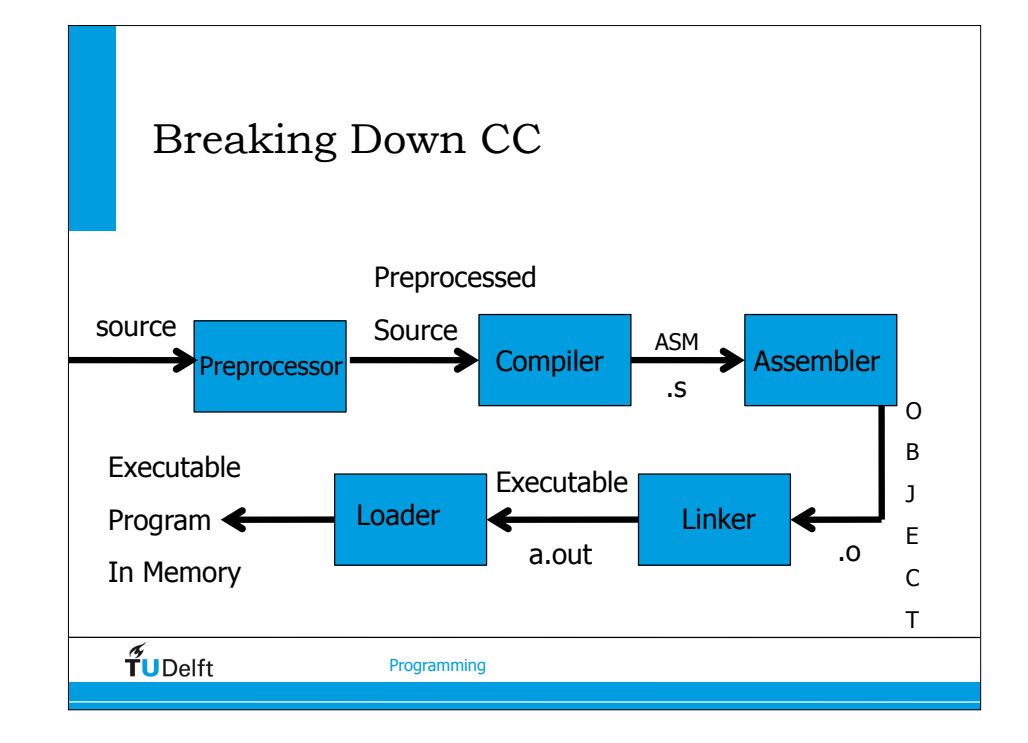

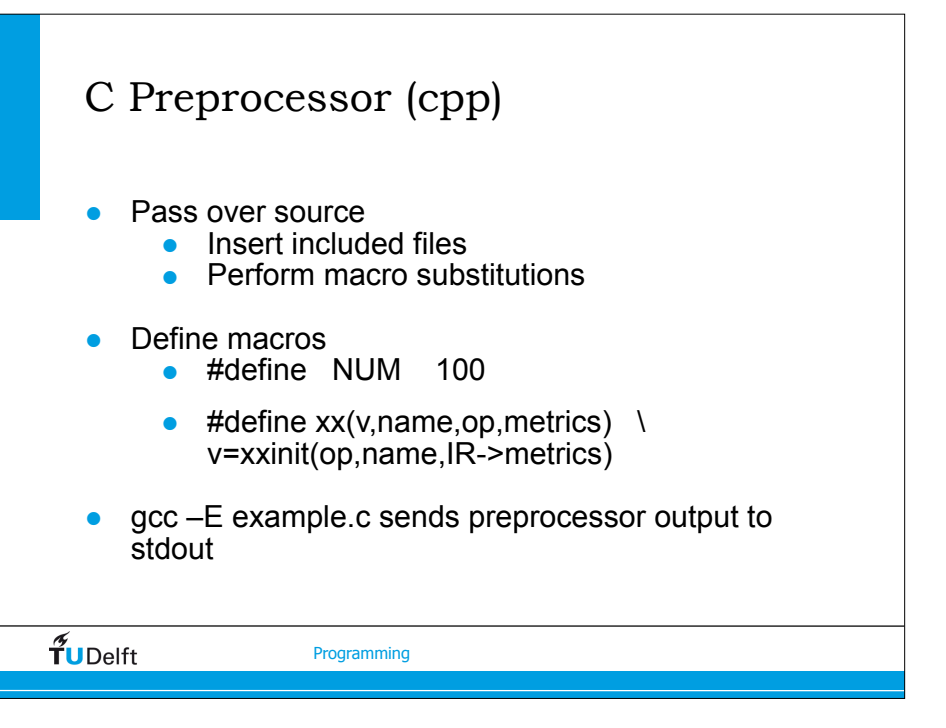

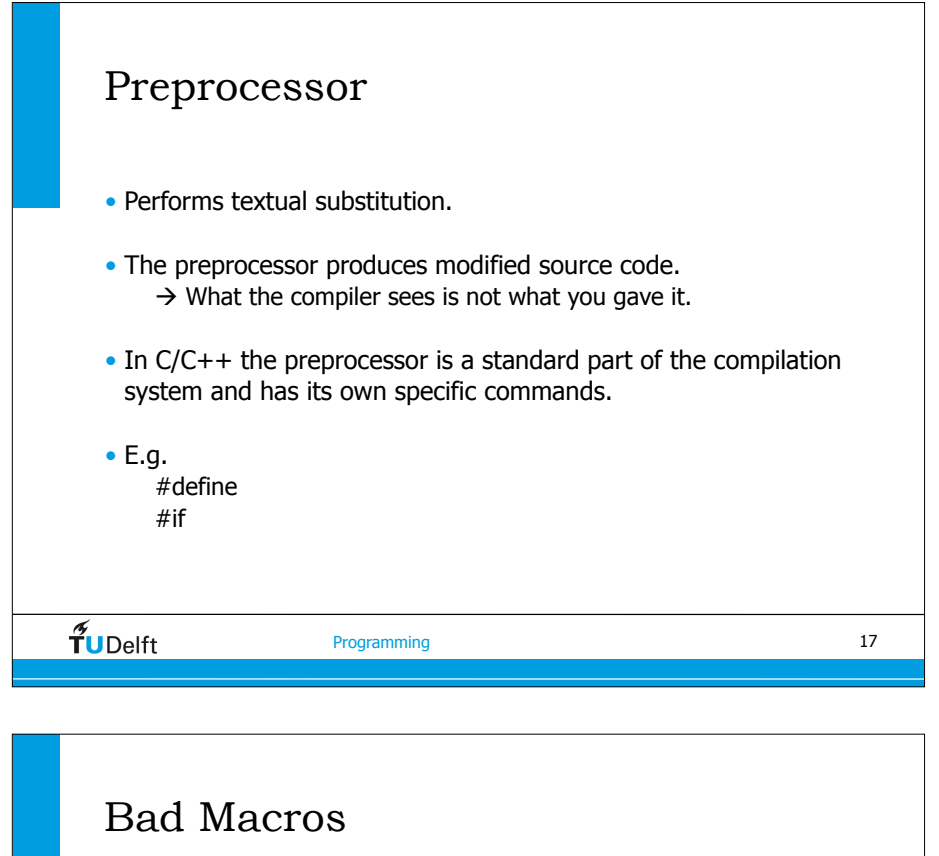

- Suppose we have the following macro: #define mult(x, y)  $(x * y)$
- It was written with this common case in mind:  $c = \text{mult}(a, b)$ ;
- But if we have:  $c = \text{mult} (a+1, b)$ ;
- We get:  $c = (a + 1 * b)$ ;
- Which means:  $c = (a + (1 * b))$ ;
- The macro should be (accounting for future uses): #define mult  $(x,y)$   $((x) * (y))$

 $\widetilde{\mathbf{T}}$ UDelft

Programming 2012 19

#### Before and After Preprocessing

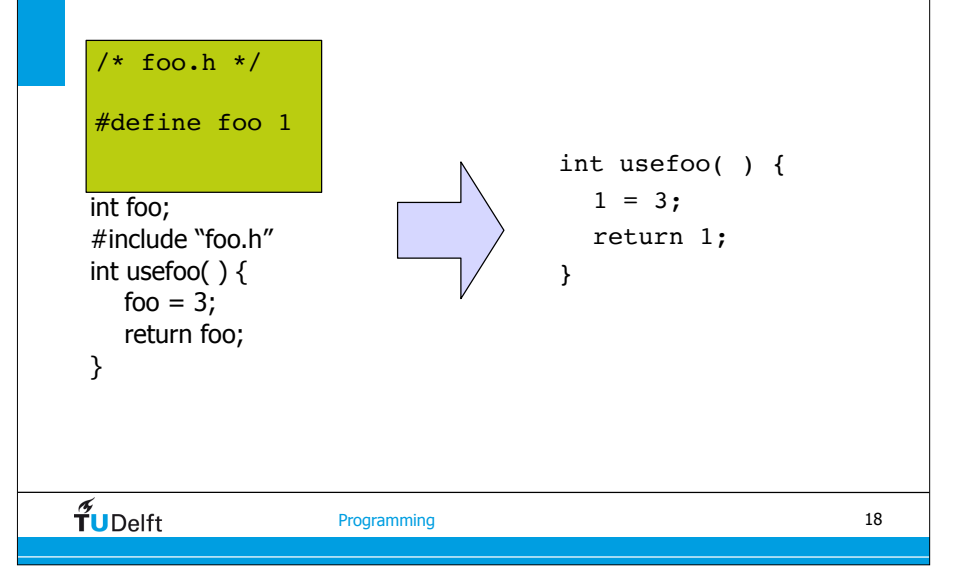

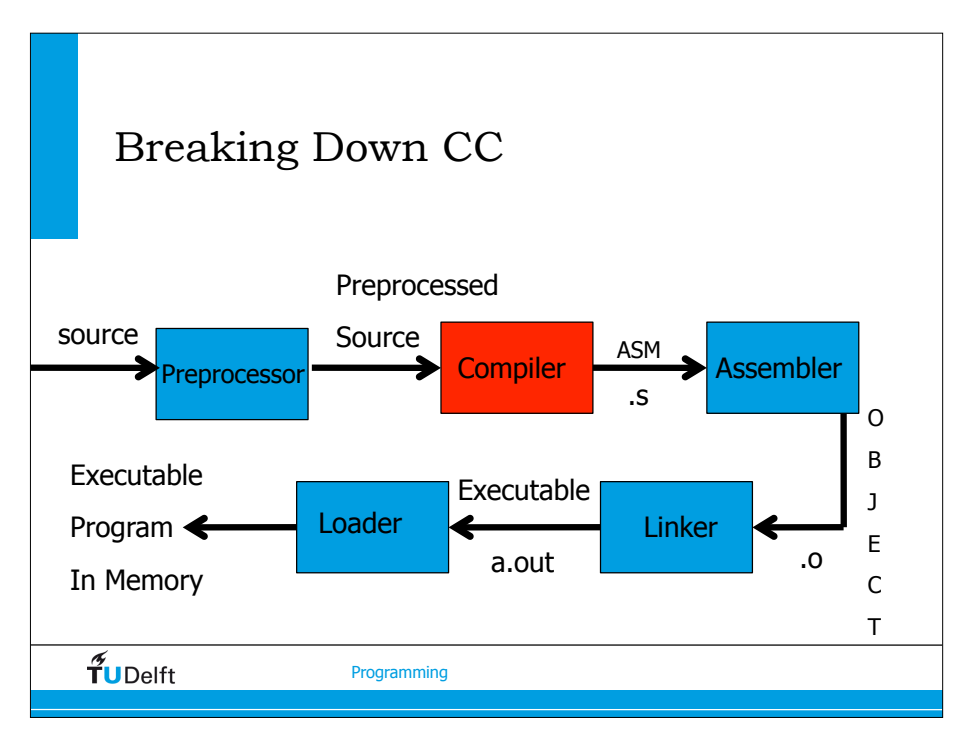

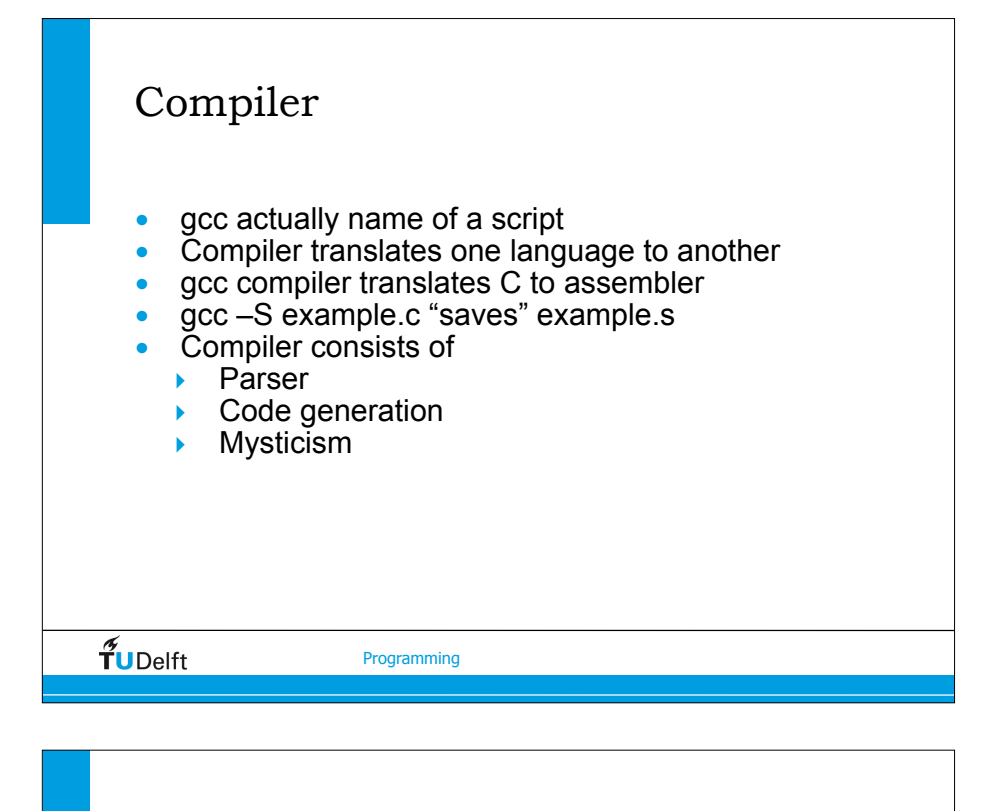

#### Front End

- The **lexical** and **syntax** analysis phases are built using declarative languages – by identifying what IS valid. Everything else is not valid.
	- Harder for those phases to produce insightful error messages.
- Most Front End errors are reported as syntax errors.
- The semantic analysis phase is created by hand (though there are some tools to help) and explicitly identifies what IS NOT valid.

#### Within Compiler different Phases

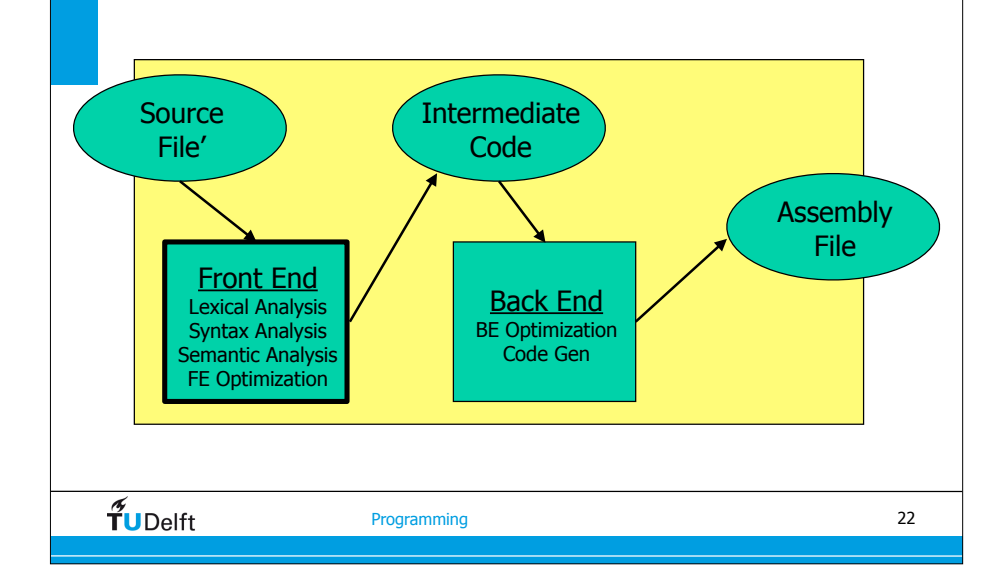

#### Not All Compilers Are the Same

- With 6 different compilers, the answers they give to errors vary widely.
- e.g. By mistake use a 1 for an i on the left hand side.

#### $\widetilde{\mathbf{T}}$ UDelft

 $\widetilde{\mathbf{T}}$ UDelft

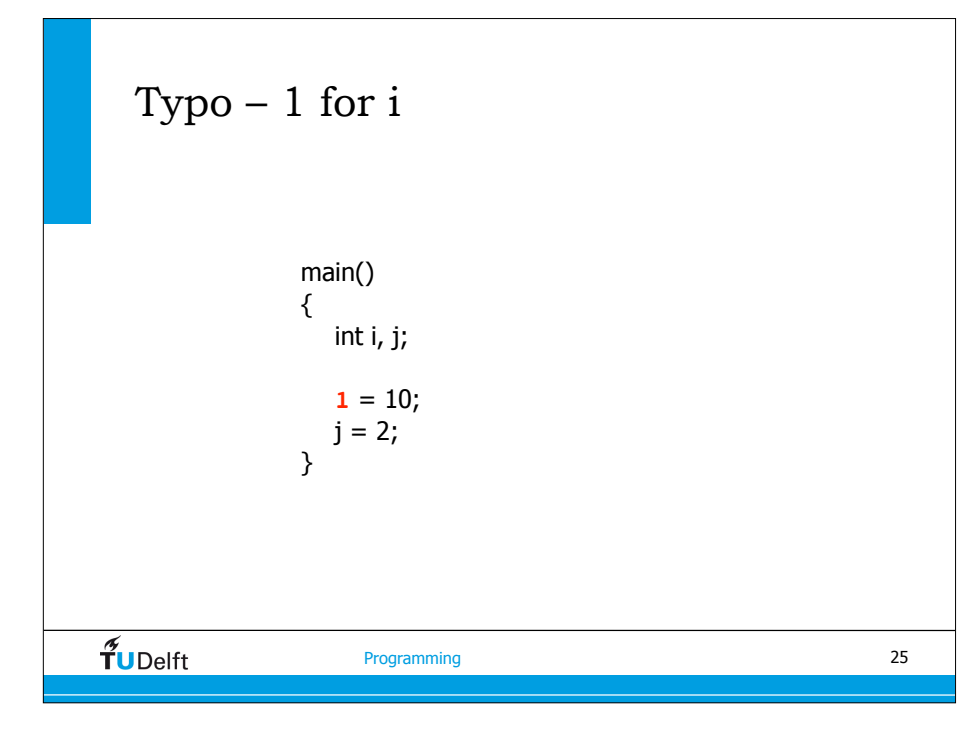

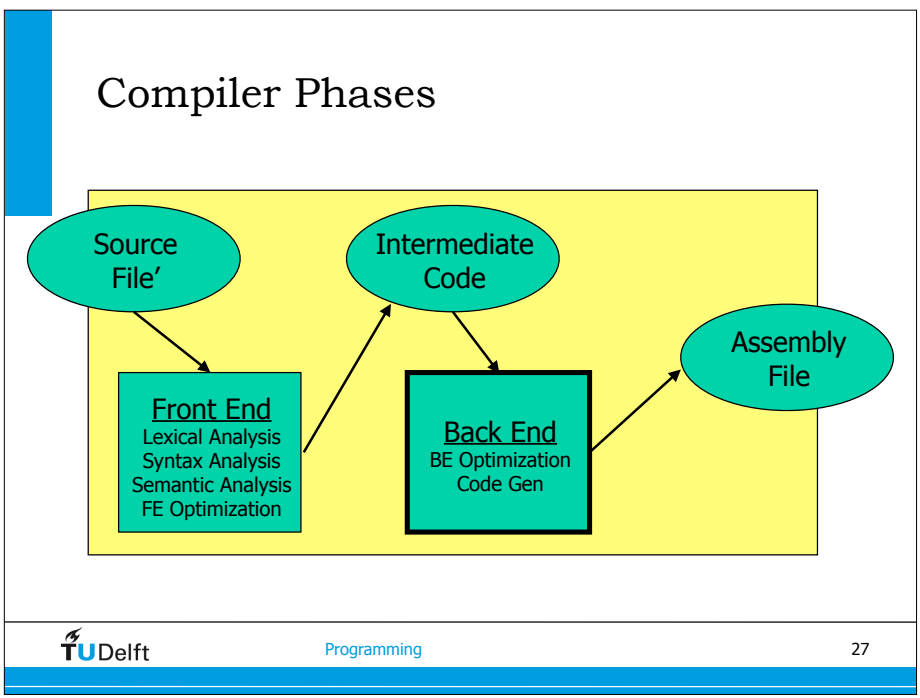

### Typo – 1 for i

- 1. In this statement, "1" is not an lvalue, but occurs in a context that requires one.
- 2. The left operand cannot be assigned to.
- 3. left operand must be modifiable lvalue: op "="
- 4. invalid lvalue in assignment
- 5. '=' : left operand must be l-value
- 6. not an lvalue

 $\widetilde{T}$ UDelft

Programming 26

# Optimization • Take the program structure and rewrite it to make it more efficient. • For instance one techniques that would help would be constant propagation.  $A = 5;$  $B = A + 1;$  $B = 6$ :  $\tilde{\mathbf{f}}$ UDelft Programming 28

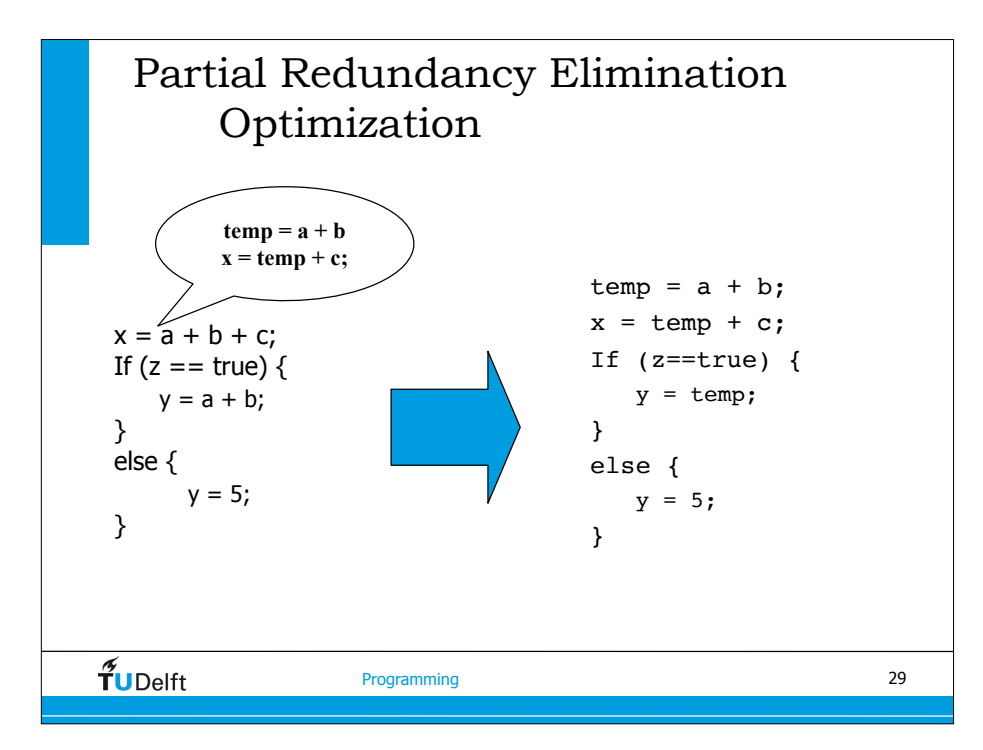

#### Code Generation

- Take the intermediate form (an internal representation of the program) and generate instructions.
- The output of code generation can be an assembly file (for more modularity of phases) or an actual object file.

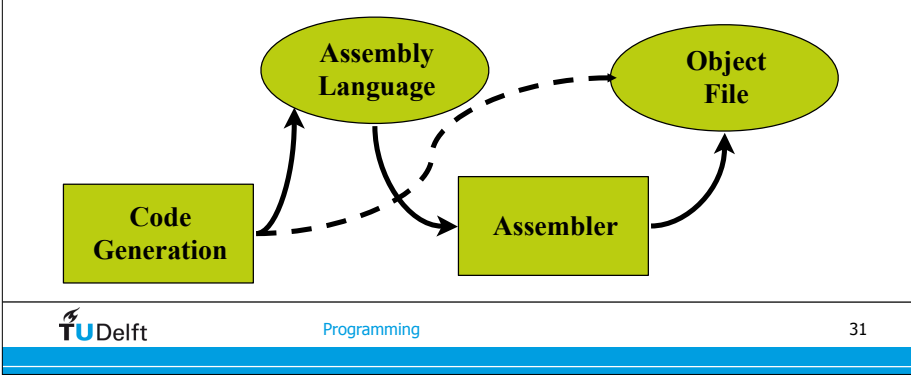

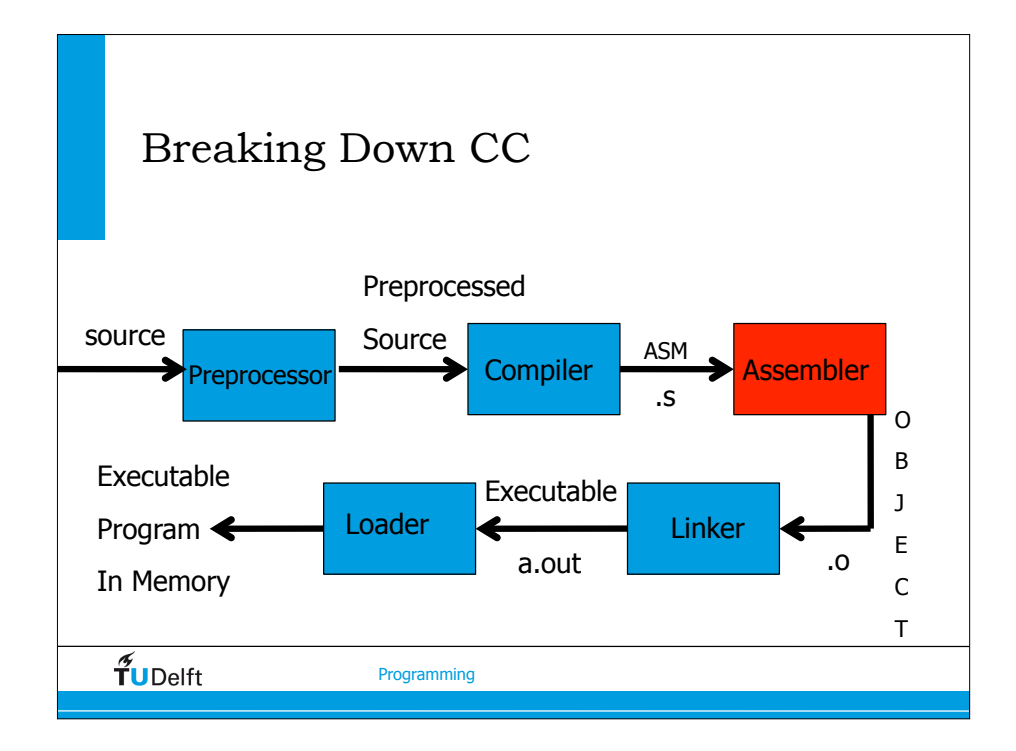

#### Object File

- An object file is a collection of records that outline how a program in memory would look.
- An executable is a reconciled (no more undefined references) object file. An object file has references yet to be defined.
- Most of what you have is either: executable code, data (to be filled in later), or constant values.
- Debugging information is included.

file header optional head SECTION<br>HEADER OTHER SECTION HEADERS reinceteble edit SECTION'S<br>CONTENTS (RAW DATA) OTHER SECTION'S RAW DATA SECTION'S<br>RELOCATIO<br>ENTRIES RELOCATION ENTRY s\_nreloc < OTHER SECTION'S<br>RELOCATION ENTRIES SYMBOL<br>TABLE<br>ENTRIES OTHER SYMBOL TABLE ENTRIES \_n\_name =<br>n\_sclass =<br>n\_value =<br>n\_scnum = symbol's name<br>C STAT OTHER SYMBOL TABLE ENTRIES String table

 $\widetilde{\mathbf{T}}$ UDelft

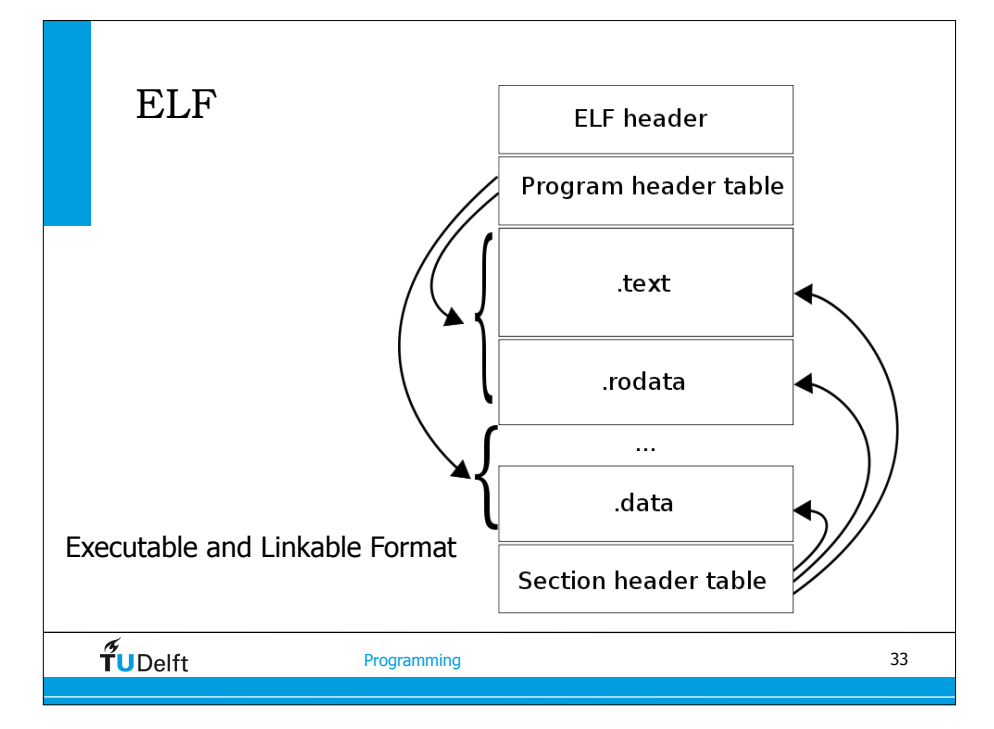

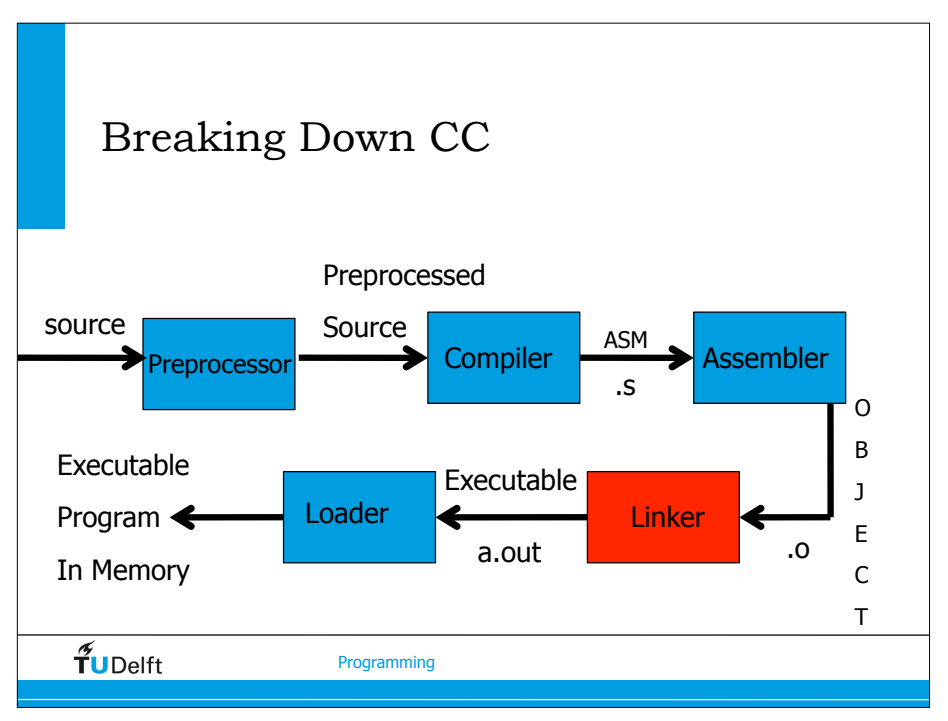

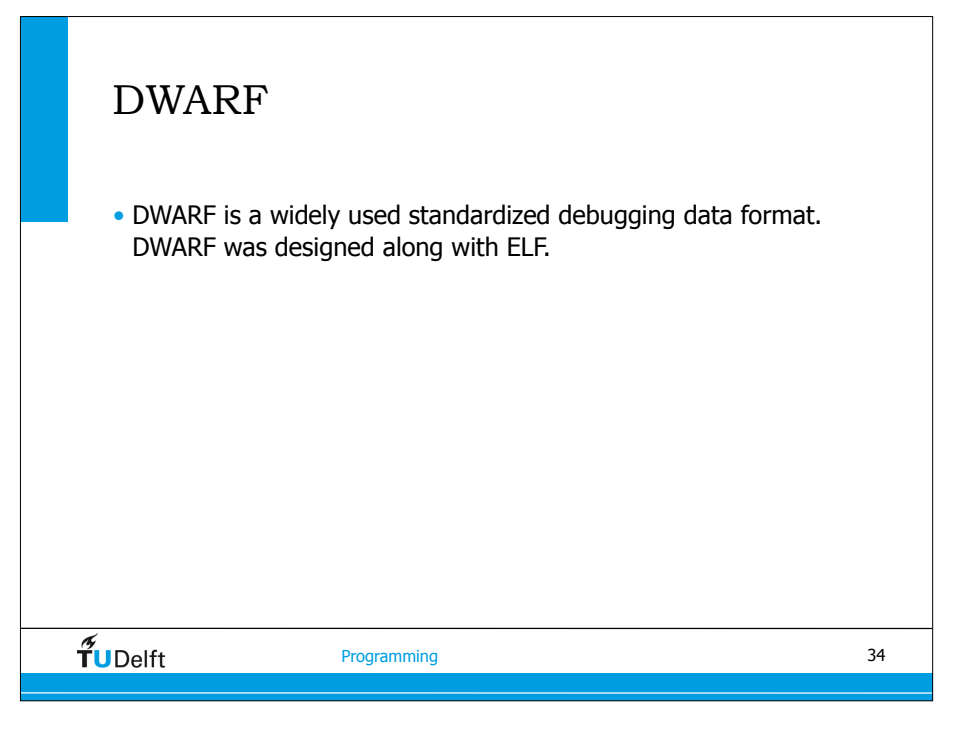

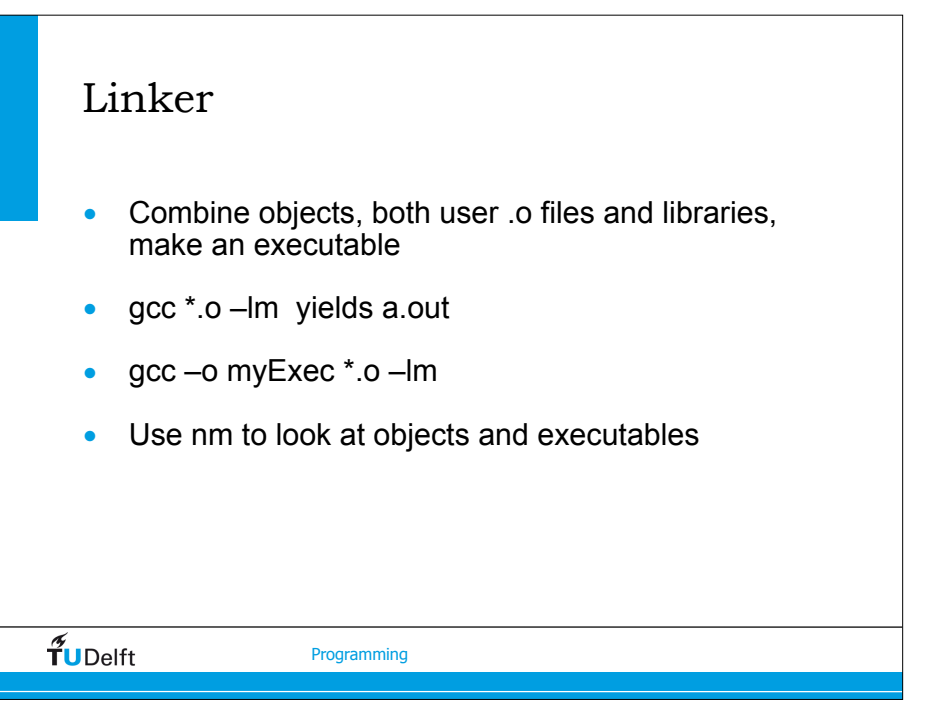

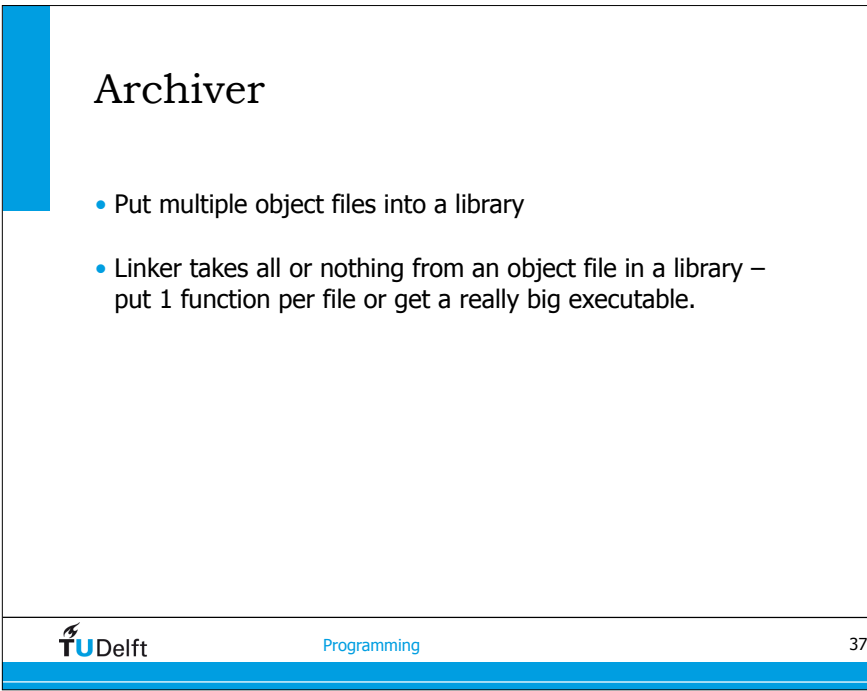

#### Static and Dynamic Linking

- A program whose necessary library functions are embedded directly in the program's executable binary file is *statically* linked to its libraries
- The main disadvantage of static linkage is that every program generated must contain copies of exactly the same common system library functions
- *Dynamic* linking is more efficient in terms of both physical memory and disk-space usage because it loads the system libraries into memory only once

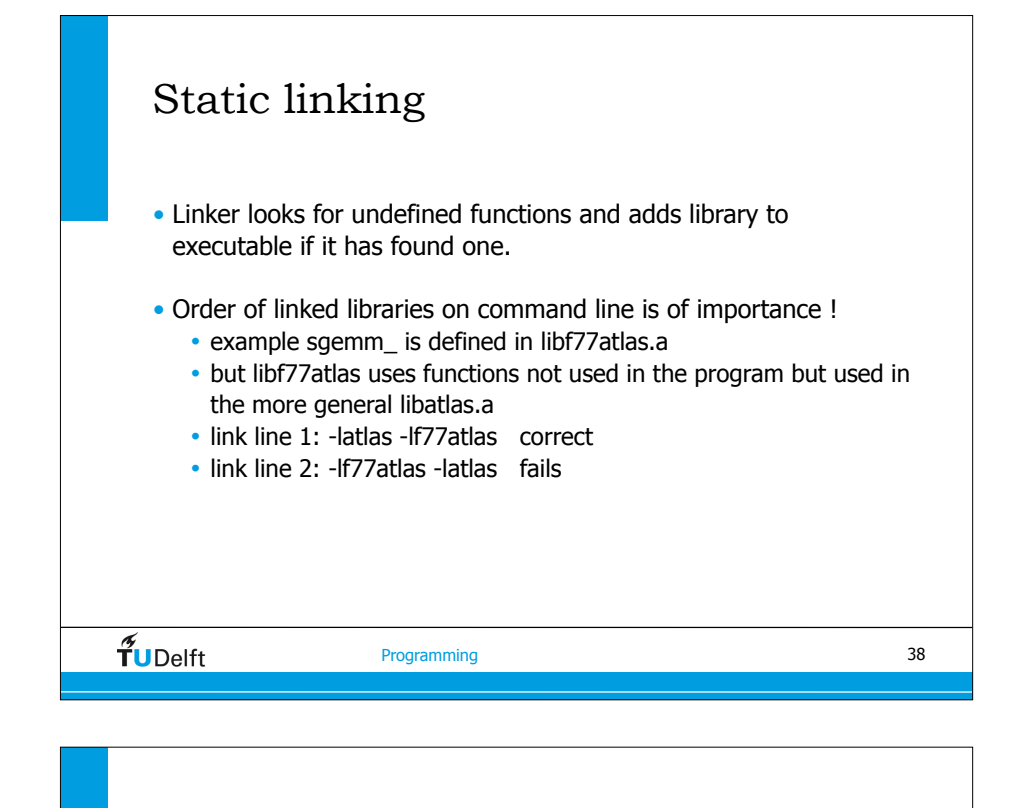

#### Dynamic Linking

- Linking postponed until execution time
- Small piece of code, *stub*, used to locate the appropriate memory-resident library routine
- Stub replaces itself with the address of the routine, and executes the routine
- Operating system needed to check if routine is in processes' memory address
- Dynamic linking is particularly useful for libraries
- System also known as **shared libraries**

#### $\widetilde{\mathbf{T}}$ UDelft

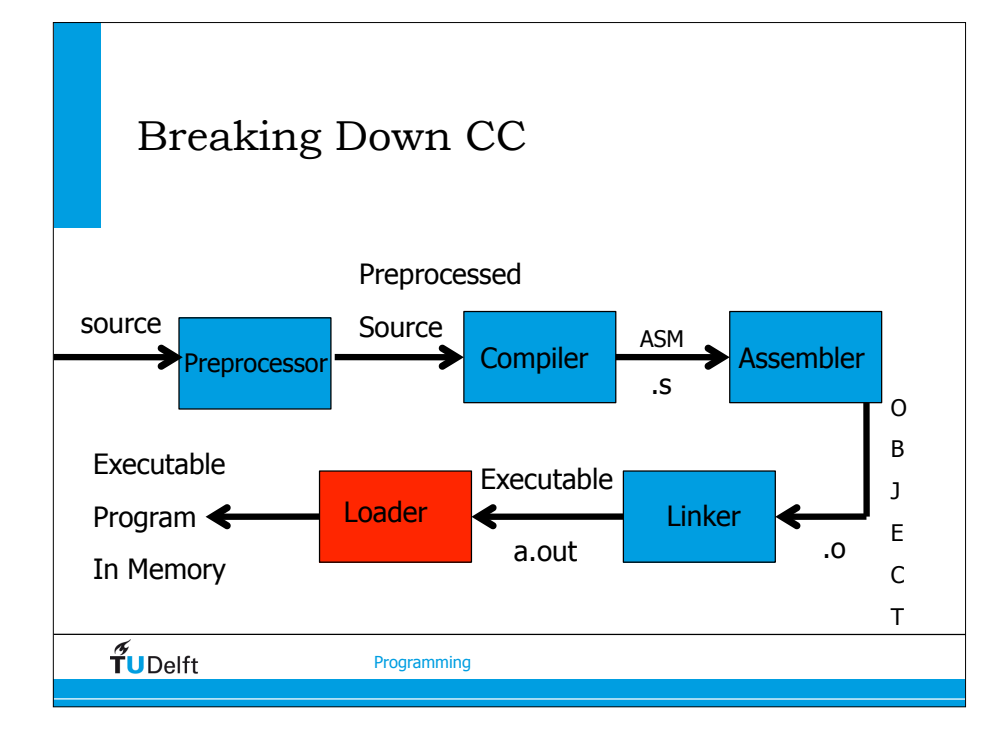

#### Operating System

- Oversees whole process
- "Recognises" gcc example.c command
- Parses flags and arguments
- Invokes gcc executable
- Performs memory management (malloc)
- Chooses "address" to place program

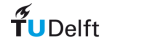

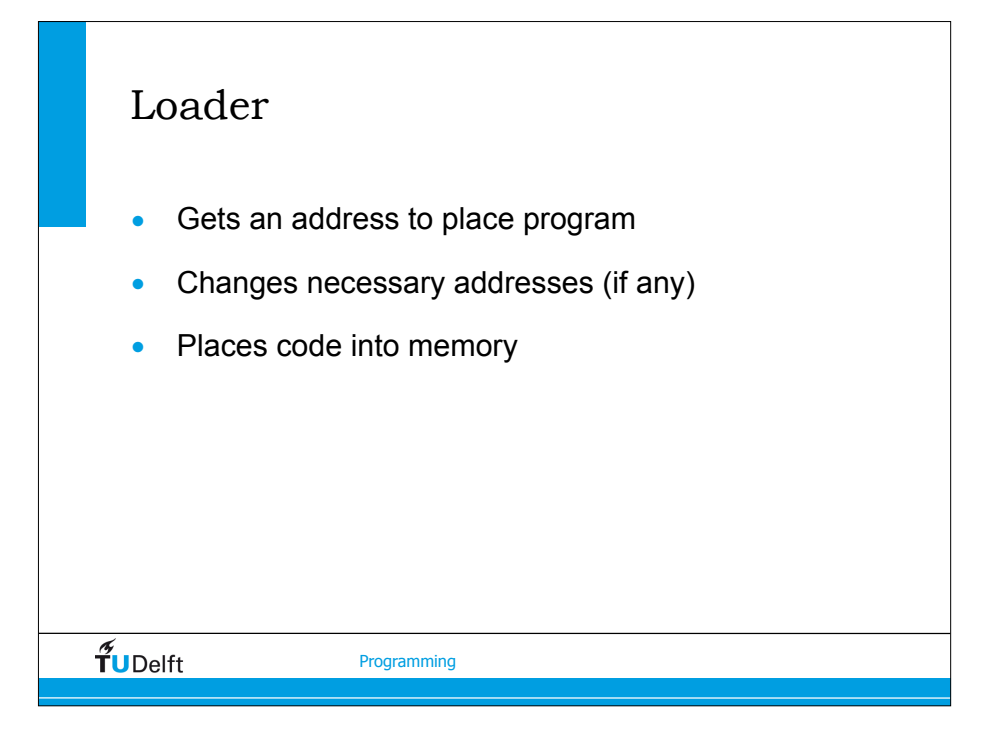

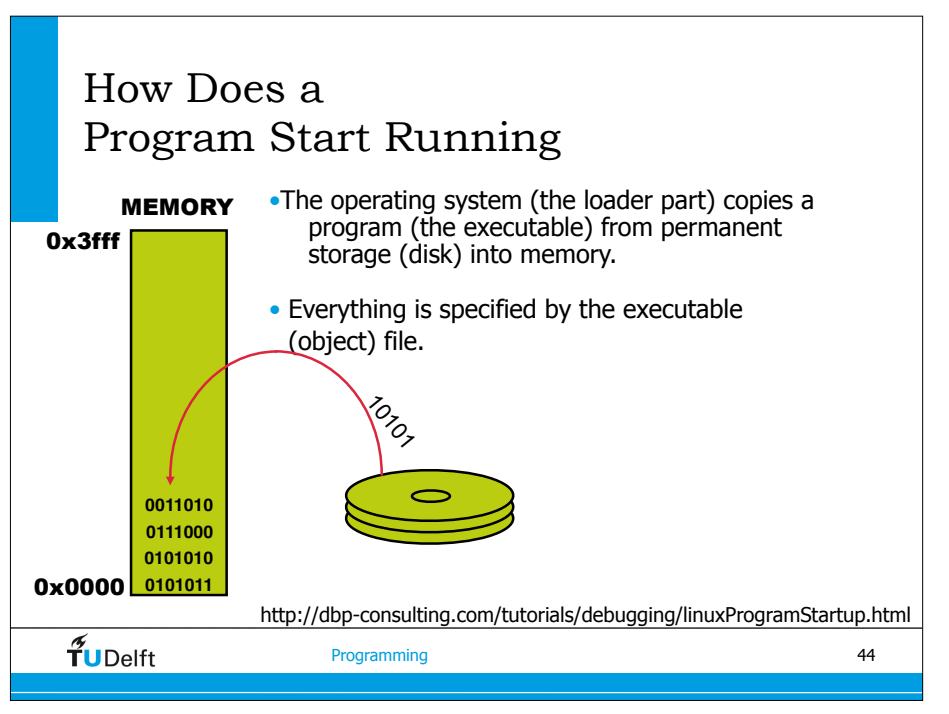

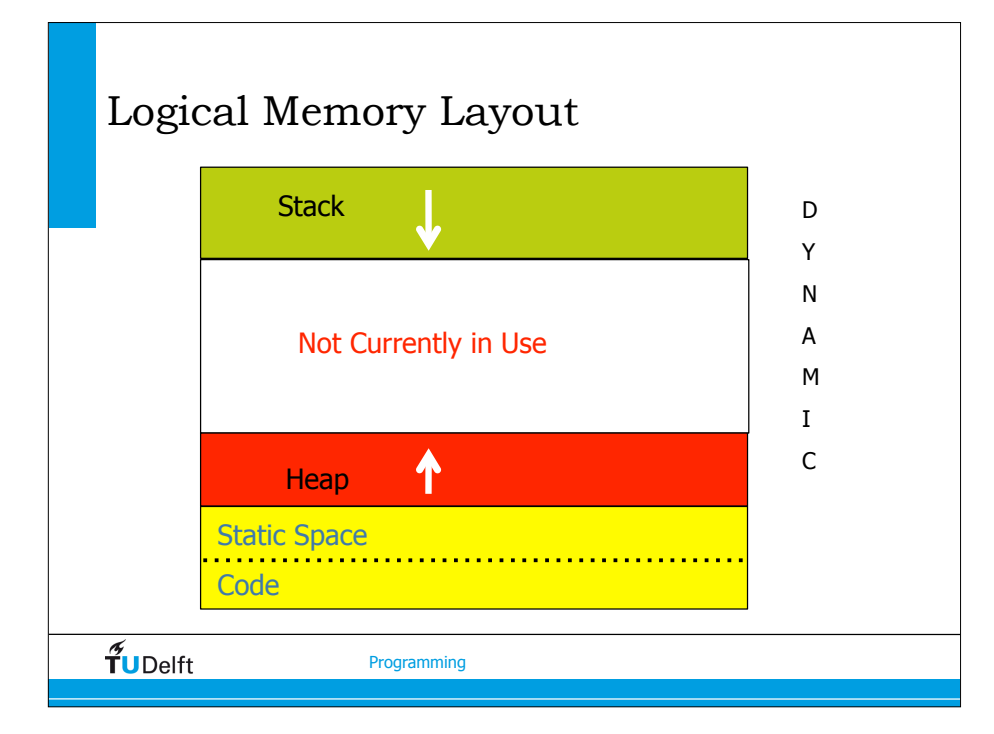

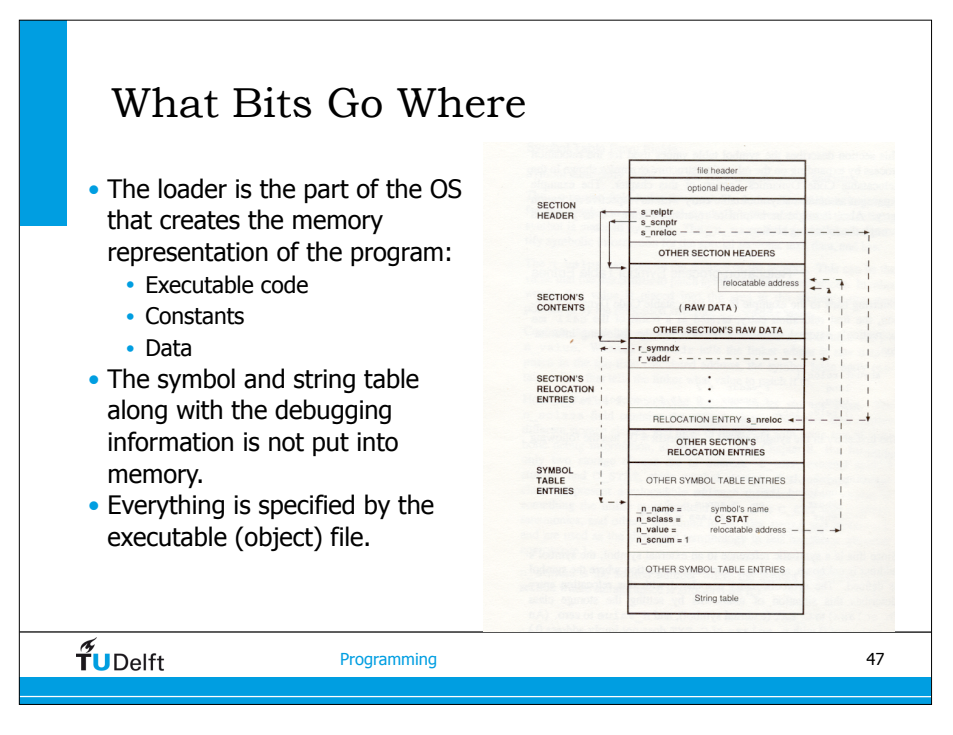

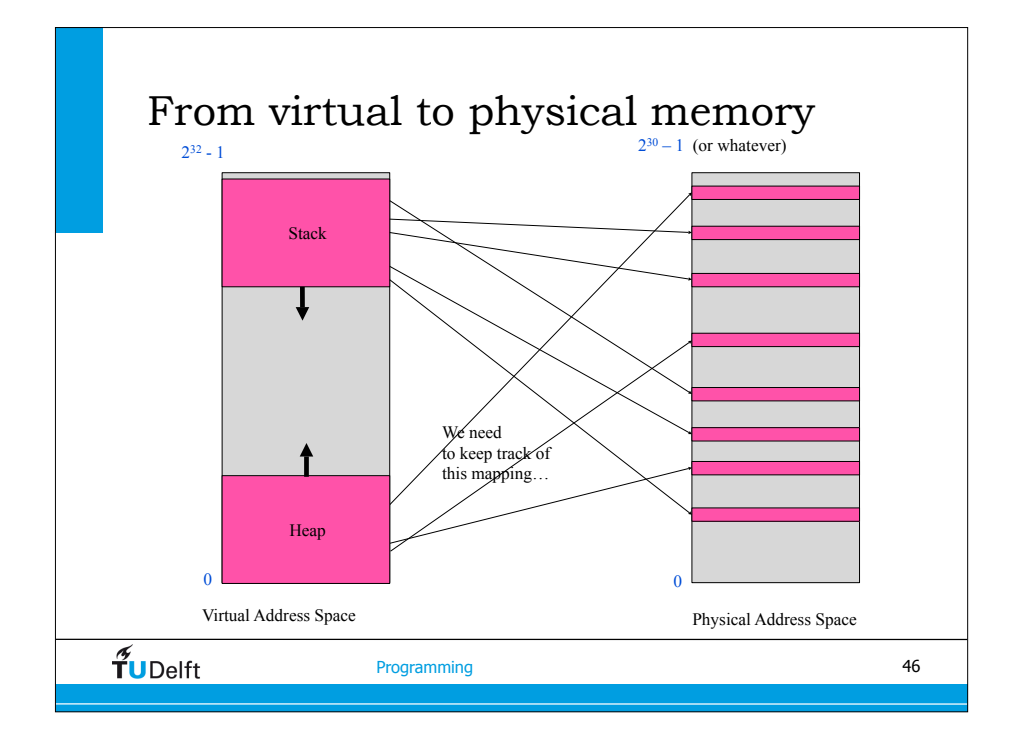

#### Example: Dice.c int count =  $100000$ ; main() { int i, roll, \*ptr; ptr = (int) malloc (13  $*$  sizeof(int)); for  $(i = 0; i < 13; i++)$  ptr[i] = 0; for (  $i = 0$ ;  $i <$  count;  $i++$ ) roll = rand()  $% 6 + rand($ )  $% 6 + 2$  ptr[roll]++; for  $(i = 2; i < 13; i++)$  printf("There were %d rolls of %d/  $n''$ ,  $ptr[i],i);$ } $\widetilde{\mathbf{T}}$ UDelft Programming

#### Where Are the Variables?

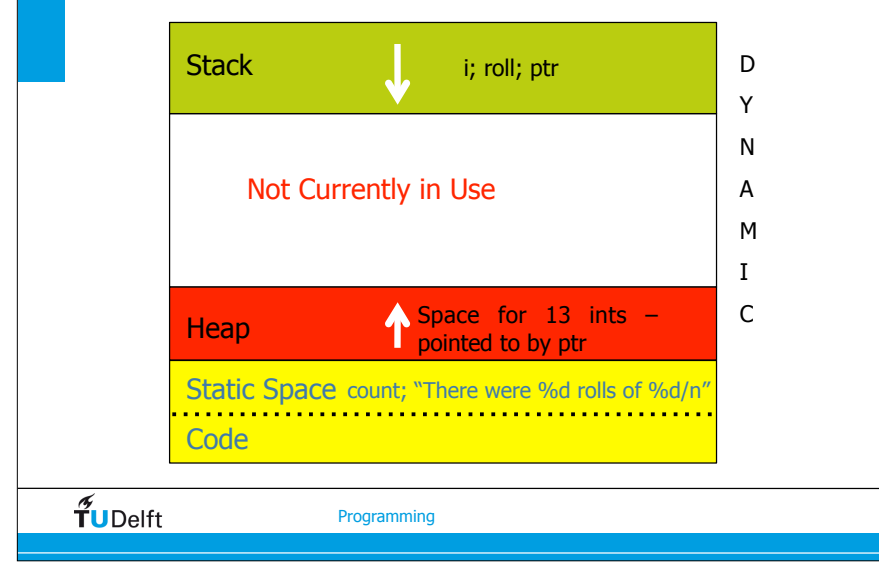

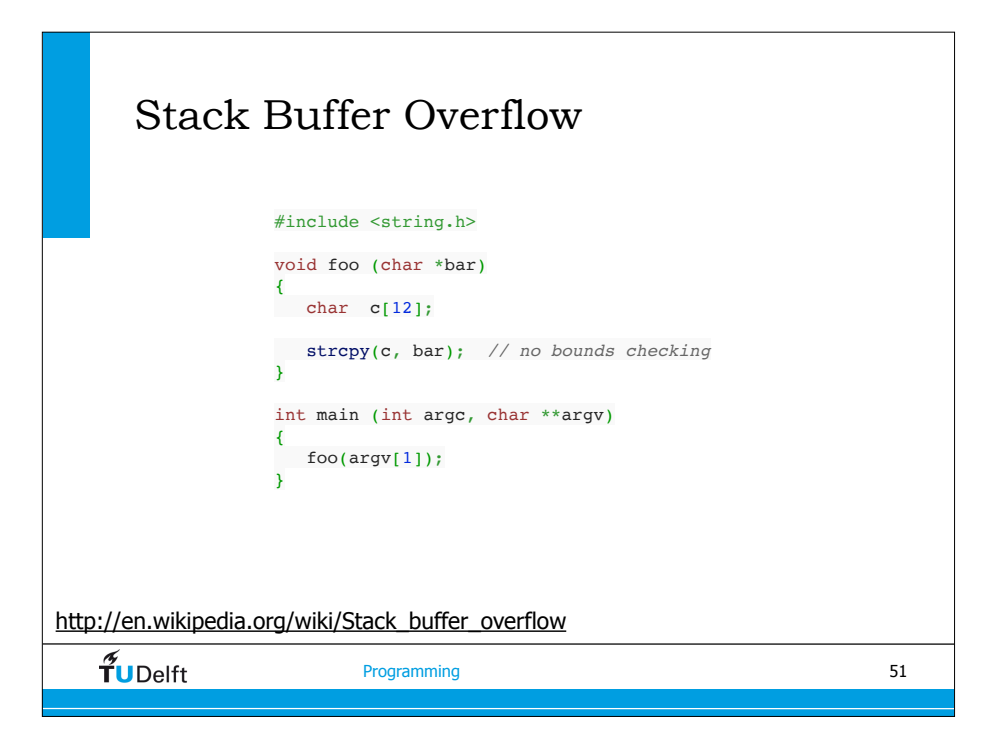

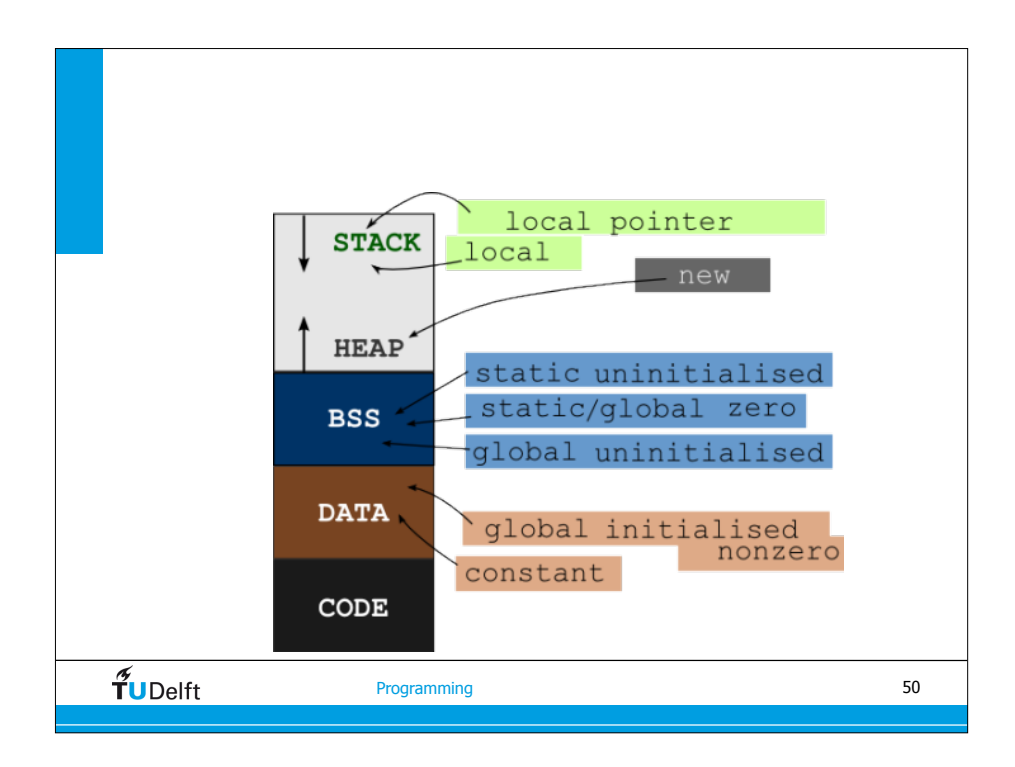

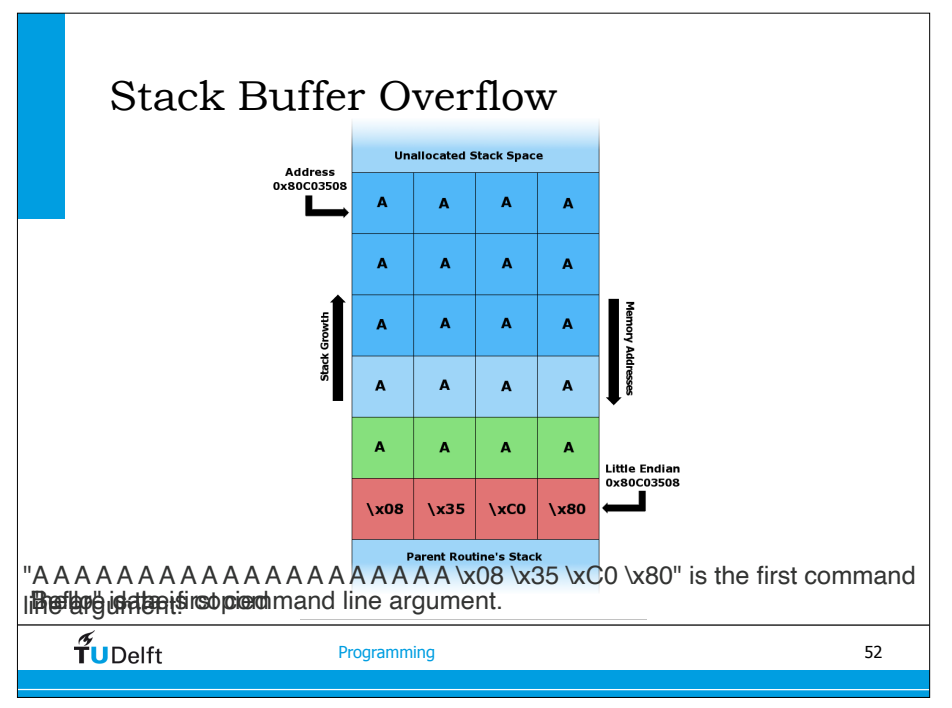

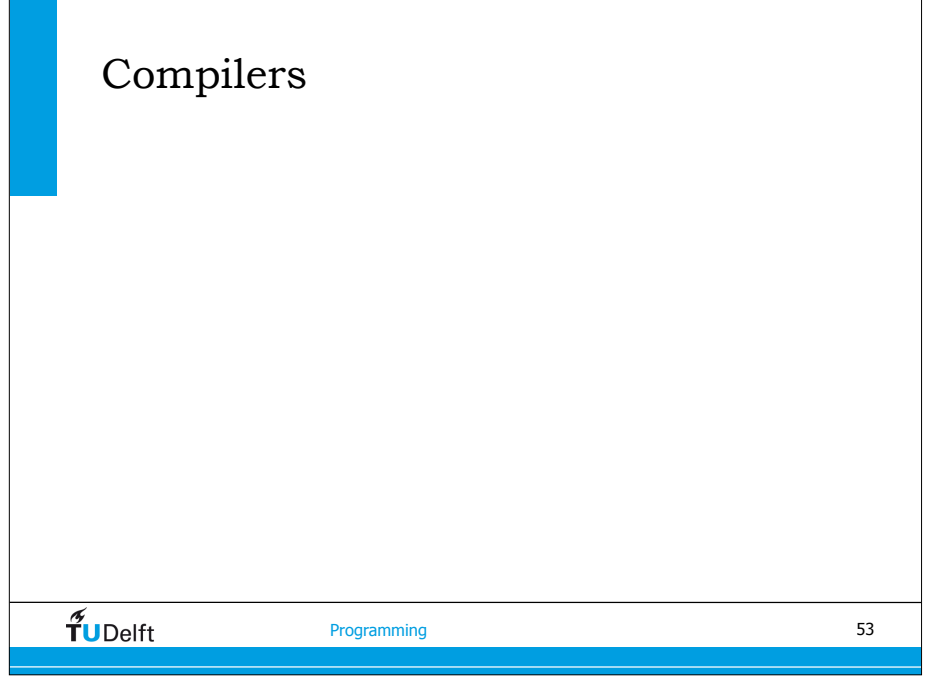

#### Compiler Option Groups

- Language options: -ansi
- PreProcessor: -cpp
- Output, debug, reports: -g -vec-report3
- Diagnostics: -W1
- Optimisation: -O3
	- floating point: -ffast-math
	- machine specific: -xW -march=x86-64
	- inlining, loop unrolling:
- Parallelisation OpenMP: -fopenmp (gcc) -qopenmp (intel)

 $\tilde{J}$ UDelft Programming Compilers • Intel: icc, ifort • free license for one-api compilers • PortlandGroup: PGI, pgf90, pg (now part of Nvidia) • free from Nvidia • GNU: gfortran, gcc, g++ • free open-source • AMD: aocc • free from AMD based on clang • Apple OSX • clang: C-compiler bundled with X-code

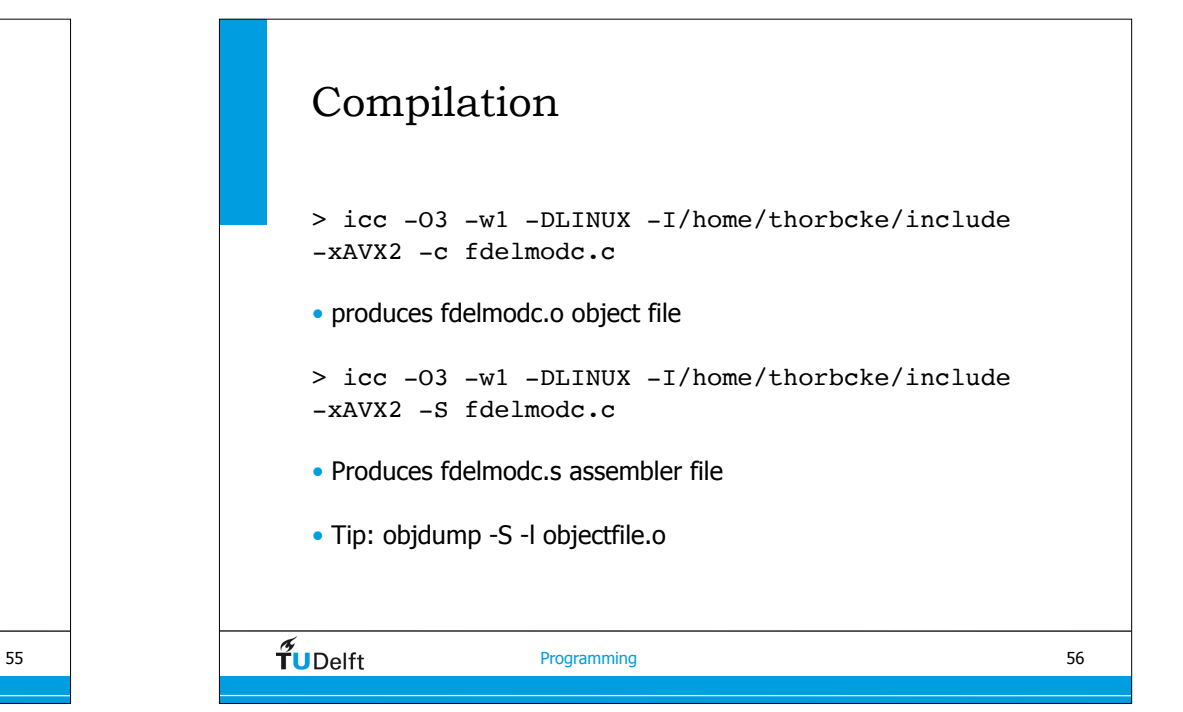

54

 $\tilde{\mathbf{T}}$ UDelft

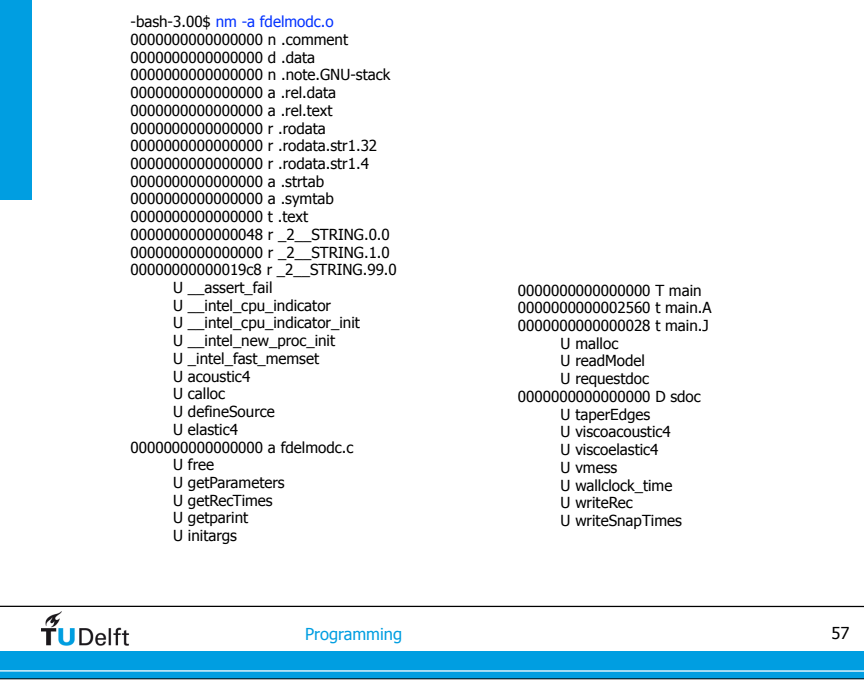

# Intel Compiler Options

- Vectorisation for fast code
	- -O3 -axP (version 10.x)
	- $-O3$  -mavx (version 11.x) -xAVX (version  $> 13$ )
	- -march=core-avx2
	- -qopt-report -qopt-report-annotate -qopt-report-phase=all for (non)-vectorisation loop optimisation info
- Auto Parallelisation
	- -parallel
	- #pragma ivdep or #pragma simd
- OpenMP Parallelisation
	- -qopenmp (also during linking)

 $\widetilde{\mathbf{T}}$ UDelft

Programming

Linking

> icc -O3 -w1 -DLINUX -I/home/thorbcke/include -axW -static -o fdelmodc fdelmodc.o acoustic4.o viscoacoustic4.o elastic4.o viscoelastic4.o defineSource.o getParameters.o getWaveletInfo.o getModelInfo.o applySource.o getRecTimes.o writeSnapTimes.o writeRec.o fileOpen.o recvPar.o readModel.o taperEdges.o verbosepkg.o SU2su.o gaussGen.o spline3.o wallclock\_time.o name\_ext.o atopkge.o docpkge.o getpars.o -L/home/thorbcke/lib -lgenfft -lm

58

 $\tilde{\tau}_{\sf U\rm Delft}$ 

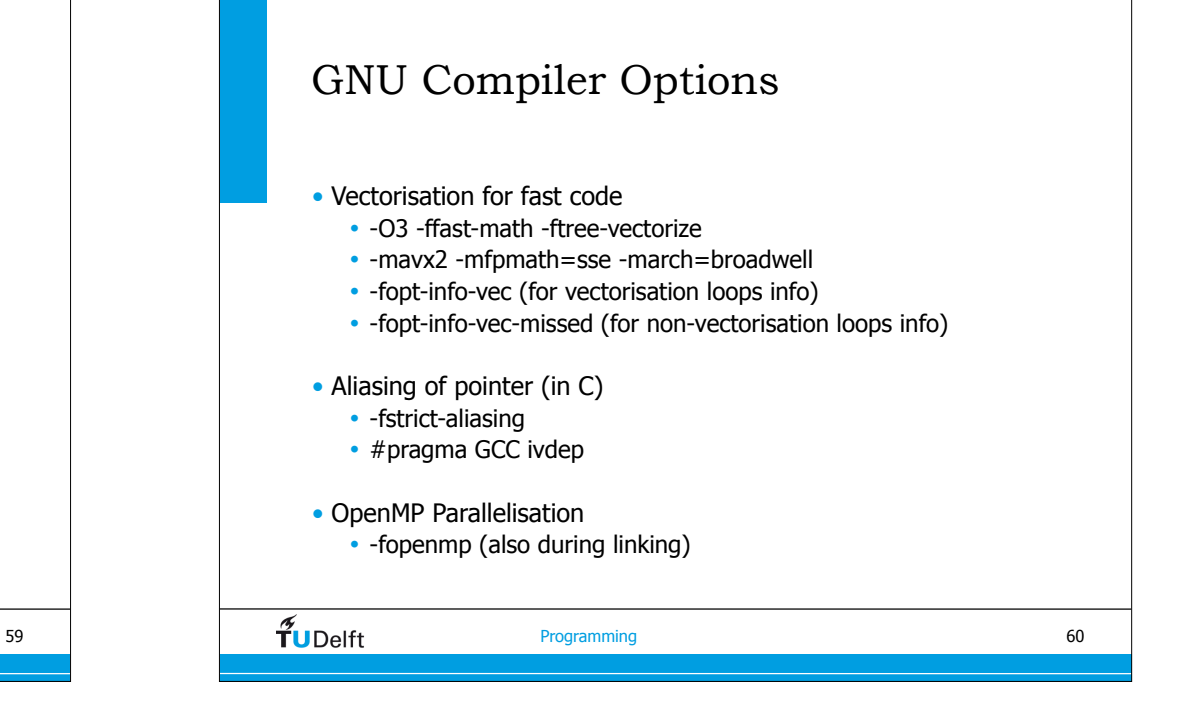

#### Compiler listing 76. 1-----< for (ix=ioXx; ix<nx+1; ix++) { 77. 1 2---< for (iz=ioXz; iz<nz+1; iz++) { 78. 1 2 vx[ix\*n1+iz] += rox[ix\*n1+iz]\*( 79. 1 2  $C1*(p[i x*n1 + i z] - p[(i x-1)*n1 + i z]) +$ 80. 1 2  $C2*(p[(ix+1)*n1+iz] - p[(ix-2)*n1+iz])$ ; 81. 1 2---> } 82. 1-----> } CC-6290 CC: VECTOR File = acoustic4.c, Line =  $76$  A loop was not vectorized because a recurrence was found between "p" and "vx" at line 78. CC-6308 CC: VECTOR File = acoustic4.c, Line =  $77$  A loop was not vectorized because the loop initialization would be too costly.  $\widetilde{\mathbf{T}}$ UDelft Programming

#### same with global flag -h restrict=a

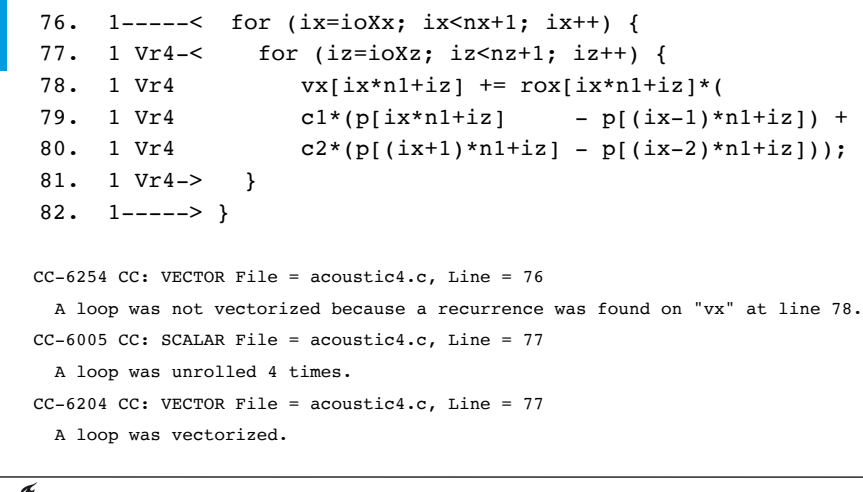

## helping compiler with ivdep

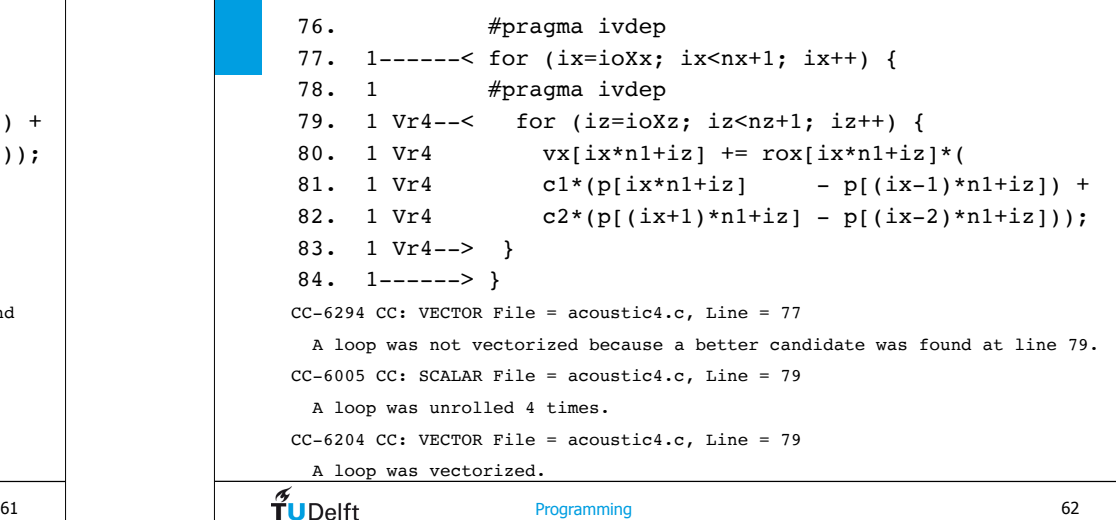

# Librarian • Under unix it is a **Makefile** • Under windows controlled by Visual Studio (or the IDE) • Java JDK does it for you • Most problems arise when the specification is incorrect. **main.c main.h extra.h a forgotten dependencymain.obj**  $\tilde{\mathbf{T}}$ UDelft Programming 64

 $\tilde{\mathbf{T}}$ UDelft

63

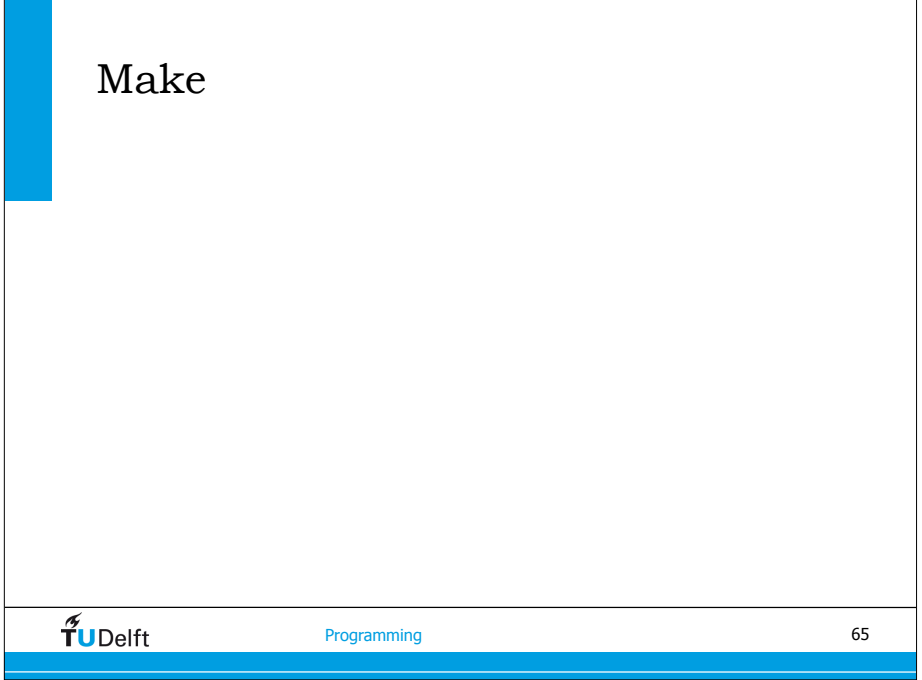

# Makefile variables • CC=icc (C-compiler) • CPP=icc (C++ compiler) • FC=ifort (Fortran 90 compiler) • CFLAGS= • FFLAGS= • LDFLAGS=  $\widetilde{\mathbf{T}}$ UDelft Programming

#### **TUDelft** Programming Makefile • Make is a utility to automatically building executables and libraries from source code. • Makefile specifies how (options) to compile and link the targets (library executable) mentioned in the Makefile. • Only rebuilds things that have changed helloworld: helloworld.o cc -o \$@ \$< helloworld.o: helloworld.c cc -c -o \$@ \$< clean: rm -f helloworld helloworld.o 66

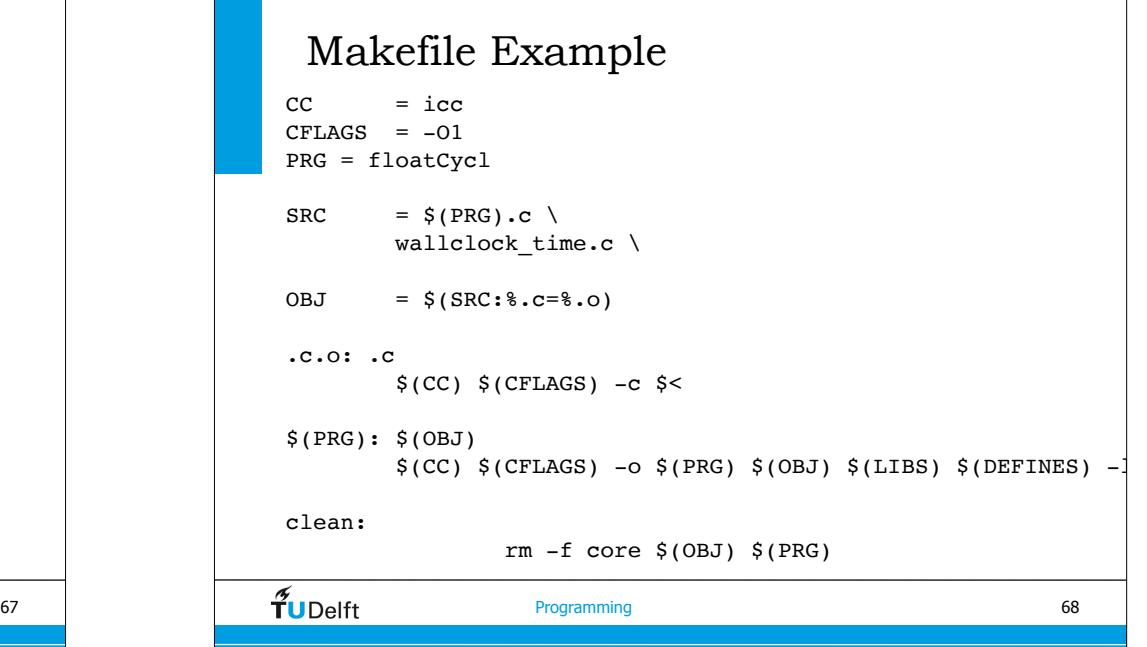

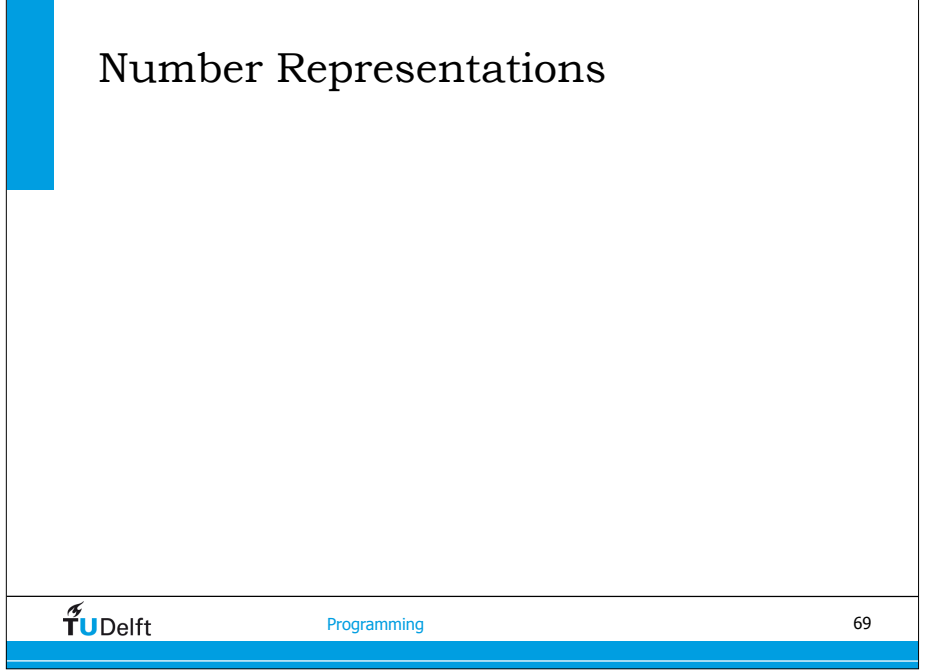

#### Signed Fixed Point Numbers

- For an 8-bit number, there are  $2^8 = 256$  possible bit patterns. These bit patterns can represent negative numbers if we choose to assign bit patterns to numbers in this way. We can assign half of the bit patterns to negative numbers and half of the bit patterns to positive numbers.
- Four signed representations are discussed briefly:
- Signed Magnitude
- One's Complement
- Two's Complement
- Excess (Biased)

 $\widetilde{\mathbf{T}}$ UDelft

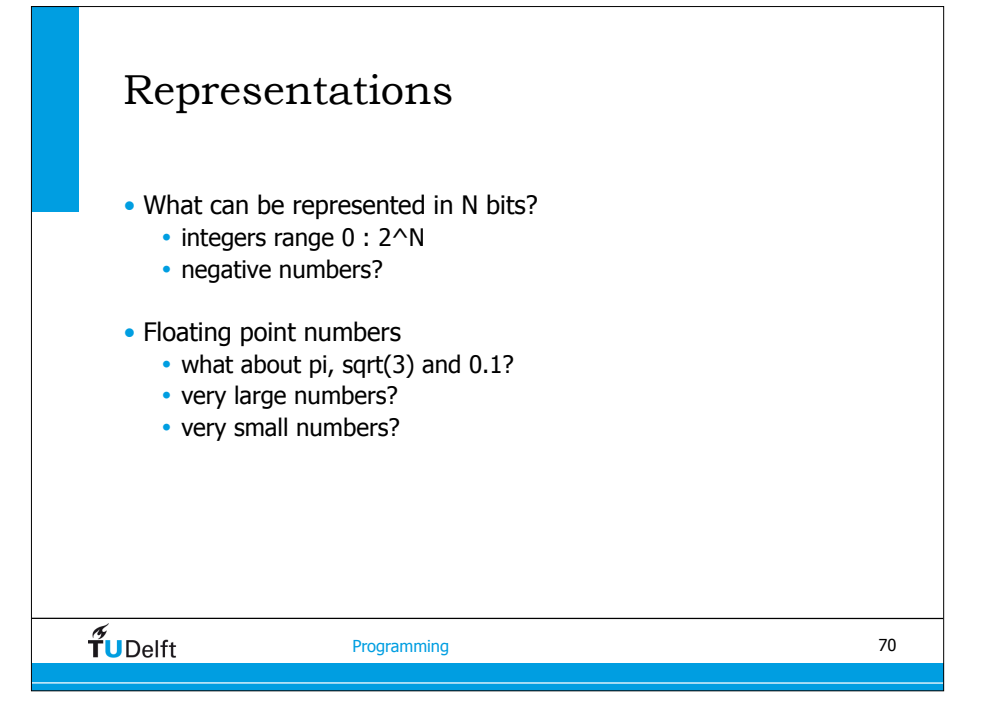

#### Signed Magnitude

• Also know as "sign and magnitude," the leftmost bit is the sign ( $0 =$ positive,  $1 =$  negative) and the remaining bits are the magnitude.

 $0.01c$ 

#### • Example:

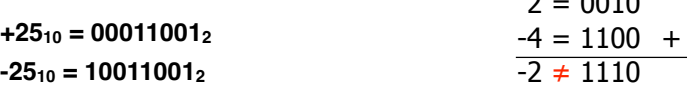

#### Two representations for zero: **+0 = 000000002, -0 = 100000002**.

Largest number is **+12710**, smallest number is **-12710**, using an 8-bit representation.

#### One's Complement

• The leftmost bit is the sign ( $0 =$  positive,  $1 =$  negative). Negative of a number is obtained by subtracting each bit from 2 (essentially, complementing each bit from 0 to 1 or from 1 to 0). This goes both ways: converting positive numbers to negative numbers, and converting negative numbers to positive numbers.

 $2 = 0010$ 

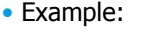

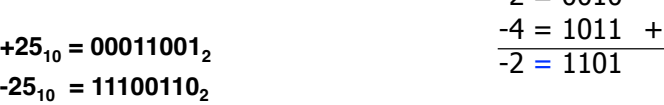

#### • Two representations for zero:  $+0 = 00000000$ <sub>2</sub>,  $-0 = 11111111$ <sub>2</sub>.

• Largest number is **+127<sub>10</sub>**, smallest number is **-127<sub>10</sub>**, using an 8-bit representation.

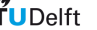

Programming

73

#### Excess (Biased)

- The leftmost bit is the sign (usually  $1 =$  positive,  $0 =$  negative). Positive and negative representations of a number are obtained by adding a bias to the two's complement representation. This goes both ways, converting between positive and negative numbers. The effect is that numerically smaller numbers have smaller bit patterns, simplifying comparisons for floating point exponents.
- Example (excess 128 "adds" 128 (28) to the two's complement version, ignoring any carry out of the most significant bit) :
- $+12_{10} = 10001100$ <sub>2</sub>
- $-12_{10} = 01110100$ <sub>2</sub>
- One representation for zero:  $+0 = 10000000$ <sub>2</sub>,  $-0 = 100000000$ <sub>2</sub>.
- Largest number is +127<sub>10</sub>, smallest number is -128<sub>10</sub>, using an 8-bit representation.

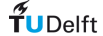

#### Two's Complement

- The leftmost bit is the sign ( $0 =$  positive,  $1 =$  negative). Negative of a number is obtained by adding 1 to the one's complement negative. This goes both ways, converting between positive and negative numbers. Addition of positive and negative numbers works the same way.
- Example (recall that -25<sub>10</sub> in one's complement is 11100110<sub>2</sub>):

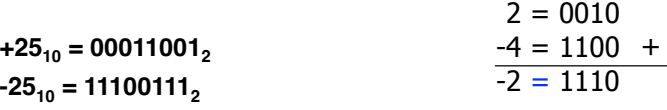

- One representation for zero:  $+0 = 00000000$ <sub>2</sub>,  $-0 = 000000000$ <sub>2</sub>.
- Largest number is +127<sub>10</sub>, smallest number is -128<sub>10</sub>, using an 8-bit representation.

74

 $\widetilde{T}_{\text{UDelft}}$ 

Programming

 $75$  Programming Floating-point Numbers  $-0.35790 \times 10^{-6}$  Exponent Location of decimal point Sign of mantissa Mantissa (or significand) Base Sign of exponent

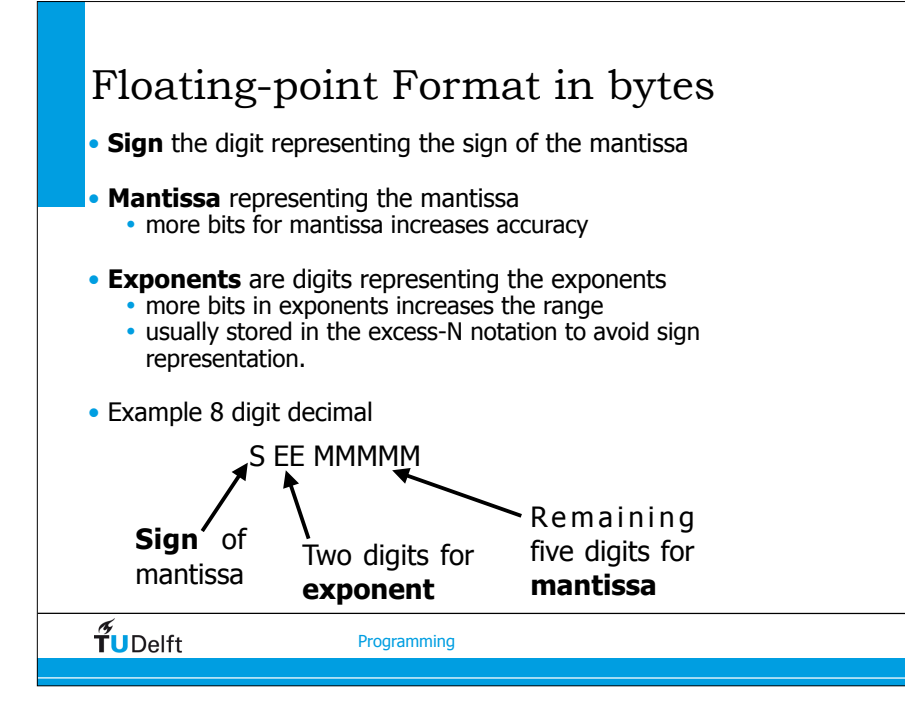

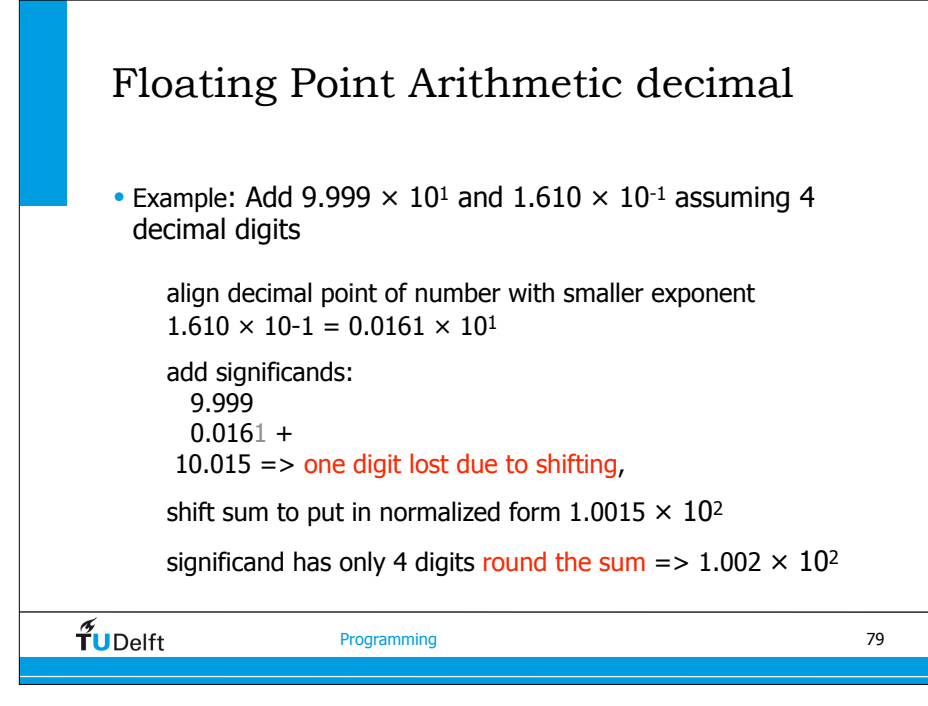

#### Normalisation

- The base 10 number **254** can be represented in floating point form as
- $254 \times 10^6$ , or equivalently as:

**25.4** × **101**, or

**2.54** × **102**, or

```
.254 × 103, or
```
**.0254** × **104**, or

infinitely many other ways, which creates problems when making comparisons, with so many representations of the same number.

- Floating point numbers are usually **normalised**, in which the radix point is located in only one possible position for a given number.
- Usually, but not always, the normalised representation places the radix point immediately to the left of the leftmost, nonzero digit in the fraction, as in: **.254** × **103.**

 $\widetilde{\mathbf{T}}$ UDelft

**Programming** 

78

### Floating-point Format

- There are two ways to convert p to the right length.
- **Chopping**, simply discard superfluous bits of p
- **Rounding**, superfluous bits of p are discarded, but if the first bit discarded is a 1 then 1 is added to the value of p

#### Floating-point Format

- Floating point numbers uses a fixed number of bits
- This representation may result in error
- There are two measures of error
	- Absolute error
	- Relative error
- In numerical code errors can accumulate/propagate and at the end produce wrong answers.

 $\widetilde{\tilde{\mathbf{T}}}$ UDelft

Programming

#### example precision

```
int main(int argc, char *argv[]) 
    {
       float a;
       double c, d;
       int i;
      a=1.0;d=1.0;c=1.0:
       fprintf(stderr,"a=%f c=%g\n",a, c);
       for (i=0; i<10; i++) {
        c = 0.1 * c;a = a + c;
        d = d + c;fprintf(stderr,"i=%d a=%10.9f c=%10.9g d=%16.14g \n",i, a, c, d);
     }
       return 0;
    }
\widetilde{\mathbf{T}}UDelft
                            Programming
```
#### Exercise: Accuracy

- Simple programs to show the accuracy of floating point numbers.
- On your git clone: cd HPCourse/FloatPrecision
- Check the README for instructions.
- What have you learned from these examples?

 $\frac{2}{\pi}$ UDelft

#### running example

c86:FloatPrecision jan\$ gcc float.c c86:FloatPrecision jan\$ ./a.out

 $a=1.000000$  c=1

i=0 a=1.10000002384186 c=0.10000000000000 d=1.10000000000000  $i=1$  a=1.11000001430511 c=0.010000000000000 d=1.110000000000000  $i=2$  a=1.11100006103516 c=0.00100000000000 d=1.111000000000000 i=3 a=1.11110007762909 c=0.00010000000000 d=1.11110000000000 i=4 a=1.11111009120941 c=0.00001000000000 d=1.11111000000000  $i=5$  a=1.11111104488373 c=0.00000100000000 d=1.11111100000000 i=6 a=1.11111116409302 c=0.00000010000000 d=1.11111110000000 i=7 a=1.11111116409302 c=0.00000001000000 d=1.11111111000000 i=8 a=1.11111116409302 c=0.00000000100000 d=1.11111111100000 i=9 a=1.11111116409302 c=0.00000000010000 d=1.11111111110000

82

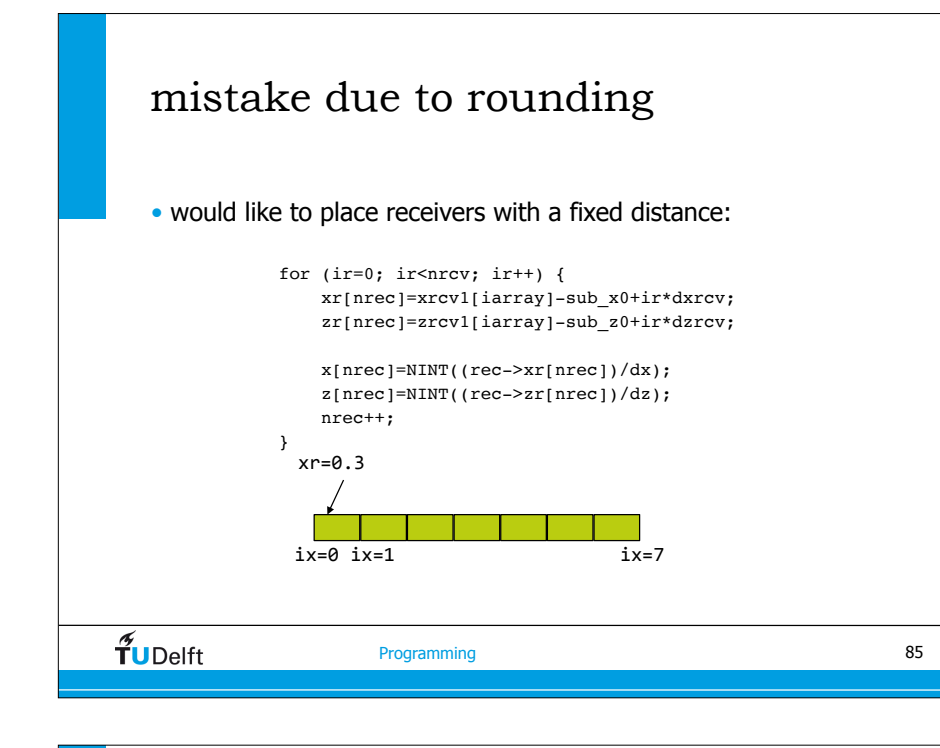

## IEEE-754 Floating Point Formats

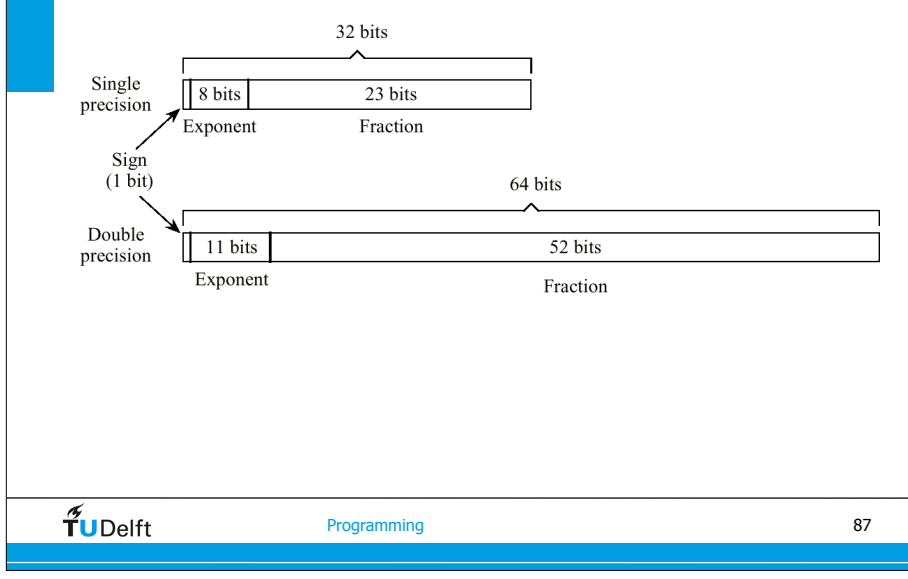

#### mistake due to rounding (base) JansMac:FloatPrecision jan\$ ./a.out dx=3.2 dxrcv=12.8 x0=-1000 dx=3.200000 dz=3.200000 dxrcv=12.800000 dzrcv=0.000000  $xr=526.399963 \text{ } zr=1.600000 \text{ at grid coordinates } ix=164 \text{ } iz=1$ xr=539.200012 zr=1.600000 at grid coordinates ix=169 iz=1 xr=590.399963 zr=1.600000 at grid coordinates ix=184 iz=1 xr=603.200012 zr=1.600000 at grid coordinates ix=189 iz=1  $x = 654.399963$   $z = 1.600000$  at grid coordinates  $ix = 204$   $iz = 1$ xr=667.200012 zr=1.600000 at grid coordinates ix=209 iz=1 xr=718.399963 zr=1.600000 at grid coordinates ix=224 iz=1 xr=731.200012 zr=1.600000 at grid coordinates ix=229 iz=1 xr=782.399963 zr=1.600000 at grid coordinates ix=244 iz=1 xr=795.200012 zr=1.600000 at grid coordinates ix=249 iz=1  $\tilde{\tau}$ UDelft 86 Programming

87 **Programming**  $\tilde{f}$ **UDelft** Programming IEEE-754 • **Exponent**: bias 127 integer • actual exponent =  $exp-127$  with  $0 < exp<255$ • **Mantissa**: • sign + magnitude, normalized binary significand with hidden integer bit: 1.mantissa •  $N = (-1)^s 2^{(E-127)} 1.M$ • 1.0 = 0 0111 1111 1.0...0 =  $(-1)^0$  \* 2(127-127) \* 1.M • 0.5 = 0 0111 1110 1.0...0 =  $(-1)^{0}$  \* 2(126-127) \* 1.M 88 **s exp mantissal control control control control control control control control control control control contro** 

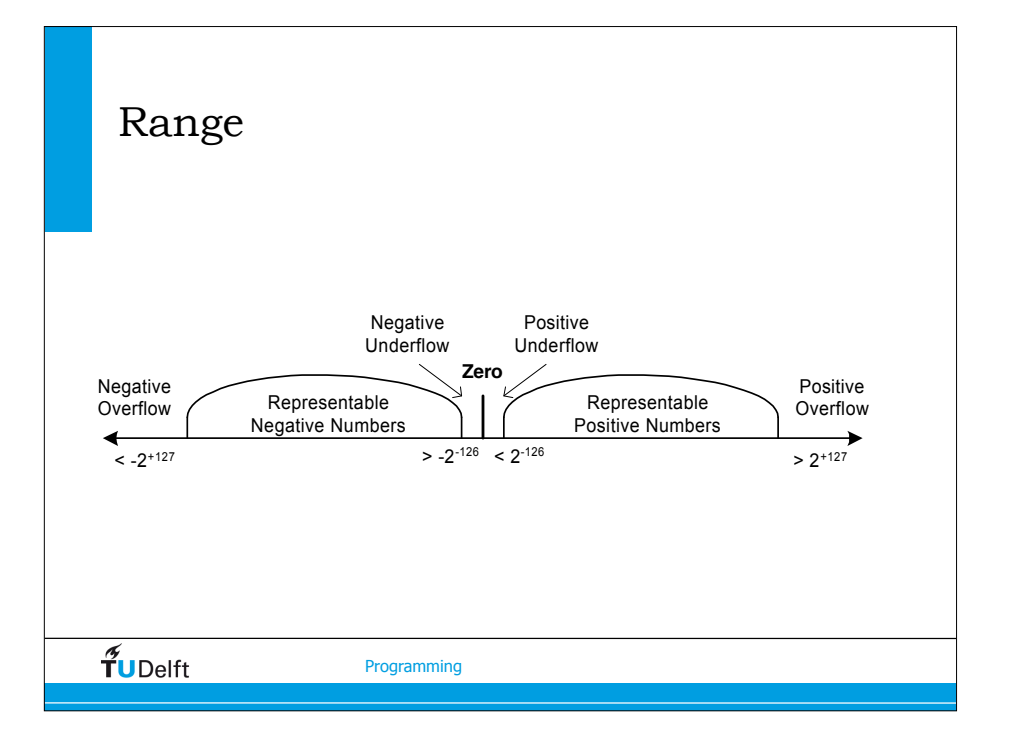

#### IEEE 754 Standard

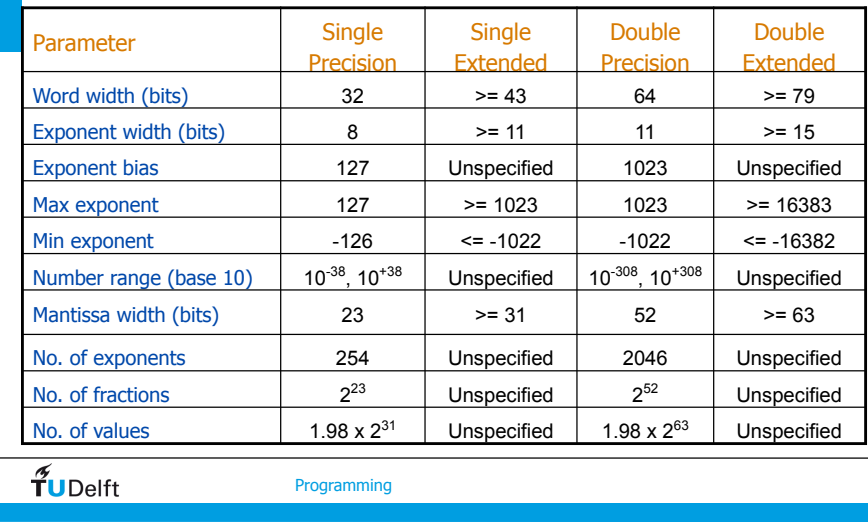

**-3-**

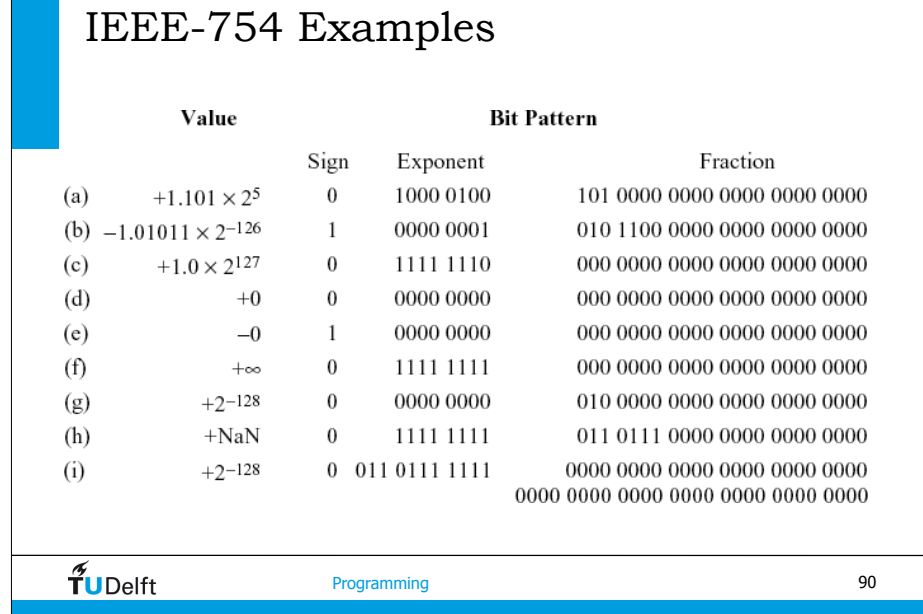

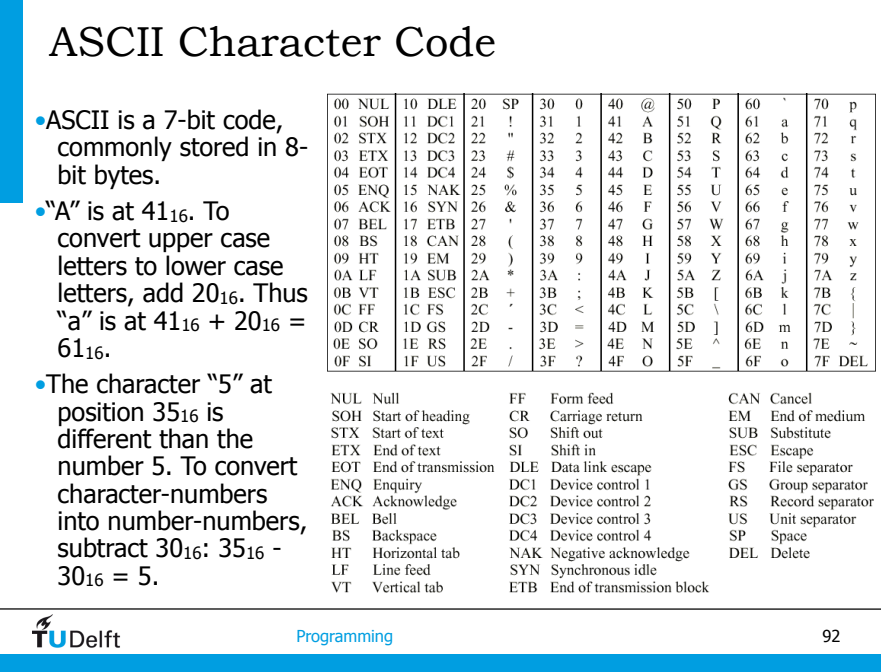

## Big-Endian and Little-Endian Formats

- In a byte-addressable machine, the smallest datum that can be referenced in memory is the byte. Multi-byte words are stored as a sequence of bytes, in which the address of the multi-byte word is the same as the byte of the word that has the lowest address.
- When multi-byte words are used, two choices for the order in which the bytes are stored in memory are: most significant byte at lowest address, referred to as *big-endian*, or least significant byte stored at lowest address, referred to as *little-endian*.

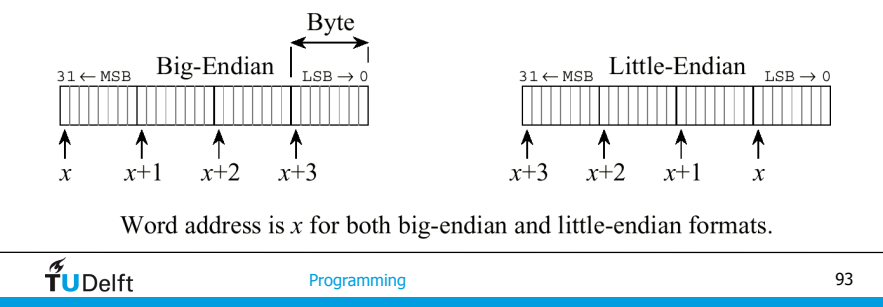

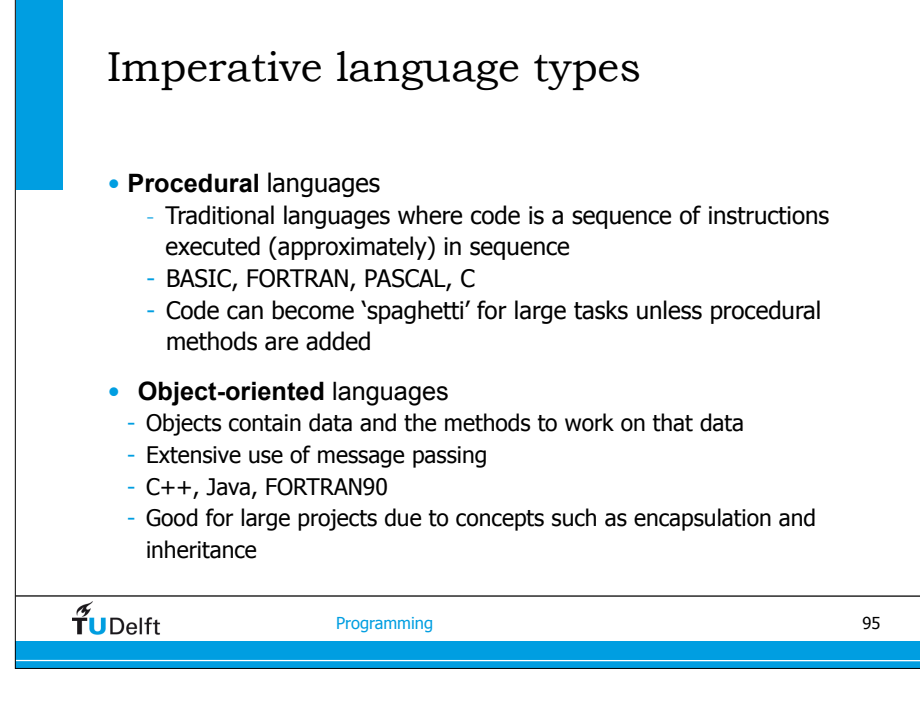

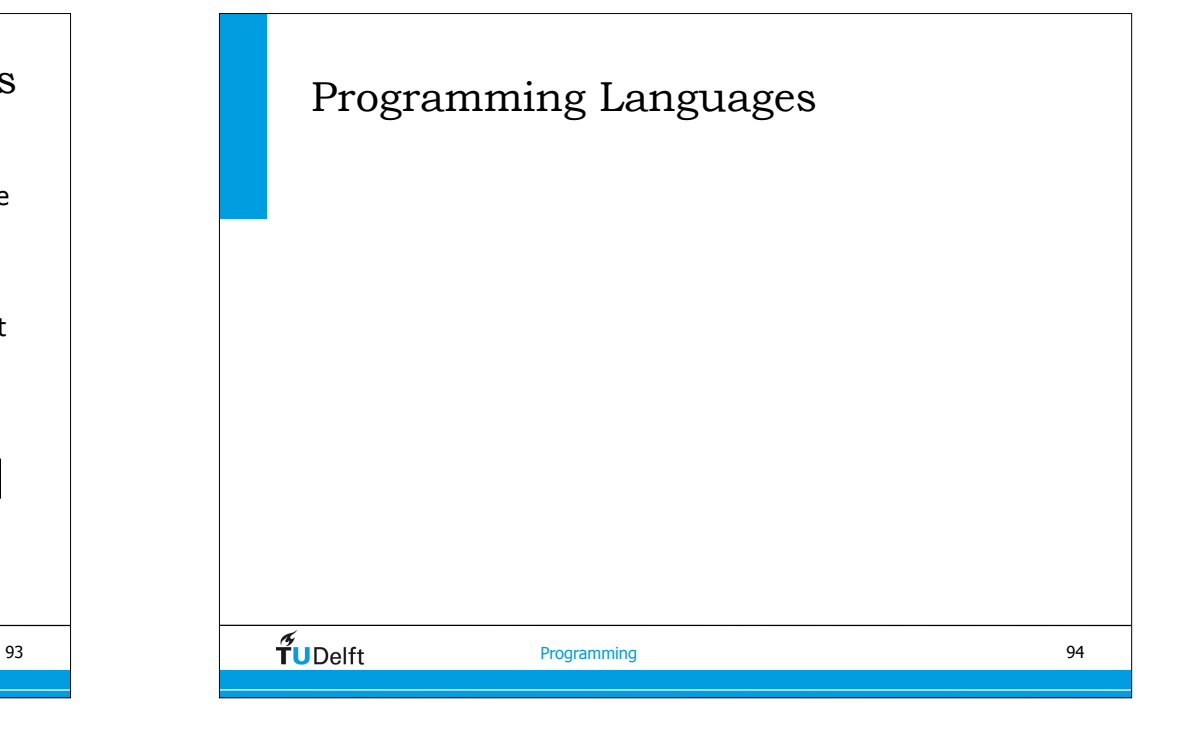

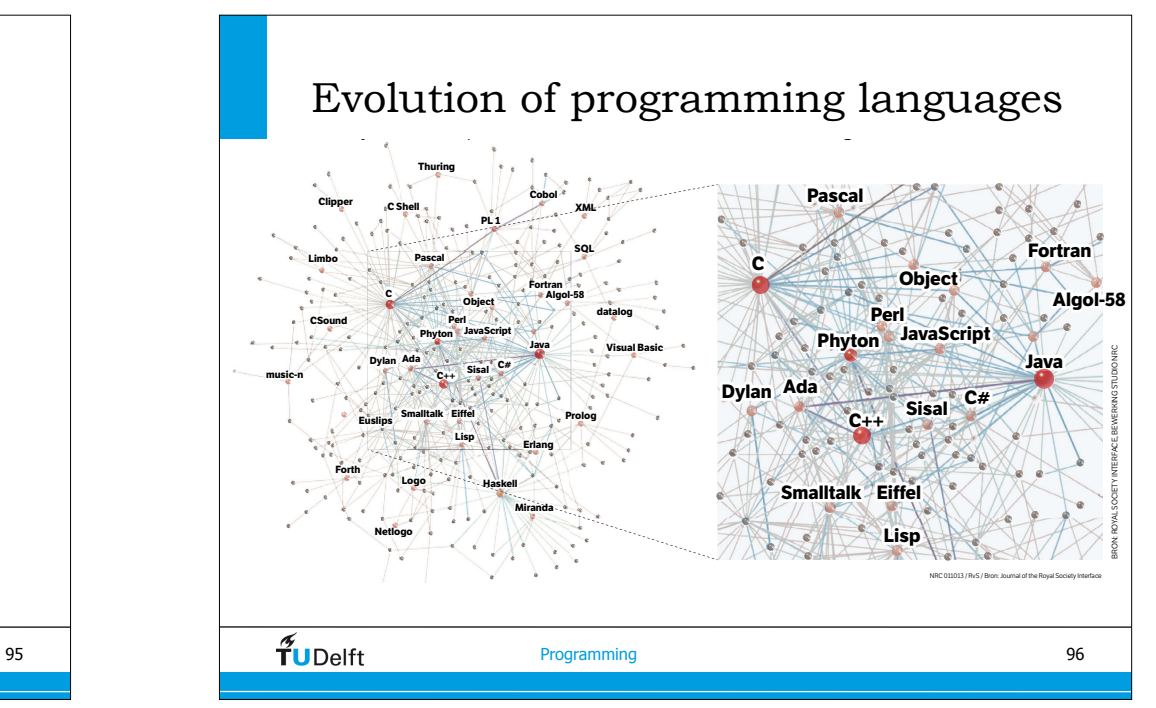

#### Which languages are there, ... and suited for/use in HPC • FORTRAN • COBOL • FORTRAN90 • PASCAL • BASIC • Delphi  $\bullet$  C • Perl • ADA  $\bullet$  TCL • Python  $\bullet$  C++  $• C#$ • Linda • JAVA • Smalltalk • LISP  $\cdot$  IDL • Prolog • MATLAB  $\widetilde{\mathbf{T}}$ UDelft Programming 97

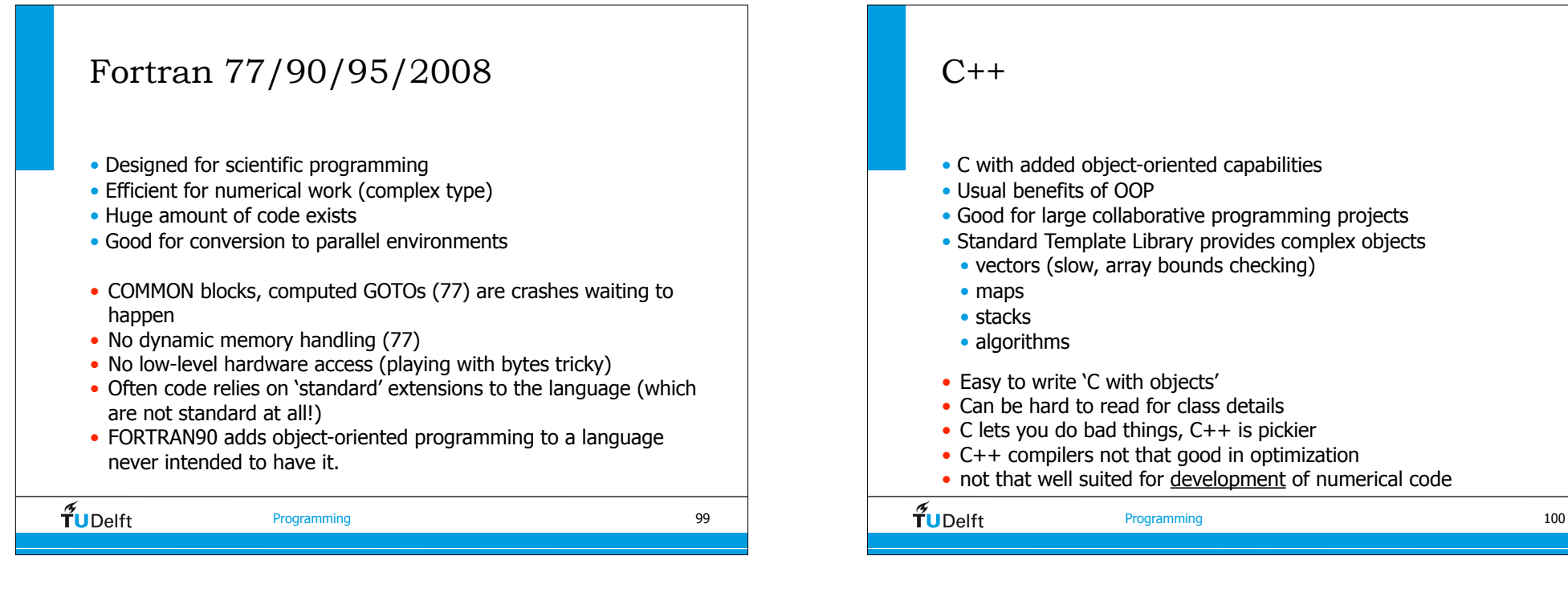

 $\mathcal{C}$ • Flexible – a general-purpose language • Efficient for everything • Huge amount of code exists • Complex data structures are simple to create • Very portable • Huge range of libraries/add-ons available • Lowish-level - a single command doesn't do much • Can be hard to read • C lets you do bad things, C++ is pickier • 'pointers' are a source of confusion for beginners  $\tilde{\tau}_{\sf U\rm Delft}$ Programming 98

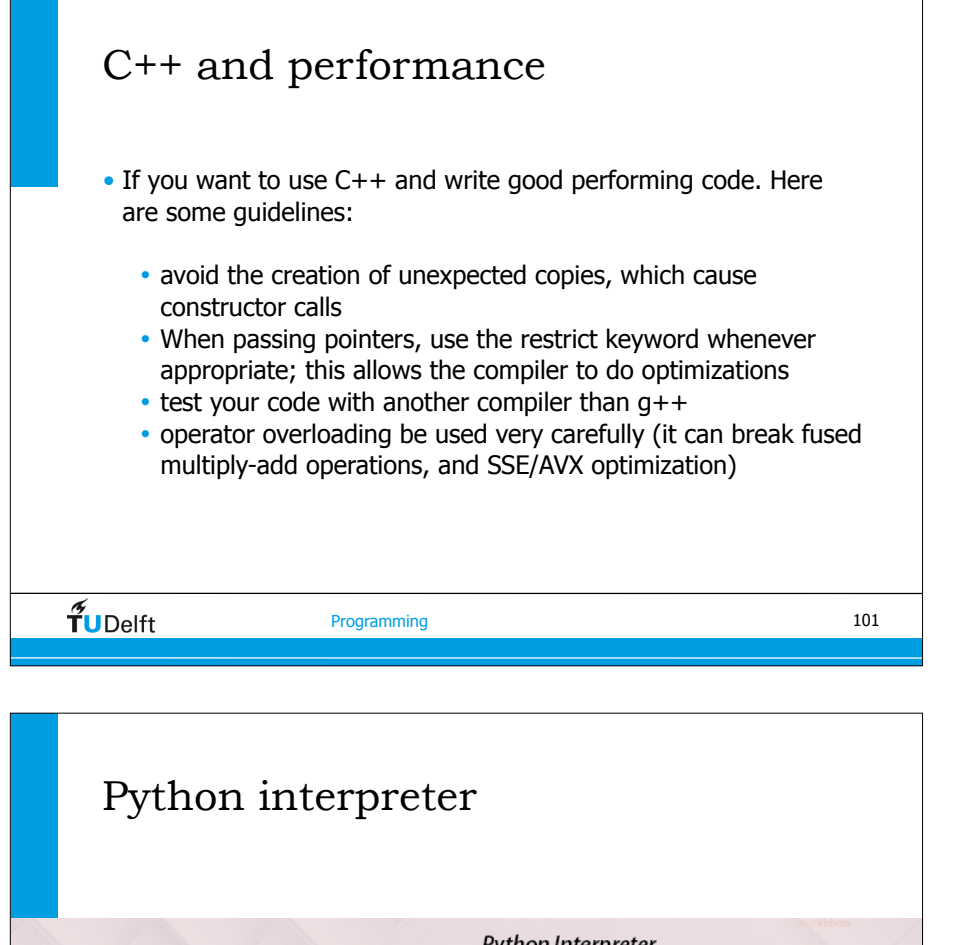

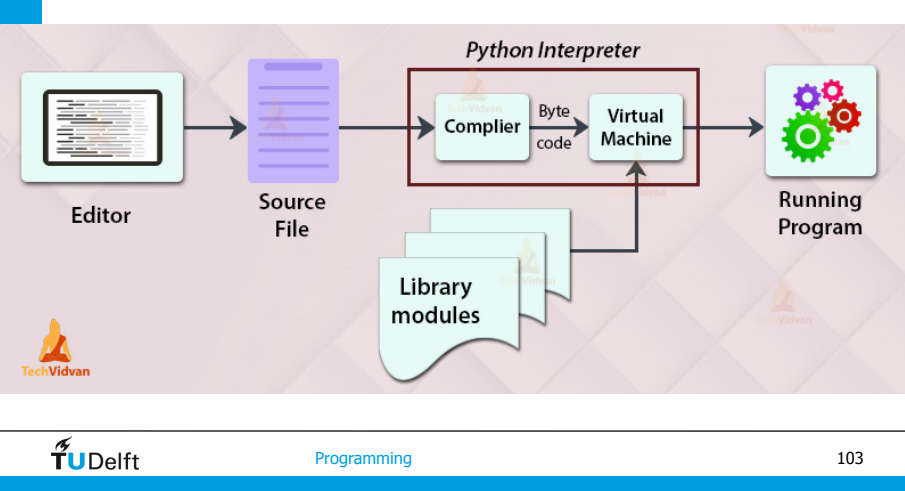

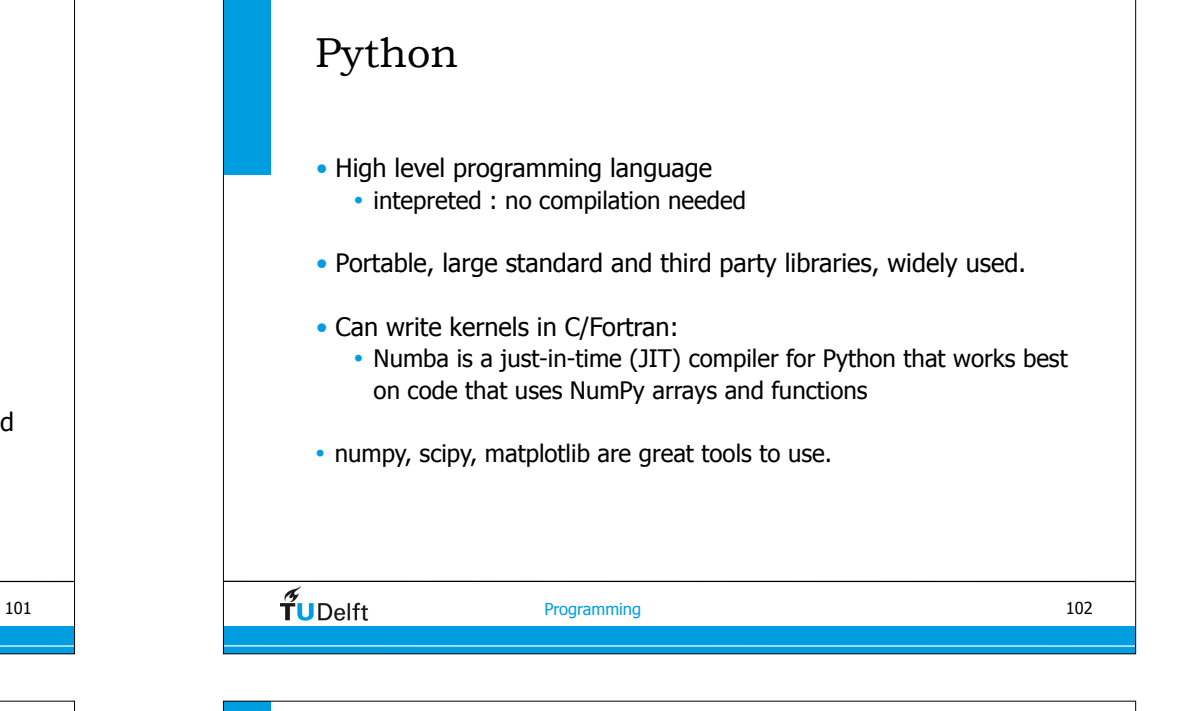

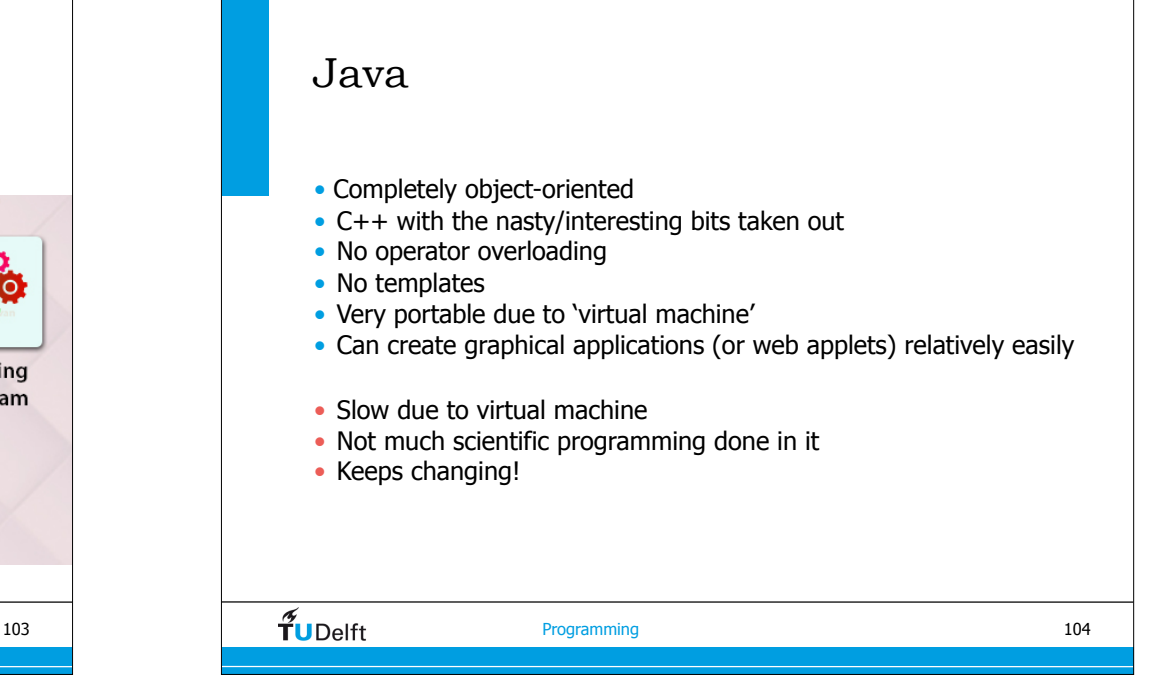

# Scripting

Example of why scripting helps:

- I have a program which reads a file containing 100 integers, sums them, and prints the answer
- I have 200 files like that, and I want to process them all

#### $DoI$  …

- (a) run my program 100 times, typing in a different file name each time?
- (b) change the program so it reads a list of files and processes them each in turn
- (c) write a script which feeds each file in turn to the existing program

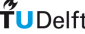

Programming

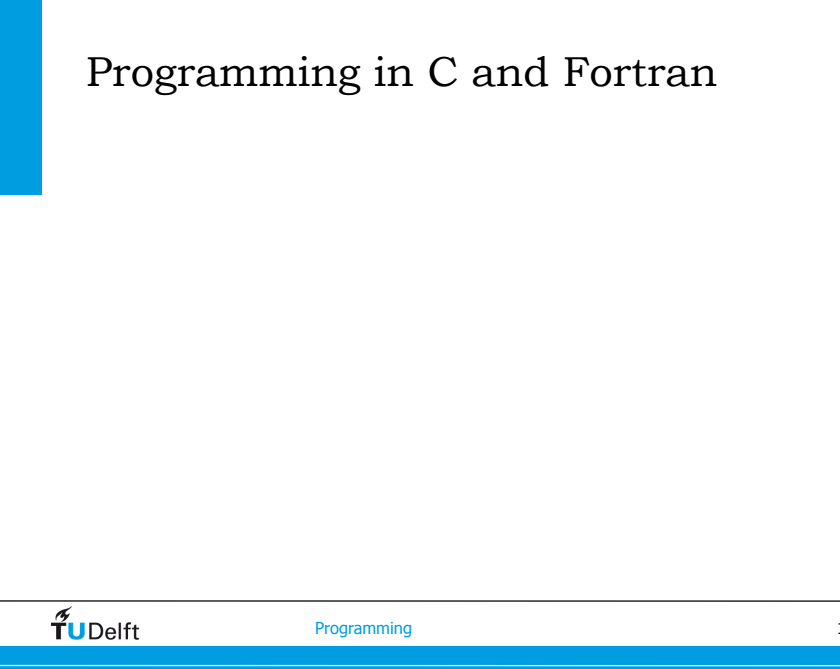

## Scripting languages: Shell

- C-shell (bash)
	- the standard scripting language for UNIX
- uses the same commands you'll use on the command line
- only integer arithmetic, but floats with a trick
- Text handling is tricky

 $\overline{\mathbf{T}}$ **105** Programming

106

### Guidelines from David Parnas

The essence of good software construction are clean interfaces between the components, so that one could rewrite one without having to modify the other.

One bad programmer can easily create two new jobs a year. Hiring more bad programmers will just increase our perceived need for them. If we had more good programmers, and could easily identify them, we would need fewer, not more.

Doing it right is hard work. Shortcuts lead you in the wrong direction and they often lead to disaster.

#### General structure

- Main program to call functions/subroutines use objects.
- Don't try to write one big program.
- Use functions/subroutines/objects to handle specific parts:
	- parameters handling
	- File IO
	- computational part
- Maintainability, also by other people.
- Don't hesitate to **rewrite** (big) parts of your code for better structure or performance (even after 10 years of successful usage).

 $\widetilde{\mathbf{T}}$ UDelft

Programming

## General names • Use self-explanatory names for variables and functions: • ix, iy for loops over x and y directions • GeophonePosition: might be a bit too long for a loop variable • ComputeGreen(): too general for a function • GreenLayeredMedia() • Do not overdo it. • CaMel notation • use of underscores  $\widetilde{\mathbf{T}}$ UDelft Programming

# $\overline{\mathbf{T}}$ **IDelft** Programming Function / Subroutine / Object • Has a well defined scope within your program. • Could be reused by other programs. Typically IO, parameters definition, compute kernels • If it becomes too big to handle, try to split it in multiple parts. • In the design (find out) phase try to avoid to do object oriented programming right from the start. 110

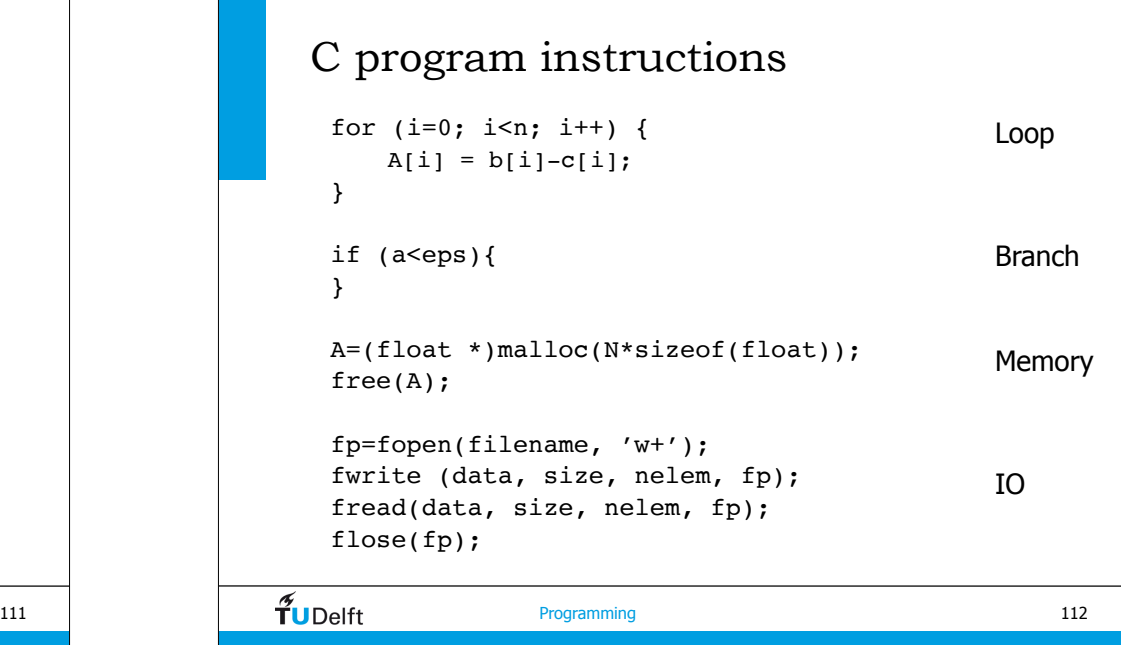

#### C structures

• A structure is a (logical) collection of variables and arrays

```
typedef struct waveletPar { /* Wavelet */
    char *file src;
    int nt;
    int nx;
     float dt;
     float fmax;
    int random;
} wavPar;
```
• Another example is the segy header (defined in segy.h)

 $\widetilde{T}$ UDelft

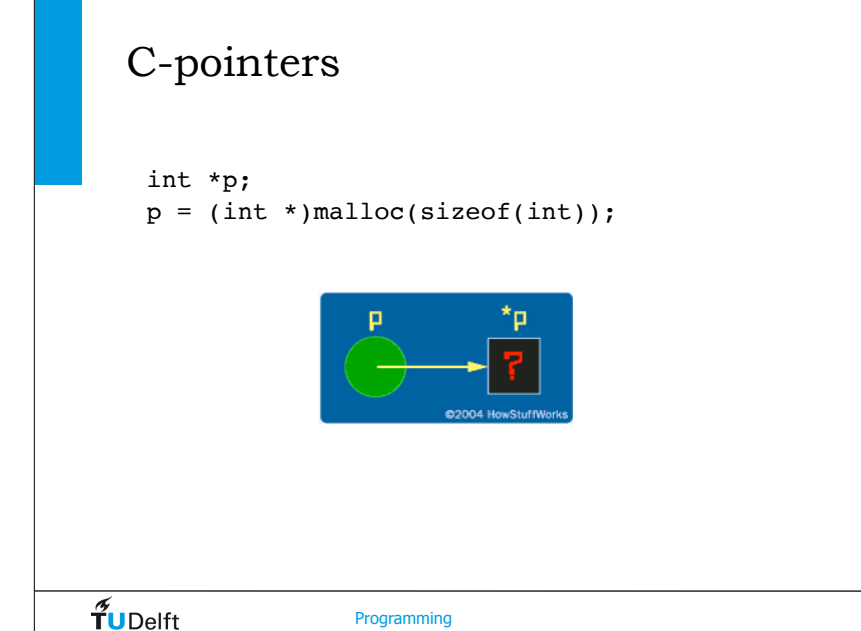

113 **Programming** Lets look at an Example • .... 114

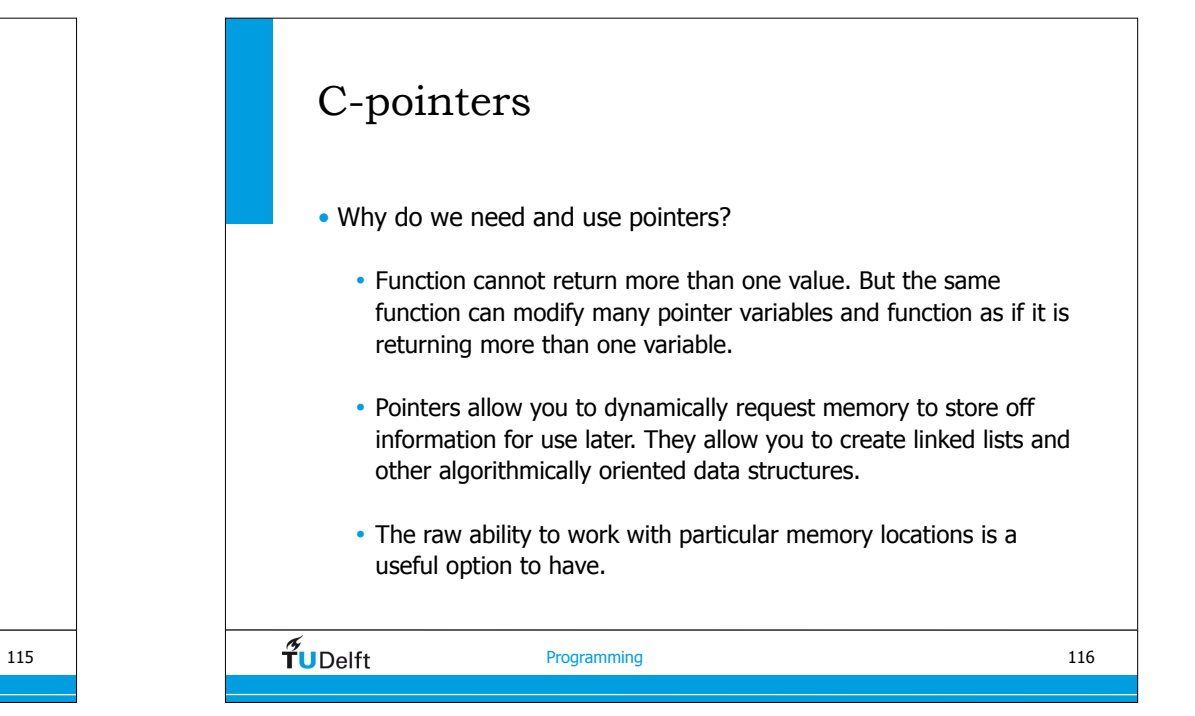

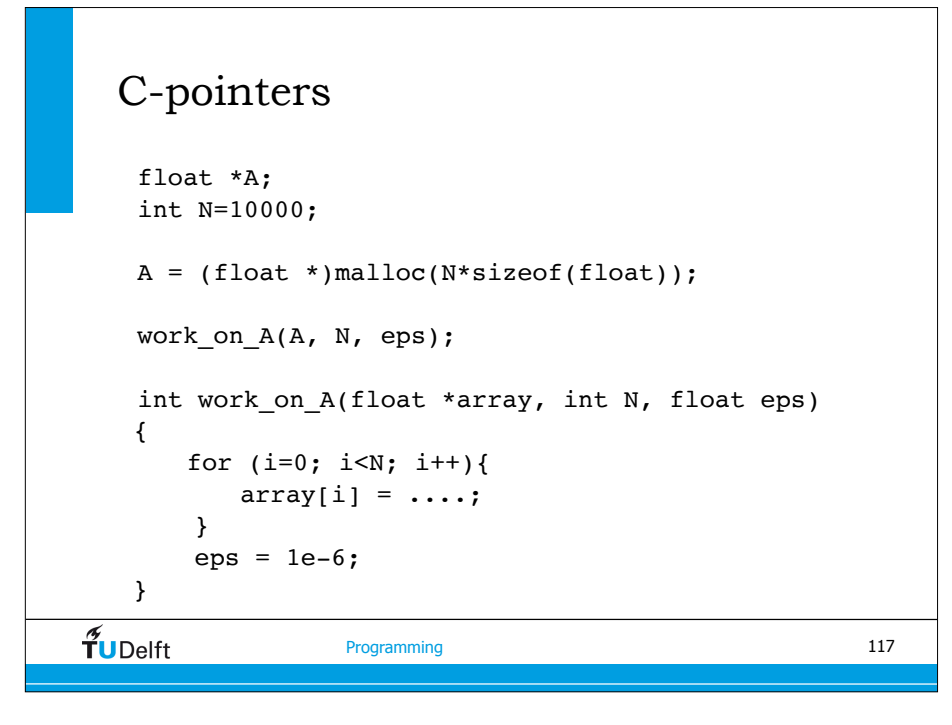

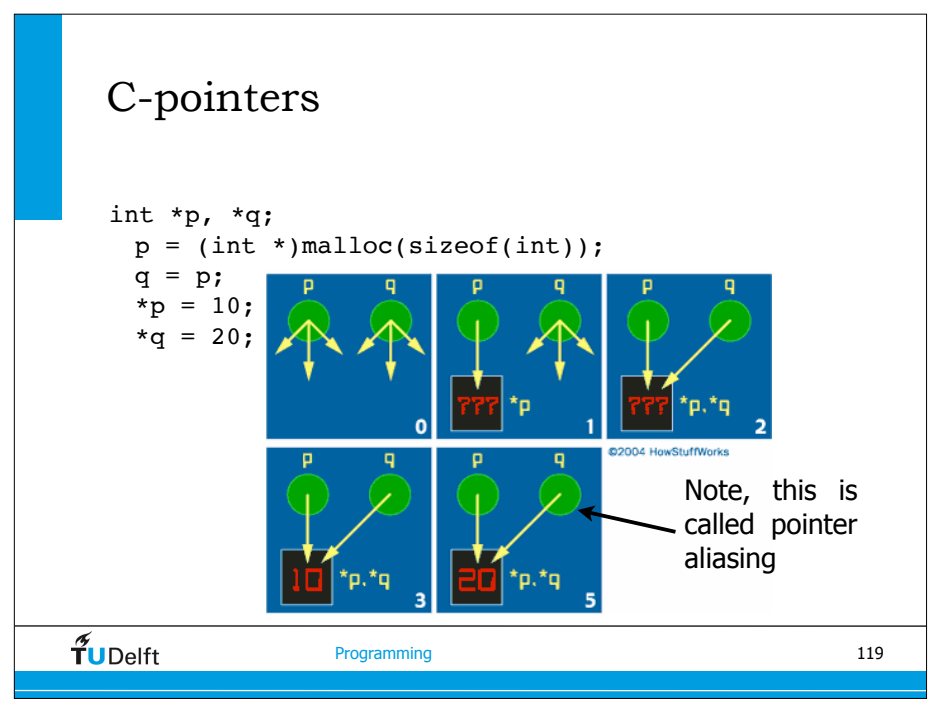

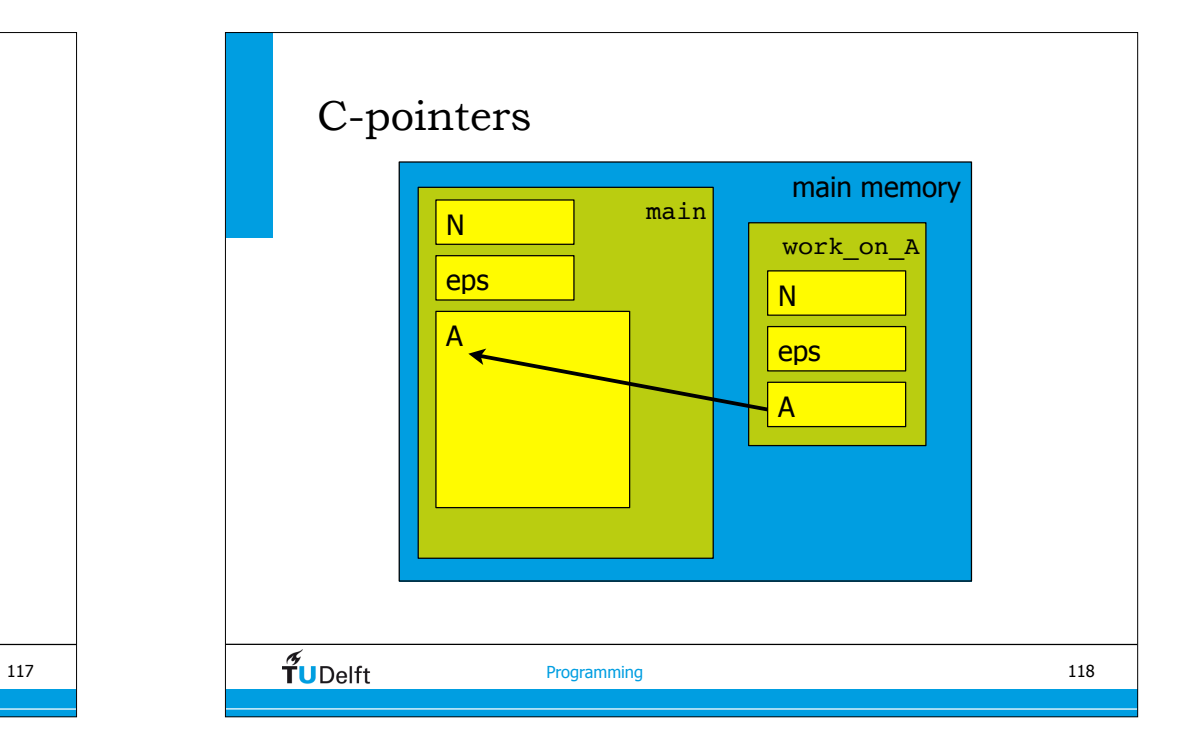

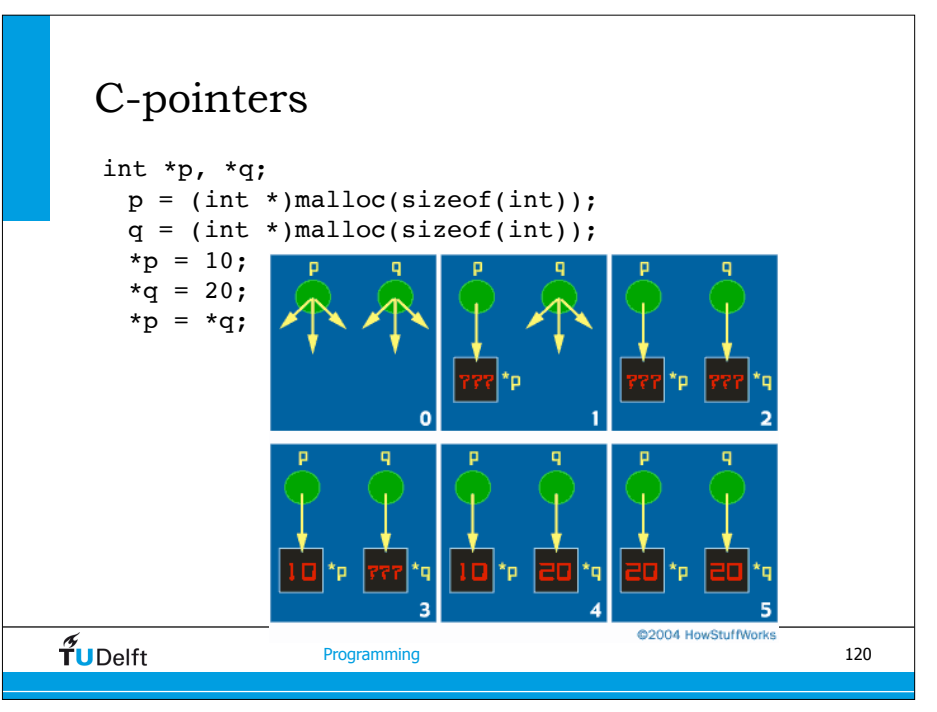

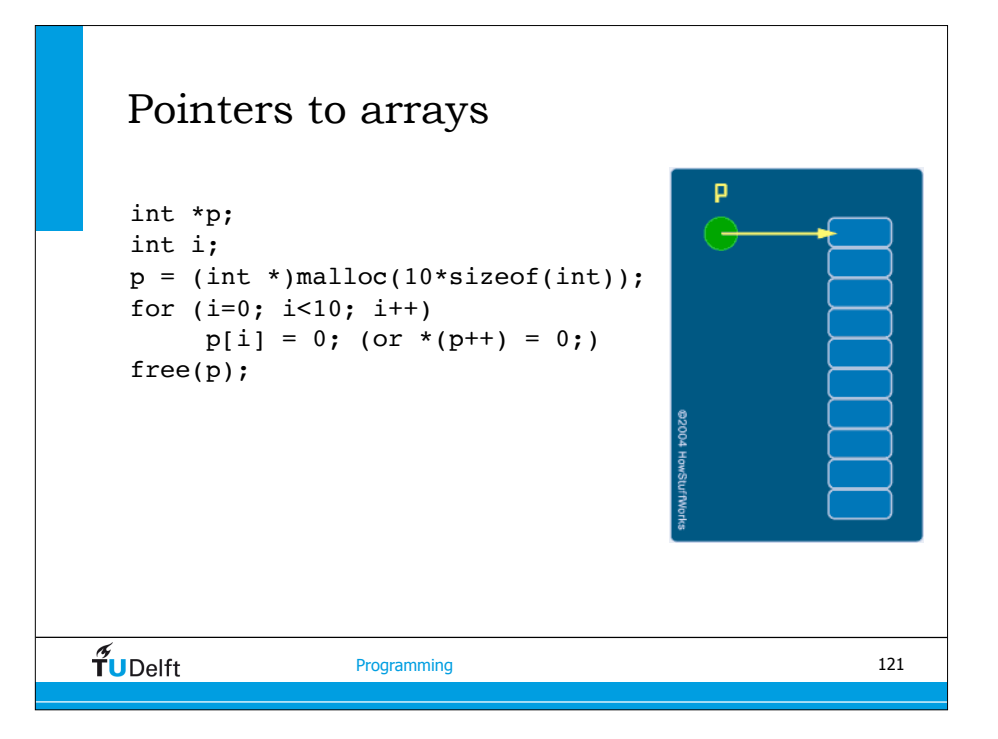

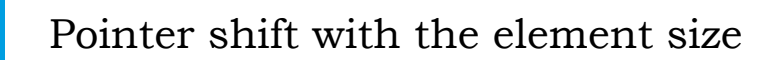

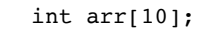

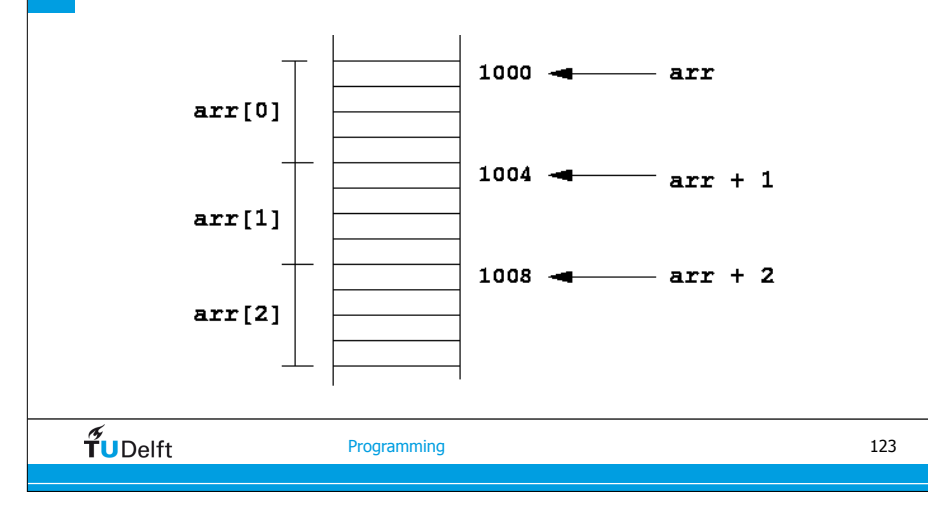

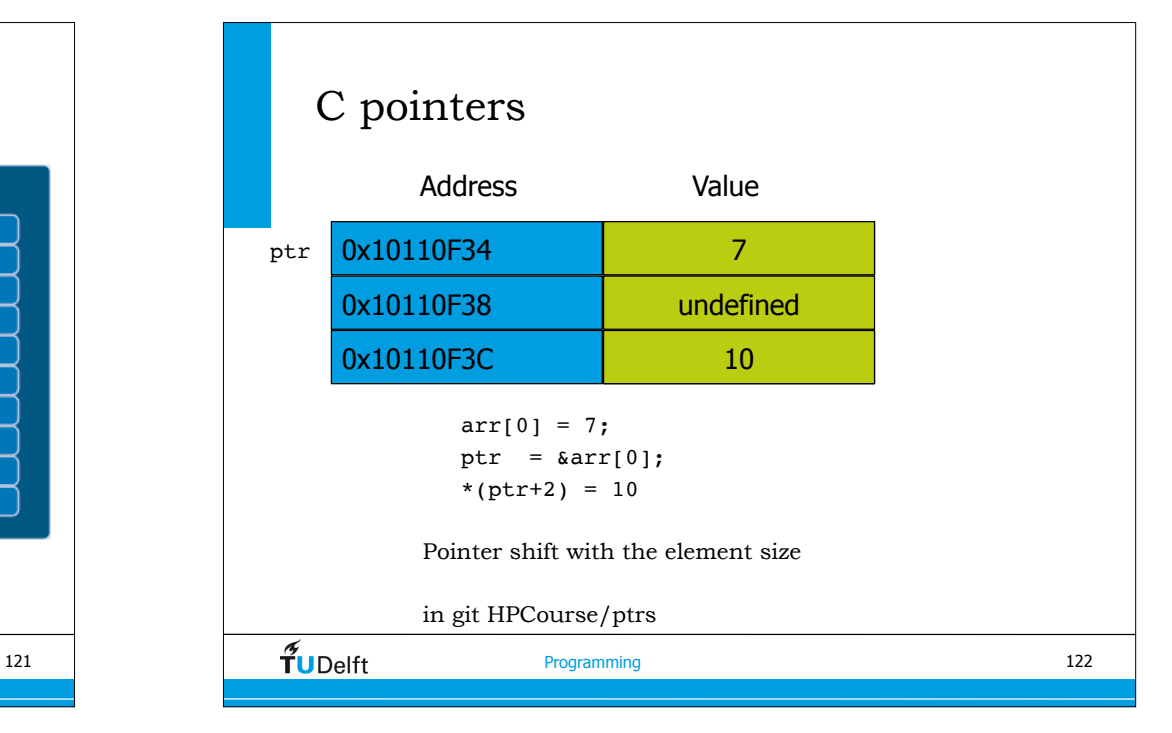

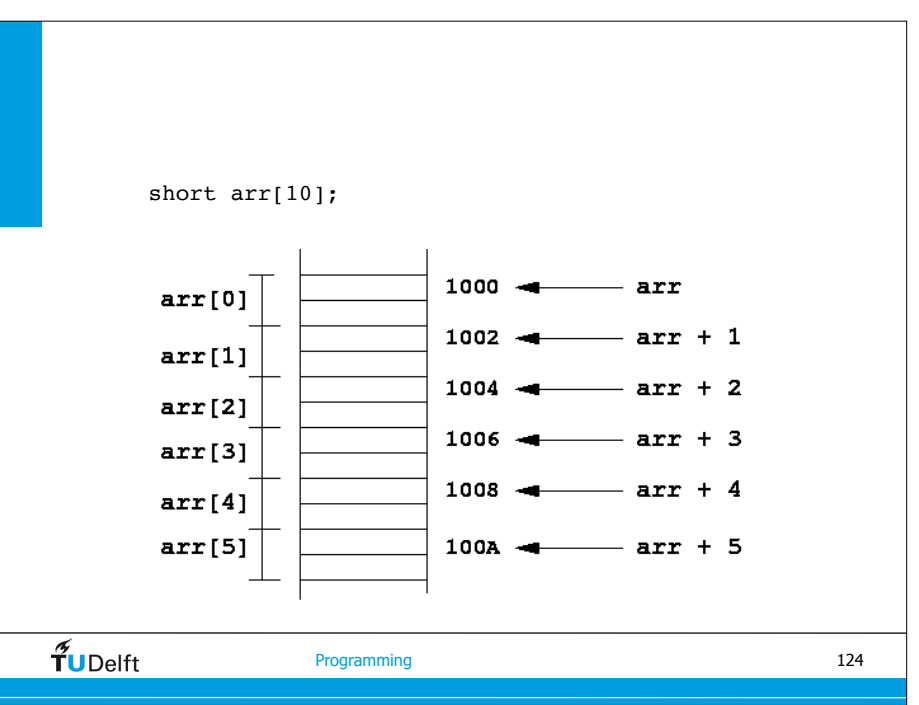

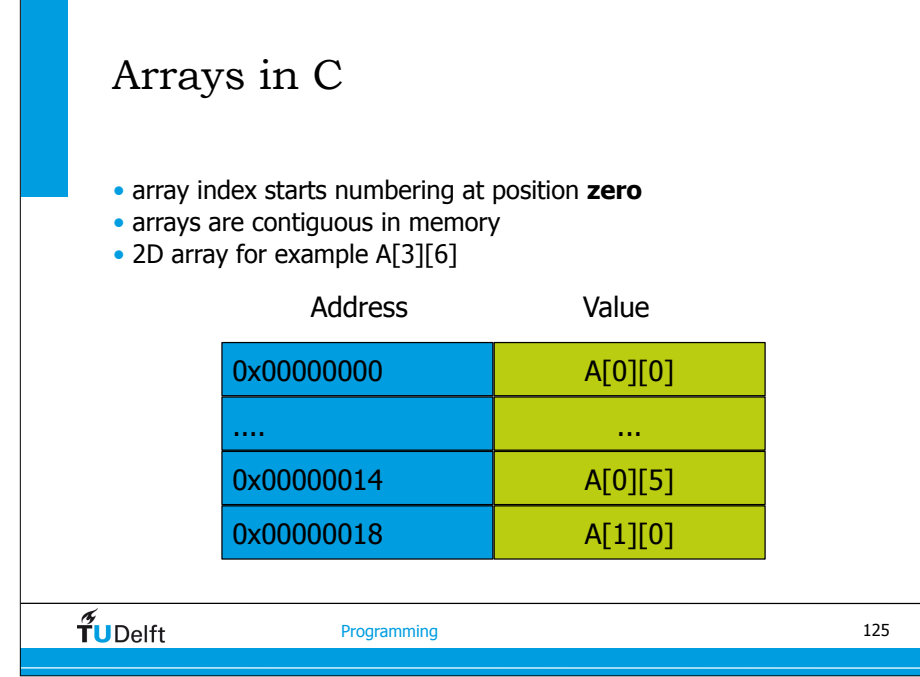

#### Note on Matrix Storage

- A matrix is a 2-D array of elements, but memory addresses are "1-D"
- Conventions for matrix layout
	- by column, or "column major" (Fortran default); A(i,j) at A+i+j\*n
	- by row, or "row major" (C default) A[i][j] at A+i\*n+j

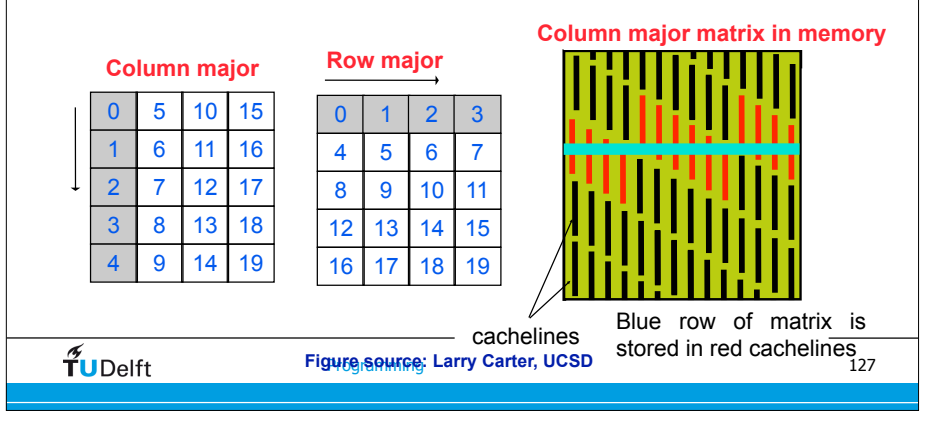

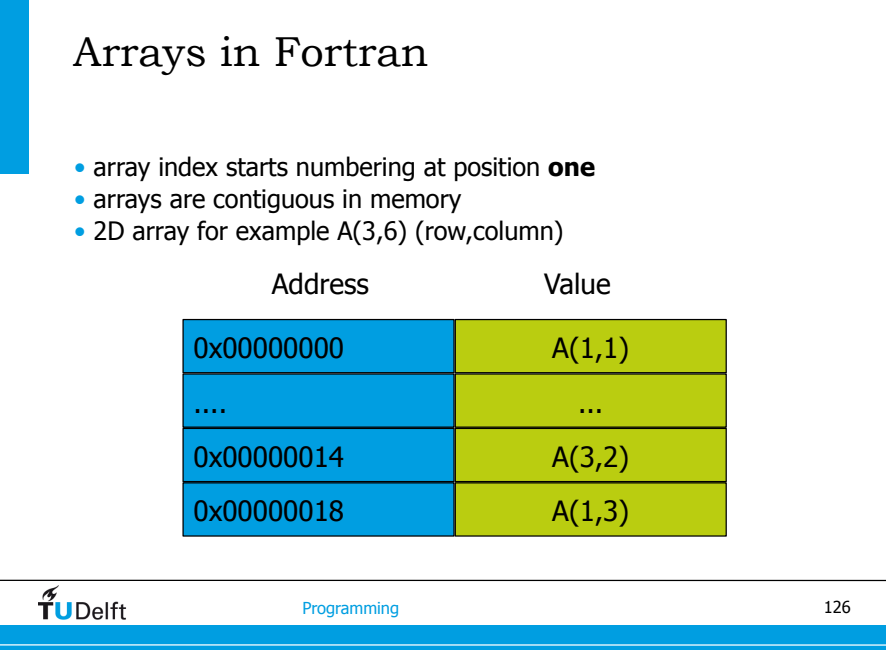

#### Example 2D array allocation in C 2 3  $\Omega$ 1 allocate a C-array with size 3x4 4 5 6 7 8 9 10 11int \*\*p; int i;  $p = (int **)$ malloc(3\*sizeof(\*int)); for  $(i=0; i<3; i++)$  $p[i] = (int *)$ malloc $(4 * sizeof(*int));$ 2  $\overline{\phantom{a}}$  $\sim 100$ for (i=0; i<3; i++) {  $1\begin{bmatrix} a_{11} & a_{12} & \dots & a_{1n} \end{bmatrix}$ for  $(j=0; j<4; j++)$  {  $2|a_{21} \quad a_{22} \quad \ldots$  $a_{2n}$  $3|$   $a_{31}$   $a_{32}$  ...  $p[i][j] = ...$  $a_{3n}$  $\vdots$  }  $\mathcal{L}_{\mathcal{L}}$  $\ddot{\ddot{\cdot}}$ }  $m|a_{m1}$   $a_{m2}$   $\dots$   $a_{mn}$  $\tilde{\mathbf{f}}$ UDelft Programming 128

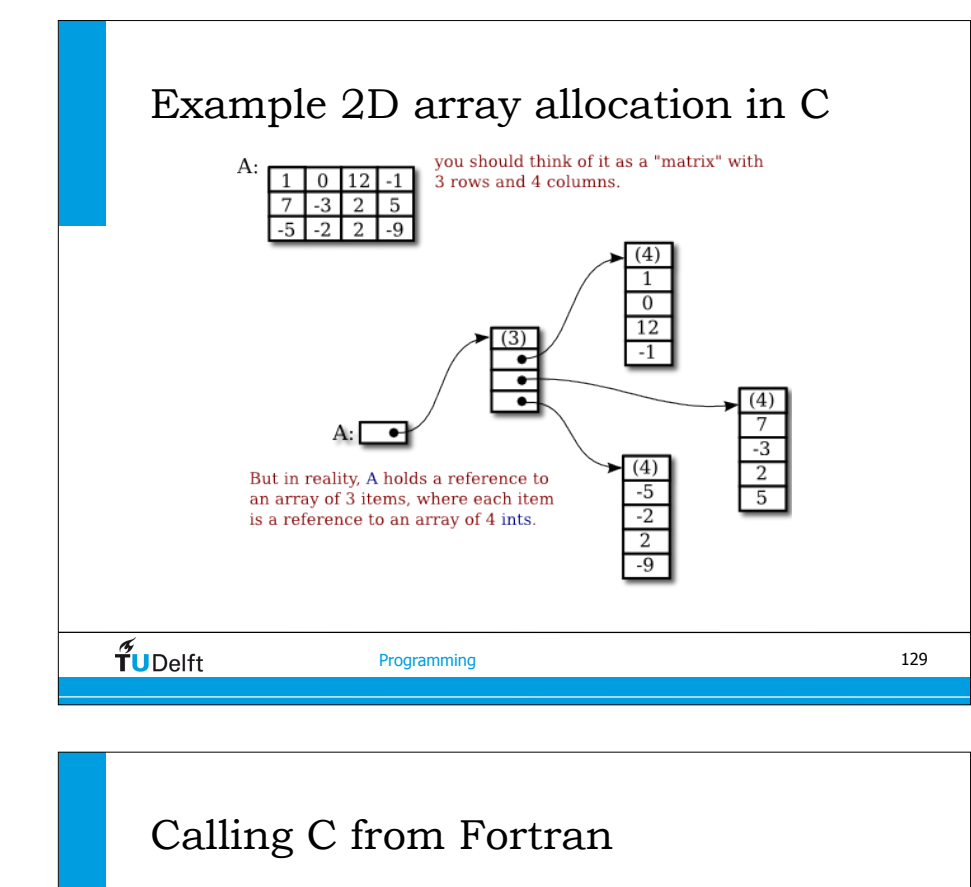

• Fortran subroutines always pass pointers: • C getdata\_(float \*a, int \*n1, int \*n2); • called in Fortran integer n1, n2 real a(n1,n2) call getData(a, n1, n2)  $\widetilde{\mathbf{T}}$ UDelft Programming

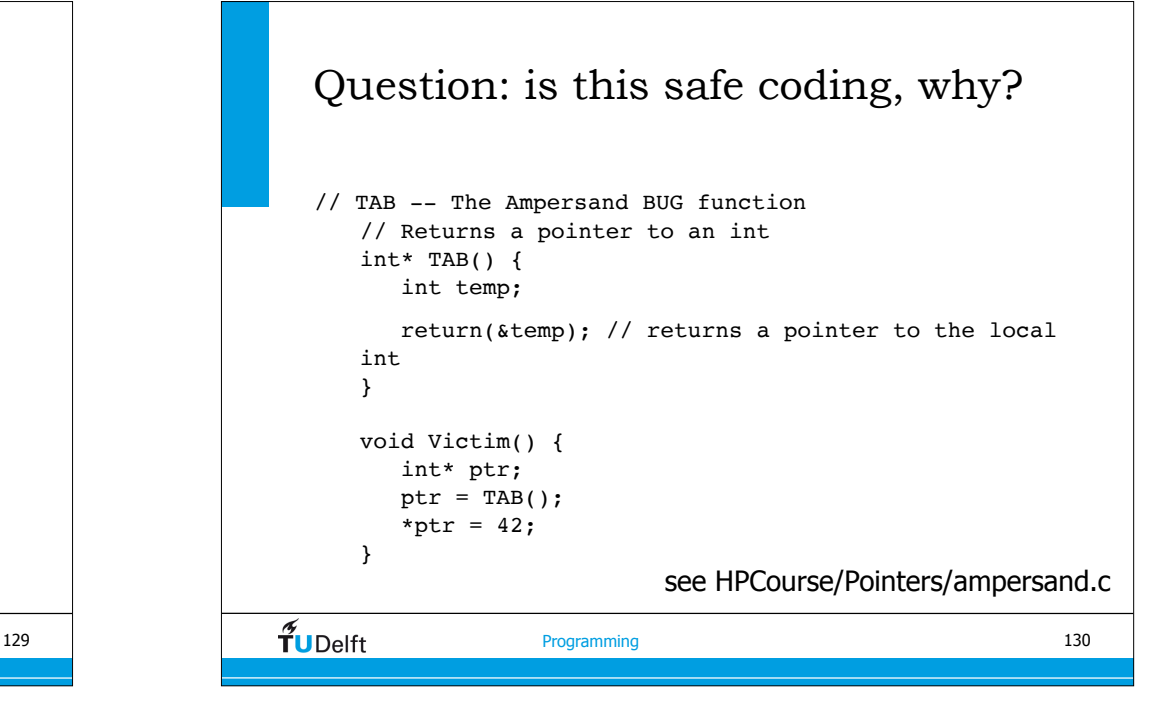

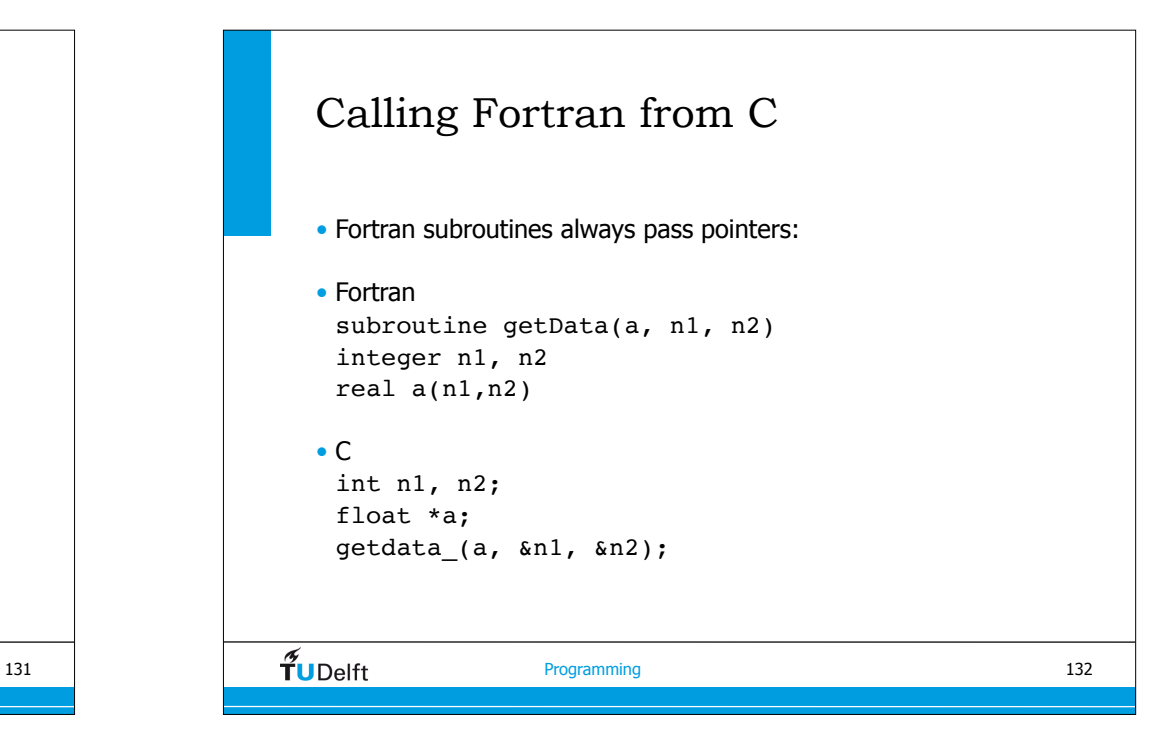

## Comparison C and Fortran 77/90

- dynamic memory allocation (C and F90)
- structures (C)
- Complex number type (Fortran and C99)
- pointers (C and F90)
- arrays:
	- C last index is fastest A[slowest][slower][fast]
	- Fortran first index is fastest A(fast, slower, slowest)
- start numbering, C at 0, Fortran at 1
- parameter passing to functions

 $\widetilde{\mathbf{T}}$ UDelft

### Profiling applications

- Software level
	- Usually a recompile (-p -g flag) is needed to insert instrumentation instructions
	- after running the program a file 'gmon.out' is produced
	- 'gprof a.out gprof.out' for analysis (does not work on apple)

#### • Hardware level

- uses the hardware counters which are build into the CPU
- detailed information about flops, cache misses, TLB, ...
	- ‣ AMD: CodeAnalyst (free, requires patch in Linux kernel)
	- ‣ Intel: Vtune (not free, requires patch in Linux kernel)

 $\widetilde{\mathbf{T}}$ UDelft

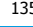

# Profiling and Debugging  $\frac{2}{\pi}$ UDelft 134 Programming

## GNU profiling example

-bash-3.00\$ gprof ../fdelmodc gmon.out Flat profile:

#### Each sample counts as 0.01 seconds.

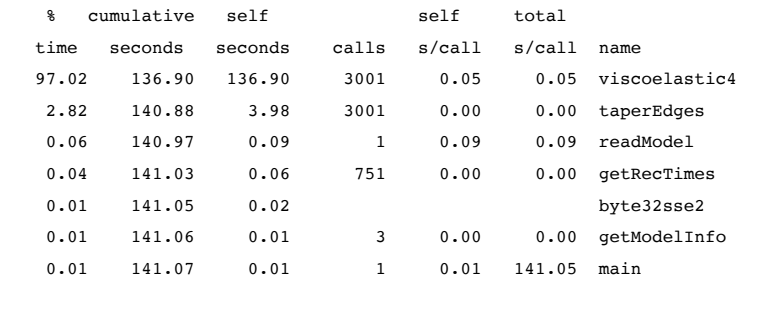

135  $\bigcup$   $\mathcal{I}$  UDelft Programming

136

#### PAT (profiler on Cray hardware)

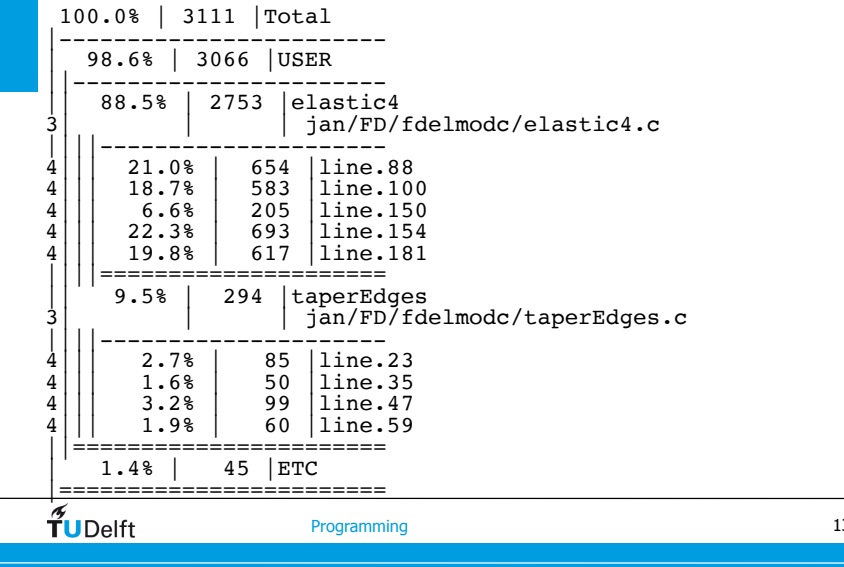

#### Profiling tools

• Valgrind: http://valgrind.org

• also good in detecting memory leakage problems

- OpenSpeedshop: http://www.openspeedshop.org/wp/ • difficult to get installed
- GNU-gprof
	- no source line level
- Vtune (from Intel):

## PAT (Cray hardware profile)

USER / elastic4

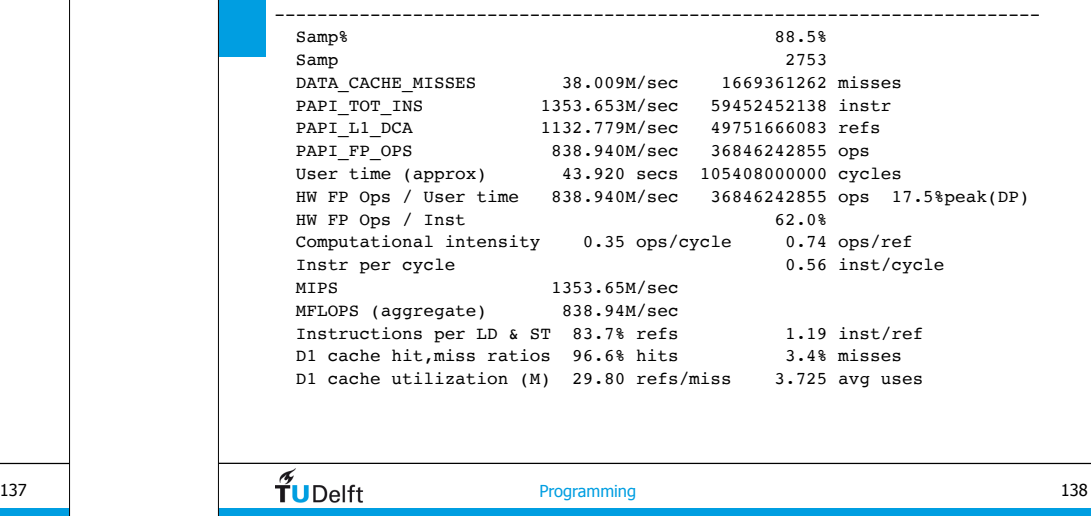

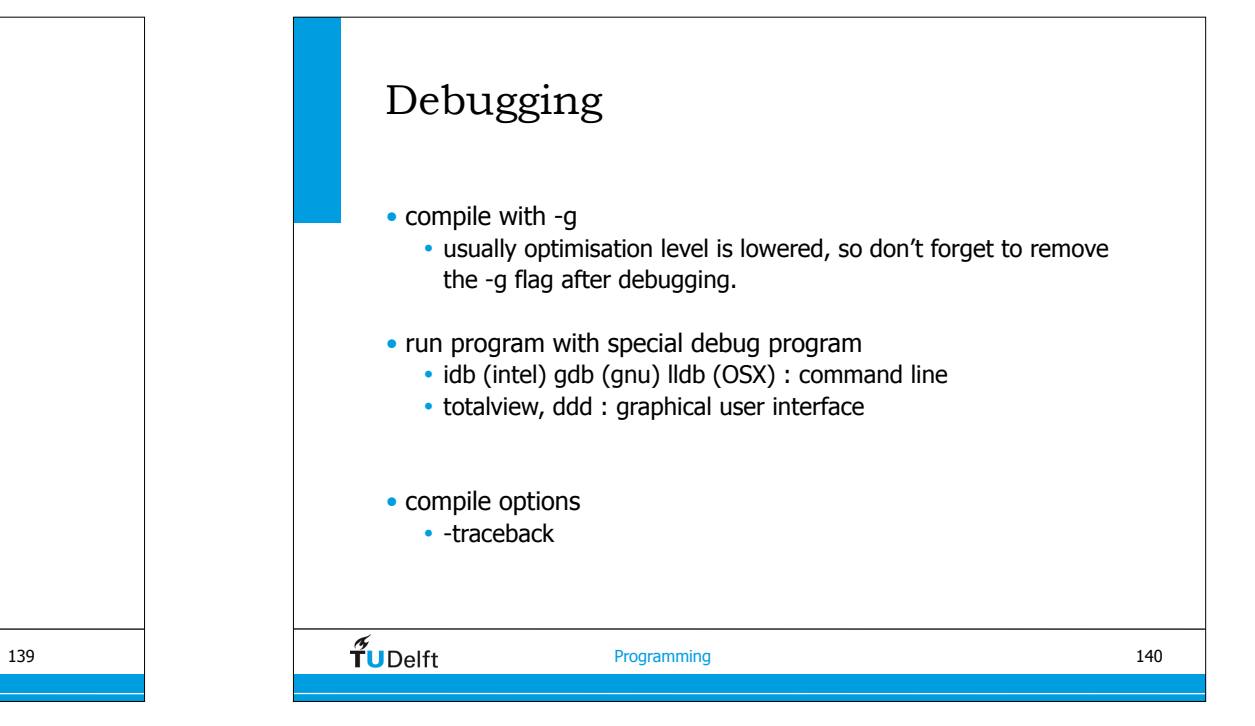

 $\widetilde{\mathbf{T}}$ UDelft

#### LAPACK BLAS

- The **BLAS** (Basic Linear Algebra Subprograms) are routines that provide standard building blocks for performing basic vector and matrix operations.
- **LAPACK** (Linear Algebra PACKage) is written in Fortran90 and provides routines for solving systems of simultaneous linear equations, least-squares solutions of linear systems of equations, eigenvalue problems, and singular value problems.

#### • http://www.netlib.org/lapack/

 $\widetilde{\mathbf{T}}$ UDelft

Programming

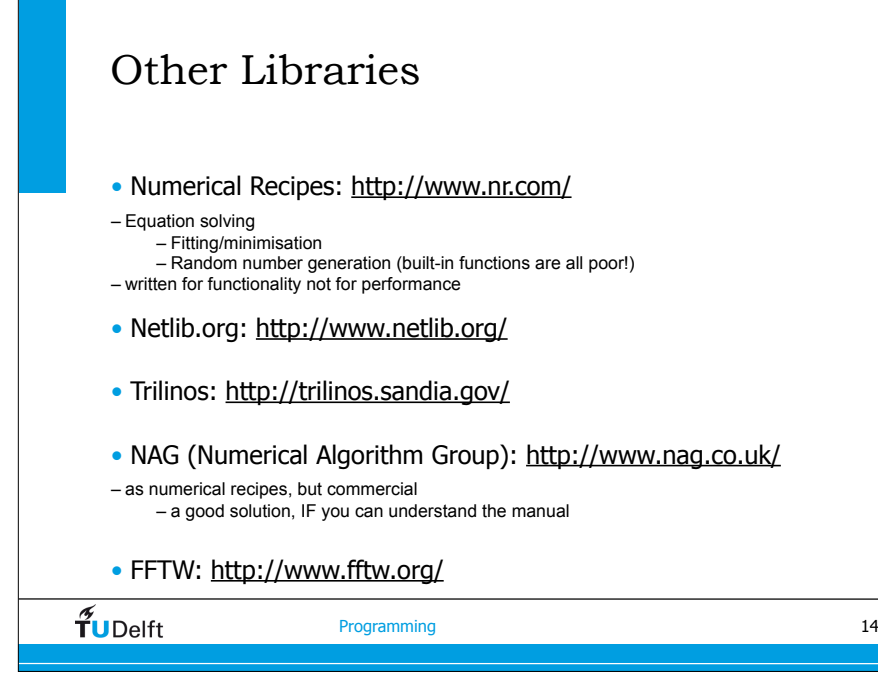

#### Using LAPACK BLAS

- All CPU manufacturers have optimised (assembler) implementations ons BLAS/LAPACK and most of them also provide optimised FFT's
- Intel: MKL (Math Kernel Library)
- AMD: AOCL (AMD Optimizing CPU Libraries) • BLIS (BLAS), Libflame (~LAPACK)
- Nvidia: CUBLAS (BLAS for Nvidia GPU's)
- ATLAS (Automatically Tuned Linear Algebra Software)

141  $\parallel$   $\frac{1}{2}$  Programming

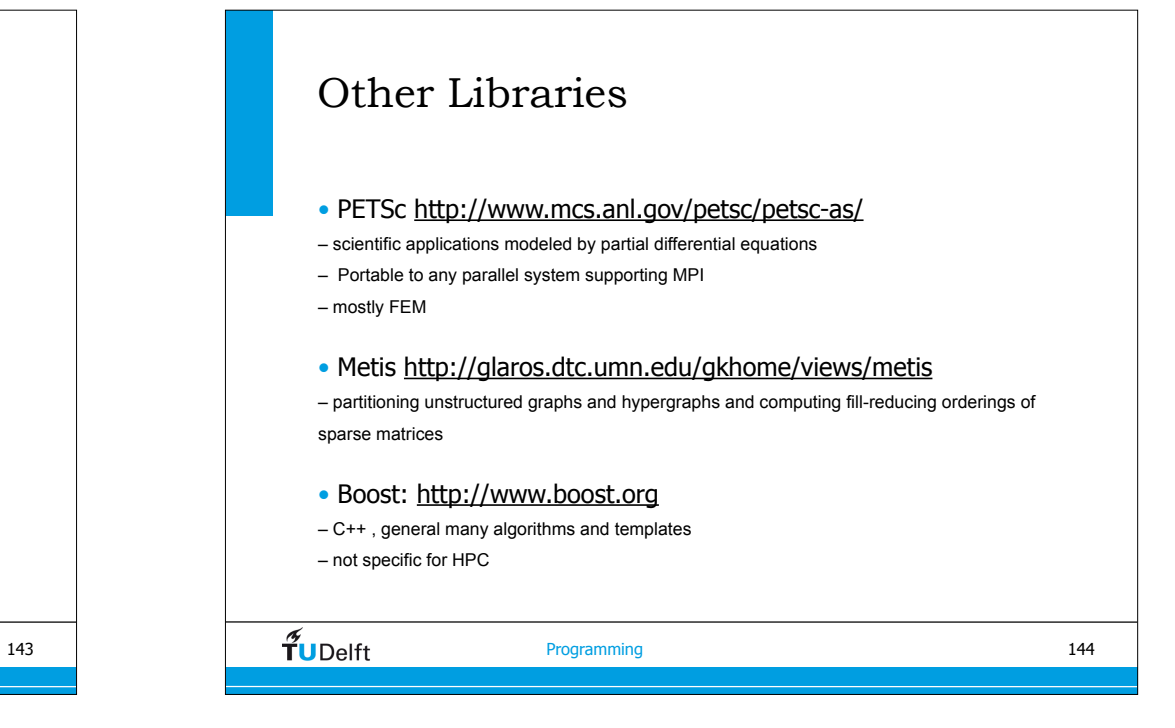

142

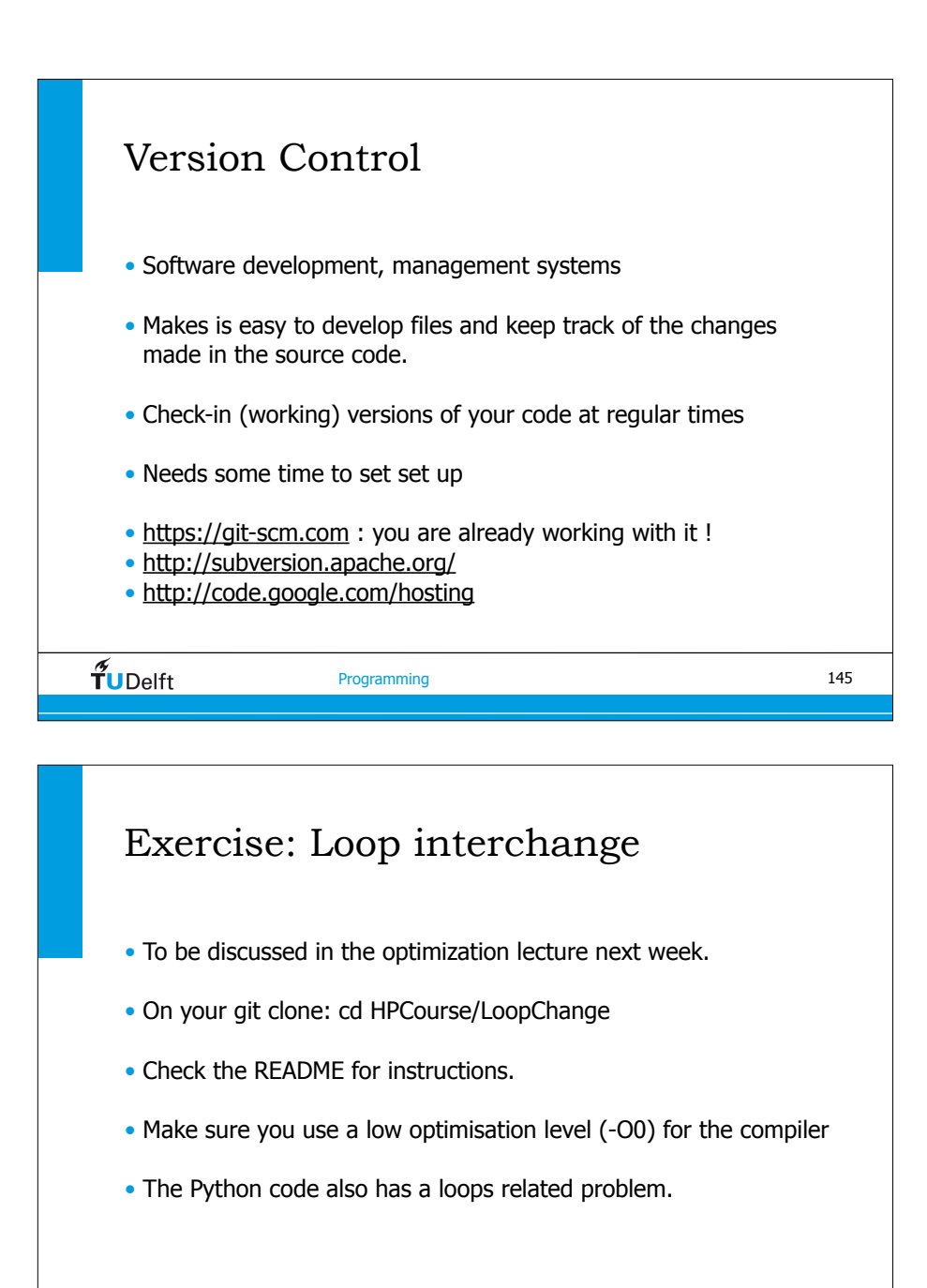

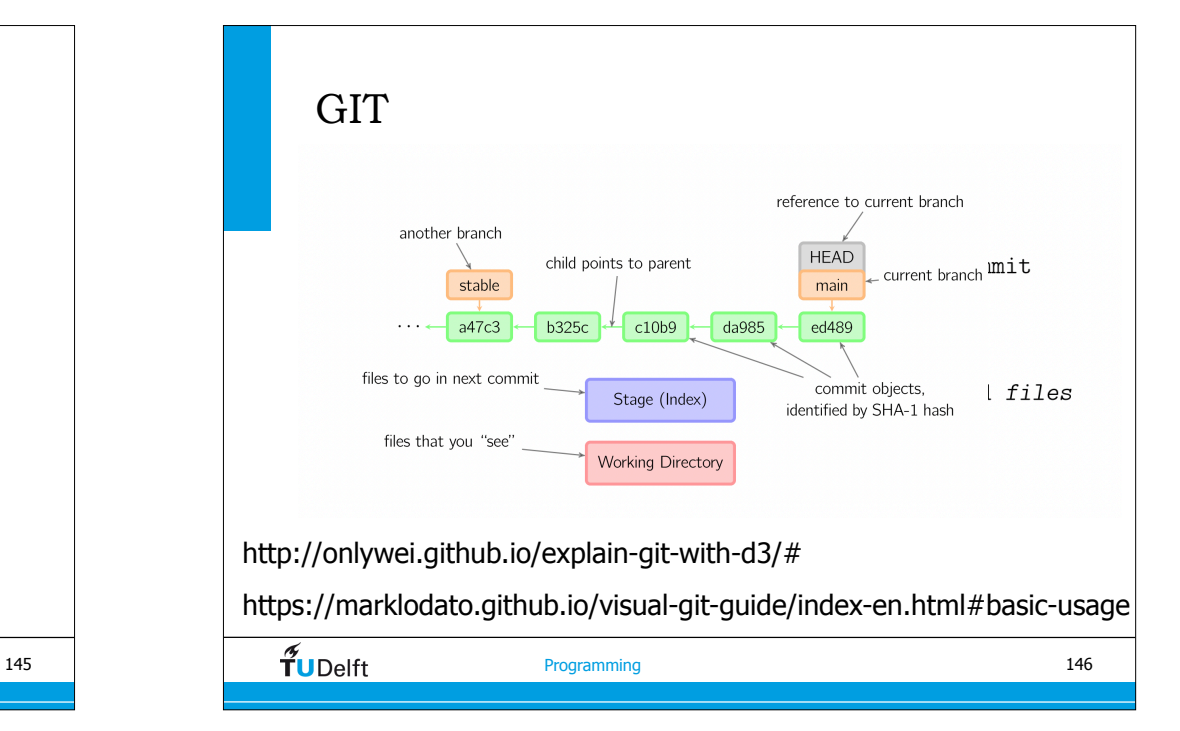

#### Exercise Vectorization

- To be discussed in the optimization lecture next week.
- On your git clone: cd HPCourse/Vect
- Check the README for instructions.
- Look into the c-file and see which loop is (should be) vectorised by the compiler.
- This exercise will also give you some compile and linking experience.

#### Exercise: Matrix Multiply

- To be discussed in the optimization lecture next week.
- On your git clone: cd HPCourse/MatMul
- Check the README for instructions.
- In the Makefile change LIBS= to a path where the BLAS library is.
- This exercise also requires some compile and linking experience.

 $\widetilde{\mathbf{T}}$ UDelft

Programming

#### Exercise: Debug

- fdelmodc with build in programming bugs and runtime errors.
- On your git clone: cd HPCourse/FD
- Check the README for instructions.
- If you try to run the code it will give an error, see if you can solve it using a debugger.
- Note this is not an easy exercise. It has two parts 1.Lexical format problems in the source code 2.runtime problems: an exercise to use a debugger
- $\widetilde{\mathbf{T}}$ UDelft

# $\overline{\mathbf{T}}$ **149** Programming Exercise: Matrix Multiply + Unroll • To be discussed in the optimization lecture next week. • On your git clone: cd HPCourse/MatMulUnroll • Check the README for instructions. • In the Makefile change LIBS= to a path where the BLAS library is. if you can not find BLAS just set LIBS= (empty) • 150 Exercise: Profile • Profile a program which you are using (in case you don't have one use fdelmodc of the previous exercise).

- compile with -p -g (or -pg lookup the option of gcc)
- run program 'a.out'
- run 'gprof a.out gprof.out'
- If you did not succeed do no hesitate to ask me (by e-mail or during the course).

152